# Kebleskub Volan

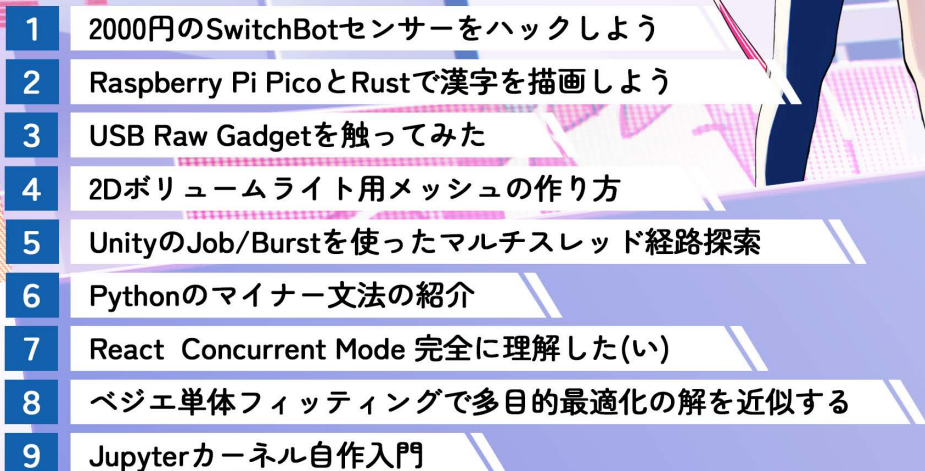

111111

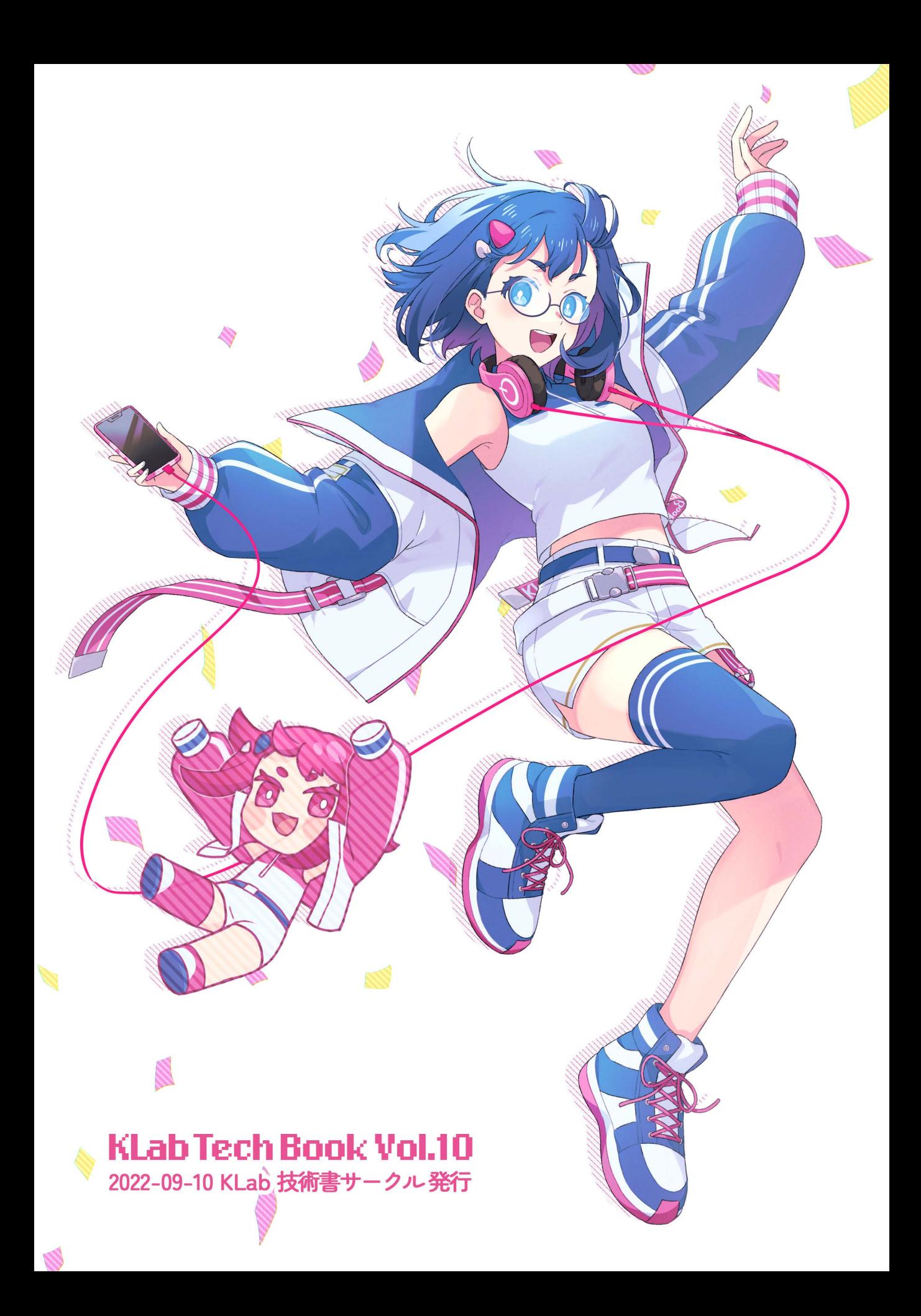

# **KLab Tech Book Vol. 10**

**2022-09-10** 版 **KLab** 技術書サークル 発行

## <span id="page-3-0"></span>**はじめに**

このたびは本書をお手に取っていただきありがとうございます。本書は KLab 株式会 社の有志にて作成された KLab Tech Book の第 10 弾です。

KLab 株式会社では主にスマートフォン向けのゲームを開発していますが、本書では業 務との関連によらず、社内のエンジニアが好きな内容で記事を執筆しています。表紙や扉 絵は社内のデザイナーの方にも協力していただいています。

技術書典 3 からほぼ毎回参加して新刊を発行し続け、ついに 10 冊目となりました。節 目の回ということもあってか 140 ページ越えの過去最高ボリュームになっています。

今回初めて執筆する人もいれば、これまでに何度も執筆してきた人もいます。発行に関 わる人は変化しつつも、各々の興味分野について語る形式は変わらず続いています。これ は、各々の得意なことや好きなことの深掘りを歓迎することが文化として根付いているか らこそだと思います。

本書を通して、そんな KLab の雰囲気を読者のみなさまに感じてもらえるとさいわい です。

梅澤 寿史

#### **お問い合わせ先**

本書に関するお問い合わせは tech-book@support.klab.com まで。

#### **免責事項**

本書に記載された内容は、情報の提供のみを目的としています。したがって、本書を用 いた開発、製作、運用は、必ずご自身の責任と判断によって行ってください。これらの情 報による開発、製作、運用の結果について、著者はいかなる責任も負いません。

# **[目次](#page-3-0)**

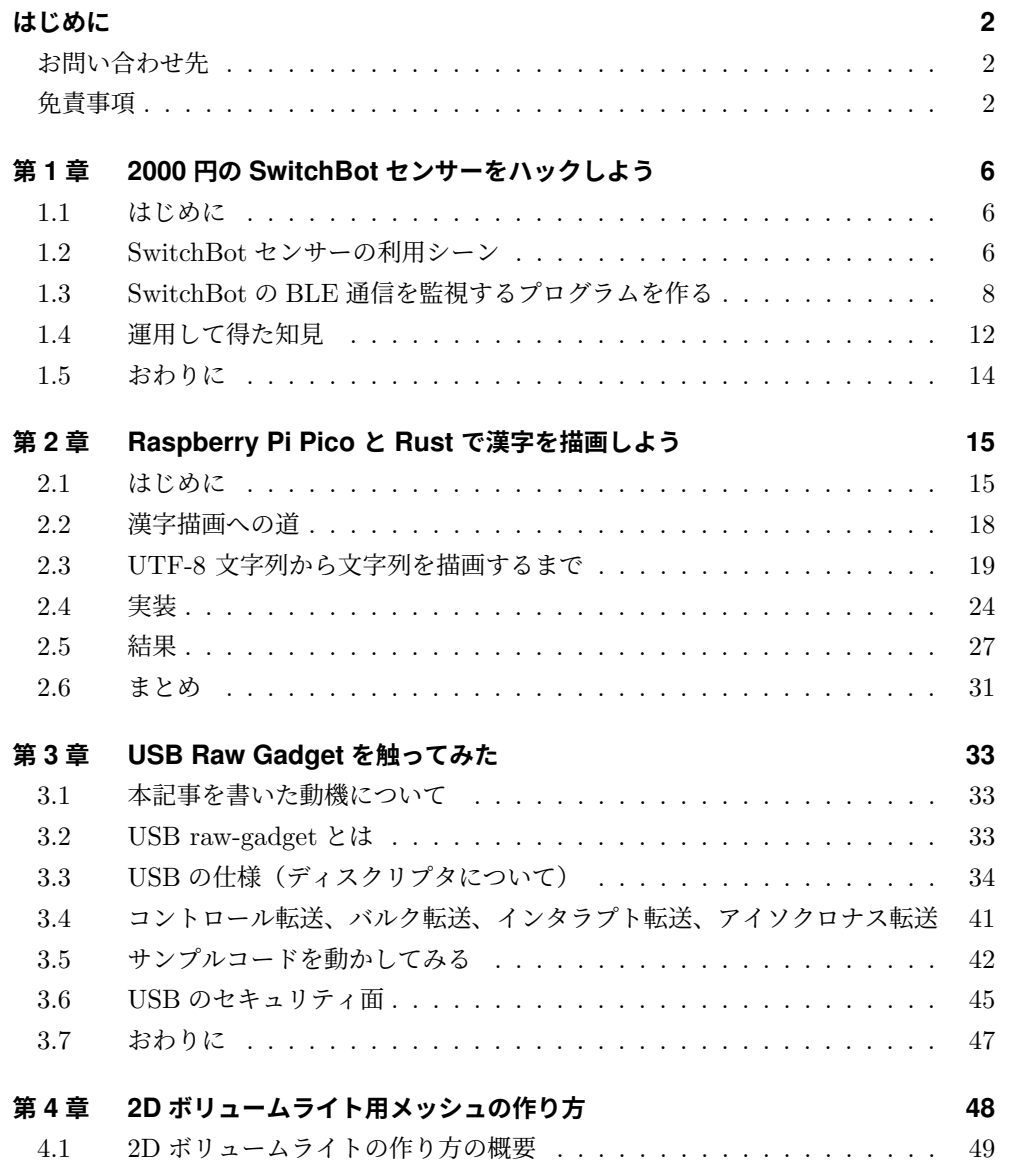

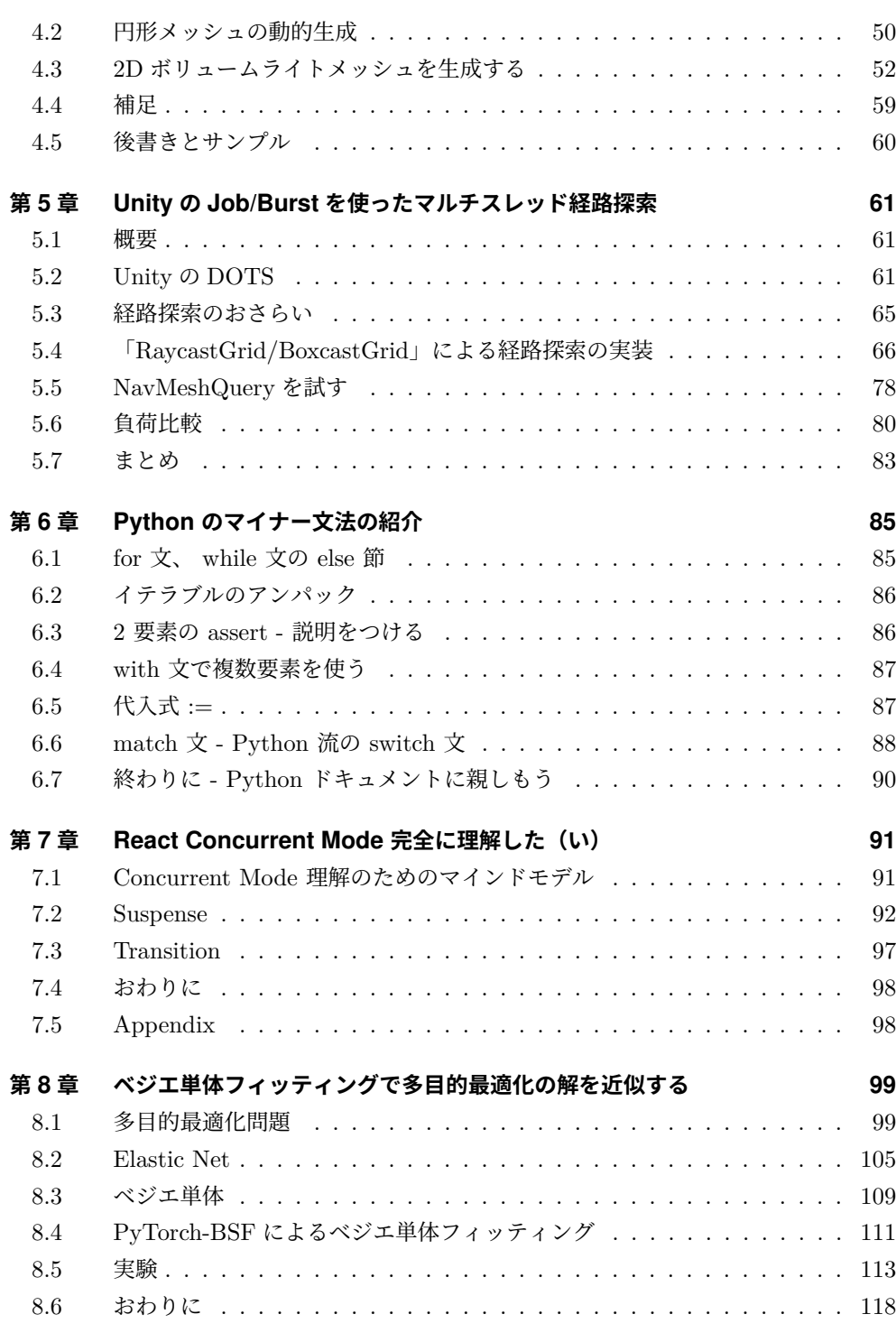

#### **第 9 章 Jupyter カーネル自作入門 120**

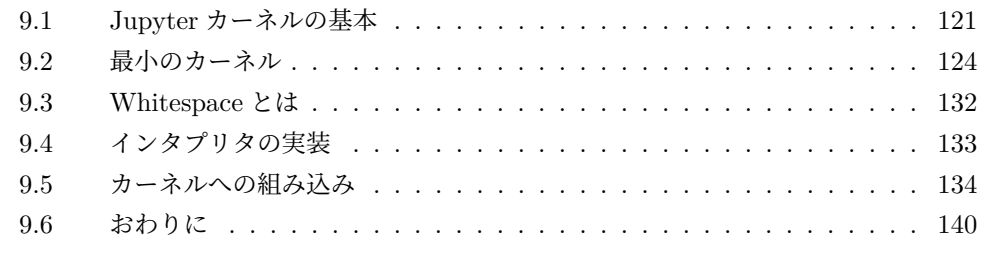

#### **執筆者・スタッフコメント 142**

### <span id="page-7-0"></span>**第 1 章**

# **2000 円の SwitchBot センサーを ハックしよう**

Yoshio HANAWA / @hnw

#### <span id="page-7-1"></span>**1.1 はじめに**

突然ですが、読者のみなさんは電気をこまめに切るタイプでしょうか。筆者は自分でも ビックリするくらい何でもつけっぱなしにしてしまう人間です。別の部屋のテレビやエ アコンをつけっぱなしで寝てしまい翌朝ショックを受けた経験は一度や二度ではありま せん。

その反省から、SwitchBot のセンサー製品を利用して照明やエアコンが勝手についた り消えたりする仕組みを作ってみたところ、つけっぱなしの事故がほぼ無くなりまし た。本稿ではその体験談を紹介します。また、SwitchBot のセンサー製品を簡単に扱える Python ライブラリを作成しましたので、その概要を説明します。

#### <span id="page-7-2"></span>**1.2 SwitchBot センサーの利用シーン**

SwitchBot はスマートホームを実現する製品のブランドです。筆者は「SwitchBot 人 感センサー」「SwitchBot 開閉センサー」を利用して、自宅に 2 つの仕掛けを作りました。 それぞれについて説明していきます。

#### **シーン 1:キッチンに人が来たら勝手に照明がつく**

筆者の自宅はキッチンがリビングの奥まった部分にありまして、昼間でもキッチンが若 干暗いんですね。キッチンが暗ければ照明をつければいいじゃない、と言われそうです が、我が家の場合はキッチンのダウンライト 3 個のスイッチが 2m 右と 2m 左に別々に設 置されていて、照明をつけるのも消すのも大変だったりします。引っ越し直後にこの問題 点に気づいた時は部屋の設計者を呪いましたが、後の祭りでした。

そこで、「SwitchBot 人感センサー」をレンジフードに設置し、熱源が流し台に近づく と 3 つすべてのダウンライトが点灯、また 3 分連続で熱源を検出しなければ自動でライト を消すような仕組みを作りました。これにより我が家の食事の準備や洗い物の際の不便が 激減しました。

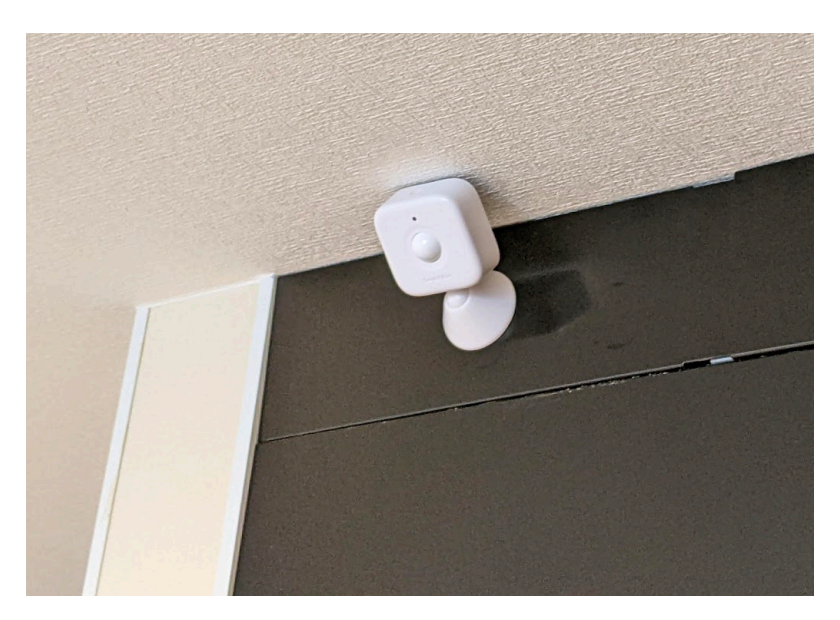

▲図 1.1 SwitchBot 人感センサー:レンジフードに台座のマグネットで張り付いています

実装としては人感センサーの反応を自作プログラムで検出し、Google Assistant API で照明をつけるだけの単純なものです。3 つのダウンライトは他社製のスマート電球を利 用しており、Google Assistant でコントロールできるようにしてあります。

#### **シーン 2:寝室のドアを閉めると家中のテレビとエアコンと照明がオフに なる**

筆者は眠いと感じるギリギリまで元気で、眠くなると突然寝るタイプの人間です。リビ ングで映画を見ていた 10 秒後にフラフラと寝室に向かって即座に寝る、などということ も珍しくありません。このような行動で問題になるのが、寝るまでにエアコンやテレビを 消す暇がないという点です。

そこで、寝室のドアに「SwitchBot 開閉センサー」を設置し、ドアを閉めると家中のデ バイスがオフになるような仕組みを作りました。いくら眠くてもドアを閉めるくらいはで きます。この仕組みを作ってから、朝起きて「しまった、エアコンつけっぱなしだった」 と後悔することがなくなりました。

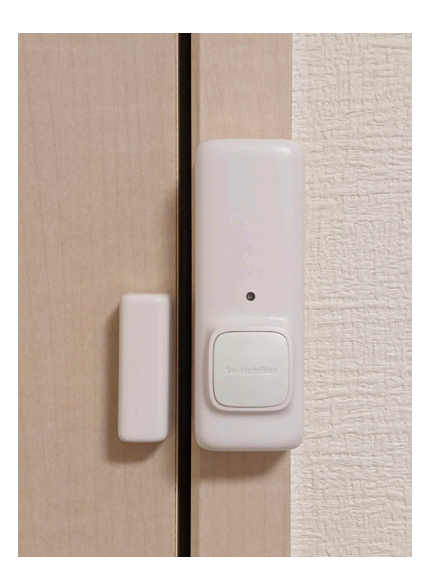

▲図 1.2 SwitchBot 開閉センサー:2 つのパーツに分かれており、ドアとドア枠に設置します

実装は前述のキッチン自動点灯の仕組みと同じです。エアコンやテレビは他社製のス マートリモコンで管理しており、Google Assistant 経由でコントロール可能になってい ます。

#### コラム:SwitchBot センサーを 2000 円で買う方法

実は、「SwitchBot 人感センサー」「SwitchBot 開閉センサー」の両商品を Amazon で調べると、どちらも定価 2580 円(税込)で売られています。記事タイトルに 2000 円って書いてあるのに高いな! と思われるかもしれませんが、ちょっと待っ てください。実は SwitchBot 製品は Amazon で頻繁にタイムセール対象になっ ており、10% オフや 20% オフが珍しくありません。20% オフなら 2064 円ですか ら、これなら 2000 円と言っても嘘にならないでしょう。筆者は 2021 年のブラッ クフライデーに 25% オフで購入しており、これが最大の値引き幅だと思われます。 読者のみなさんもお得に SwitchBot センサーを購入してみてください。

#### <span id="page-9-0"></span>**1.3 SwitchBot の BLE 通信を監視するプログラムを作る**

「1.2 SwitchBot センサーの利用シーン」でも少し触れましたが、SwitchBot センサー の状態はプログラムから検出できます。これらのセンサーは本来 SwitchBot 製品同士で BLE 通信を行う商品ですが、BLE の通信仕様を開発元が公開している\*1ため、プログラ ムを書けば PC や Raspberry Pi からも利用できるというわけです。

この仕様をもとにプログラムを書いている人はたくさんいるのですが、汎用的なライ ブラリが見つからなかったこと、また仕様が煩雑でベタ書きしたくなかったことから、 Python ライブラリ switchbotble\*2を自作してみました。以下では、このライブラリにつ いて紹介していきます。

#### **利用環境**

- BLE 対応の PC
- Windows / macOS / Linux
- Python 3.7 以降

実運用には常時起動のマシンが必要です。私は Raspberry Pi 4 を利用しています。

#### **Python ライブラリのインストール**

switchbotble は PyPI に登録済みなので、pipコマンドでインストールできます。

pip install switchbotble

#### **利用例**

「1.2 SwitchBot センサーの利用シーン」で紹介した 2 つの内容を実現するコードを順 に紹介していきます。リスト 1.1 がメイン処理になります。

▼リスト 1.1 switchbotble を使ったメイン処理

```
async def main():
    ble = SwitchBothE(motion_timeout = 180)while True:
       await ble.start()
        await asyncio.sleep(2.0)
        await ble.stop()
asyncio.run(main())
```
これは switchbotble で利用している BLE ライブラリ bleak を使ったときのメイン処 理とほぼ同じです。BLE スキャンの間隔(秒)は asyncio.sleep()の引数で指定できま す。間隔を短くしすぎると輻輳のような現象が見られたので筆者は 2 秒間隔で運用してい ます。

<sup>\*1</sup> https://github.com/OpenWonderLabs/SwitchBotAPI-BLE

 $\rm ^{\ast 2}$ https://pypi.org/project/switchbotble/

switchbotble ではセンサーの状態変化をイベントと捉え、イベントハンドラの形で処理 を書いていきます。SwitchBotBLE()の引数で人感センサーのタイムアウト時間(秒)を 設定できます。この場合、180 秒間動体を検出しなければ不検出のイベントを発行するよ う指定しています。

リスト 1.2 がイベントハンドラの定義部分です。この 3 つの関数で「キッチンに人が来 たら照明をつける」「キッチンから人がいなくなったら照明を消す」「寝室のドアを閉じる とすべて消す」を実現しています。

▼リスト 1.2 switchbotble のイベントハンドラ

```
kitchen = '00:00:5E:00:53:C7'
bedroom = '00:00:5E:00:53:22'
@motion.connect_via(kitchen)
def kitchen_on(address, **kwargs):
   subprocess.Popen(['/home/pi/bin/g', ' キッチンの照明をつけて'])
@no_motion.connect_via(kitchen)
def kitchen_off(address, **kwargs):
   subprocess.Popen(['/home/pi/bin/g', ' キッチンの照明を消して'])
@closed.connect_via(bedroom)
def all_off(address, **kwargs):
    subprocess.Popen(['/home/pi/bin/g', ' 全部のデバイスを消して'])
```
switchbotble のイベントハンドラは Python の関数として定義します。また、各イベン トハンドラがどのイベントに対応するかはデコレータで指定します。リスト 1.2 中の mot ionは動体検知イベント、closedはドアが閉まったイベントになります。それ以外の対応 イベントについては表 1.1 にまとめました。

| シンボル      | 対応するイベント                  |
|-----------|---------------------------|
| found     | SwitchBot センサーを検出(初回のみ)   |
| motion    | 動体検出                      |
| no_motion | 動体不検出                     |
| light     | 明るくなった                    |
| dark      | 暗くなった                     |
| opened    | ドアが開いた(開閉センサーのみ)          |
| closed    | ドアが閉まった(開閉センサーのみ)         |
| entered   | ドアが開いて人が中に入った(開閉センサーのみ)   |
| exited    | ドアが開いて人が外に出て行った(開閉センサーのみ) |
| pushed    | ボタンが押された(開閉センサーのみ)        |

▼表 1.1 switchbotble で対応しているイベント

SwitchBot センサーが複数ある場合、デコレータの connect\_via()の引数に BLE ア ドレスを渡すことでデバイスを区別できます。switchbotble ではイベントディスパッチ 用ライブラリとして blinker\*3を採用していますので、デコレータの流儀は blinker のマ

<sup>\*3</sup> https://pypi.org/project/blinker/ 。Flask でも採用されていますので、人によっては見覚えのあるデ

ニュアルを参照してください。

イベントハンドラ内に書く処理には特に制限はありません。私が利用している gという 外部コマンドは Google Assisstant API を呼び出すような OSS\*4です。

また、イベントハンドラのキーワード引数 deviceでセンサー状態が取れますので、こ れを利用して複雑な処理を記述することができます。リスト 1.3 では照度センサー\*5の状 態で処理を分岐する例を示します。

▼リスト 1.3 イベントハンドラ内でセンサー状態を利用する例

```
@pushed.connect_via(bedside)
def floorlamp_on_off(address, device, **kwargs):
   if device.light:
       subprocess.Popen(['/home/pi/bin/g', '寝室のフロアランプと照明を消して'])
   else:
       subprocess.Popen(['/home/pi/bin/g', ' フロアランプをつけて'])
```
device.lightはセンサーの周囲が明るければ true、暗ければ false となる変数で、こ れを利用して「暗いときにボタンを押すとフロアランプがつく」「明るい時にボタンを押 すと全部の照明が消える」を実現しています。

pushedは開閉センサーのボタンを押した時に発生するイベントです。ここでは開閉セ ンサーを開閉センサーとして使わず、ベッドサイドに置いてプログラマブルな無線ボタン として利用しています。ちょっと贅沢な使い方のような気もしますが、これはこれで便利 です。

#### **デーモン化**

作成した BLE 監視プログラムを常用するため、systemd でデーモン化しましょう。

▼リスト 1.4 /etc/systemd/system/switchbotble-daemon.service

```
[Unit]
Description = switchbotble daemon
Requires = bluetooth.target
[Service]
User = pi
Group = pi
WorkingDirectory = /home/pi/src/github.com/hnw/my-switchbotble-daemon/
ExecStart = /home/pi/src/github.com/hnw/my-switchbotble-daemon/my-switchbotble-daemon.py
ExecStop = /bin/kill ${MAINPID}
Restart = always
RestartSec = 3sType = simple
[Install]
WantedBy = multi-user.target
```
コレータかもしれません

 $\mathrm{^{*4}}$ https://github.com/mishushakov/g

<sup>\*5</sup> 本稿で扱っている SwitchBot センサー 2 製品はどちらも照度センサーを内蔵しています

リスト 1.4 で示したようなファイルを作成し、次のように systemd 管理下で動作させ ればマシン再起動後もデーモンとして自動起動するようになります。

sudo systemctl daemon-reload sudo systemctl enable switchbotble-daemon.service sudo systemctl start switchbotble-daemon.service

#### コラム:人感センサーくらい電子工作すればよくない?

本稿と同じことをするのに、秋葉原で人感センサー単品を買ってきて電子工作す るような選択肢もあると思います。電子工作上級者ならその方が安くて良いもの ができるかもしれません。 ただ、筆者のような電子工作初心者だと長期運用に耐えるような「基板作成」「外 装作成」がハードルになってきます。また、見栄えを考えて有線ではなく無線に

したい、なんてことになると「電池駆動」「無線通信」も必要になるので、かなり 高コストになってしまうのではないでしょうか。

そう考えると、完成度も高く取り扱いも楽な SwitchBot センサーは十分魅力的に 映るはずです。また、これらのデバイスは見た目が大人しく、ご家庭や職場に自 然に設置できるのも利点といえるでしょう。

#### <span id="page-13-0"></span>**1.4 運用して得た知見**

筆者の自宅ではこのシステムを 3 ヶ月ほど運用しており、少しずつ改善を続けていま す。本章ではその知見を紹介します。

#### **照明がつくまでのタイムラグが数秒ある**

「1.2 SwitchBot センサーの利用シーン」で紹介した人感センサーでキッチンの照明を つける仕組みですが、実際に使ってみると流し台に立ってから照明が点灯するまで平均 3 秒ほどのタイムラグがあります。これほどタイムラグがあると、玄関や洗面所など平均滞 在時間が短い場所で使うには不便かもしれません。

筆者も最初のうちは反応が遅すぎて「あれ? 壊れたかな?」と思うことがありました が、今では慣れてしまって何とも思わなくなりました。

#### **BLE 母艦はセンサーの近くに置くべき**

運用してみて気付いたのですが、BLE で使っている 2.4GHz 通信は遮蔽や反射の影響 が大きいようで、BLE 母艦(BLE セントラル)とセンサーの距離が離れていると BLE パケットを取りこぼすことがありました。

筆者の自宅の場合、BLE 母艦として使っている Raspberry Pi 4 をセンサーの近くに移 動しただけで照明がつくまでの時間が体感で 1 秒ほど改善しました。パケットの取りこぼ しが無くなったためだろうと思います。

#### **食洗機が稼働しているとキッチンの照明が勝手に点灯する**

筆者の自宅には食洗機があるのですが、食洗機が稼働していると無人のキッチンで電気 が付いたり消えたりします。これは心霊現象などではなく、今回作った仕組みが原因で す。食洗機は食器を洗っている最中に高温の排水を流し台に流すのですが、人感センサー は熱源の移動を検出するので、食洗機の排水に反応してしまうのです。

これは防ぎようがないため、「そういうもの」として私は納得しています。

#### **bluetoothd を時々再起動する必要がある**

原因はわかっていませんが、今回利用している BLE 監視プログラムを Linux 上で動か し続けているとメモリ消費量とロードアベレージが右肩上がりに上がっていきます\*6。メ モリリークは利用ライブラリのバグの可能性がありそうですが、BLE 監視プログラムを 再起動すれば直ります。CPU については BLE 監視プログラム再起動だけでは改善せず、 bluetoothd を再起動すると直ることがわかりました。

そこで、systemd で今回自作した BLE 監視プログラムと bluetoothd を毎朝再起動す るようにしています。

▼リスト 1.5 /etc/systemd/system/switchbotble-daemon-restart.timer

```
[Unit]
Description=Restart switchbotble-daemon daily
[Timer]
OnCalendar=*-*-* 4:45
[Install]
WantedBy=timers.target
```
<sup>\*6</sup> 1 日でロードアベレージが 0.10 増加、メモリ消費が 250MB 増加といったペースです

▼リスト 1.6 /etc/systemd/system/switchbotble-daemon-restart.service

```
[Unit]
Description=Restart switchbotble-daemon
[Service]
Type=oneshot
ExecStart=/bin/systemctl stop switchbotble-daemon.service
ExecStart=/bin/systemctl try-restart bluetooth.service
ExecStart=/bin/systemctl start switchbotble-daemon.service
```
リスト 1.5 およびリスト 1.6 で示したようなファイルを作成し、タイマーを有効化し ます。

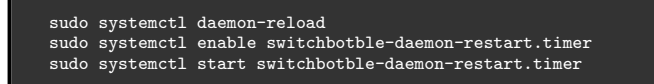

#### **BLE 母艦の死活監視は必須**

今回紹介した仕組みは非常に便利なので、逆に正常動作していないとちょっとしたスト レスを感じるようになります。その意味で、母艦の死活監視は必須といえるでしょう。

筆者は母艦の Raspberry Pi 4 で Mackerel\*7を利用しており、死活監視のアラートを個 人の Slack に飛ばしています。実は一度だけアラートが飛んできたことがあるのですが、 迅速に対応して事なきを得ました。

<span id="page-15-0"></span>ちなみに、メモリリークやロードアベレージの増加に気づけたのも Mackerel のおかげ です。はてなさんには足を向けて眠れません。

#### **1.5 おわりに**

本稿では、SwitchBot センサーを自作プログラムから利用する事例を紹介しました。今 回紹介したセンサー 2 つは製品としての完成度が高いだけでなく、BLE 仕様が公開され ていて自分でハックできるのが最高ですね。

実は、今回の内容であればスマートリモコンやスマート電球を SwitchBot 製品で統一 すればプログラミングなしで同じことを実現できます。とはいえ、すでに他社製品を持っ ているのに買い換えるのはナンセンスですから、本稿で紹介したように他社製品と混在し て使えるのは大きなメリットといえるでしょう。

筆者は SwitchBot センサーを自宅のハックに使いましたが、たとえば会社の会議室の 入退室管理などにも活用できるのではないでしょうか。読者のみなさんもよい応用を思い ついたら教えてもらえると嬉しいです。

<sup>\*7</sup> はてな社のサーバー監視サービス。 https://ja.mackerel.io/

## <span id="page-16-0"></span>**第 2 章**

# **Raspberry Pi Pico と Rust で漢 字を描画しよう**

#### Yū KOBAYASHI

<span id="page-16-1"></span>Rust、好きですか? 僕は大好きです。業務時間外で書いたコードの 99% を Rust が占 める程度には大好きです。この記事では、そんな Rust を組み込み用途として Raspberry Pi Pico のファームウェアを記述するのに使っていきます。

#### **2.1 はじめに**

#### **Raspberry Pi Pico / RP2040 について**

**Raspberry Pi Pico**(以下 Raspi Pico)は、シングルボードコンピューター Raspberry Pi(以下 Raspi)で有名な Raspberry Pi 財団が 2021 年にリリースしたマイコンボー ドです。搭載している SoC は同財団が設計・販売している **RP2040**\*1 という Arm Cortex-M0+ ベースのものです。

通常の Raspi と違い、 Raspi Pico は Linux を動作させることを目的としたものでは ありません。どちらかといえば Arduino などに近い性質のものです。主要なスペックを 表 2.1 に示します。

特筆すべき点としてはファームウェア\*2を格納する不揮発ストレージが搭載されていな いということです。Raspberry Pi Pico は、 RP2040 に外付けで 2MB の QSPI Flash と周辺回路を搭載して販売しているものになります。つまり、「RP2040 を搭載するマイ コンボード」というものは他にも存在しうるのです。実際に、 Arduino Nano RP2040 や Adafruit Feather RP2040 といったものがサードパーティーから販売されています。

 $^1$  ちなみに、型番の 2040 という部分はスペックの一部を数字に変換して表しているものです。

<sup>\*2</sup> このようなマイコンで動作させるプログラムは広義的にファームウェアと呼ばれることもあり、この記事 ではファームウェアで統一します。

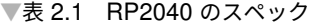

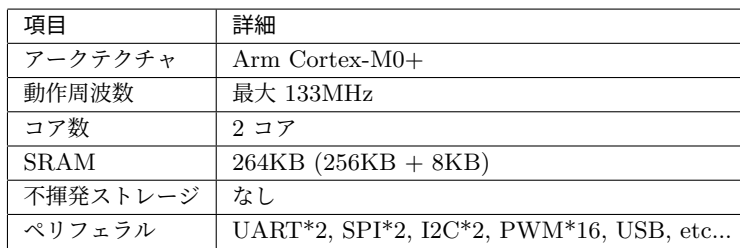

RP2040 に搭載されているペリフェラル\*3は、表 2.1 で挙げた以外にも小さなステート マシンを実装可能なプログラマブル IO、各種数値演算のアクセラレーター、スピンロッ クなどがあります。 素の Cortex-M0+ の命令セットで不足しがちな部分\*4を補っている 印象です。

開発環境として、公式には C/C++ SDK と MicroPython のポーティングが提供され ています。前者は、PC でコードを書いてビルドしたファームウェアのバイナリを USB 経由で直接転送して実行する方式です。一方後者は、 MicroPython のバイナリをあらか じめ転送しておき、 USB シリアルで REPL のようにプログラムを実行する方式になり ます。お手軽に試すなら後者ですね。

#### **組み込み環境で Rust を書くということ**

**Rust** は「効率的で信頼できるソフトウェアを誰もがつくれる言語」として、 CLI ツー ルや Web バックエンド 最近は Web フロントエンドにまで進出しています。

Rust が輝くのは、何も OS がある環境だけではありません。 OS そのものの開発や主 要な OS が動作できない組み込み環境など、ベアメタル開発においても Rust の特長は失 われることはありません。 malloc/free に代表されるアロケーターが存在せずヒープ領域 を使えない環境でも、 enum や trait による抽象化はもちろんできます。やむを得ず生の ポインタを操作するときには unsafe ブロックにする必要はありますが、 unsafe だから といって型検査やライフタイムチェッカーが無効になることはありません。

#### **組み込み環境における抽象化や静的検査の強み**

Rust を代表する概念のひとつに、**ゼロコスト抽象化**というものがあります。オーバー ヘッドやメモリ消費の増加を伴わずに高度な抽象化を提供しようというものです。

組み込み環境で特にメリットが大きいのは、 **HAL**(Hardware Abstraction Layer / ハードウェア抽象化層) に対する静的検査です。一例として、「シリアルポートと GPIO

<sup>\*3</sup> IO や PWM などの周辺機能のこと。

<sup>\*4</sup> 代表的なものでは整数除算命令、浮動小数点数演算命令、アトミックなロード・ストア命令等がありませ ん。

を初期化して、 1 文字出力するごとに GPIO をトグルする」という処理を考えてみま しょう。

たとえば C 言語では、 リスト 2.1 のようなミスが起きてしまうかもしれません。

▼リスト 2.1 C 言語で書くと起こるかもしれないミス

```
#define PIN UART RX 1
#define PIN_UART_TX 2
// Oops! Pin number is conflicting!
#define PIN_LED 2
void do_action(void) {
    uart_initialize(PIN_UART_RX, PIN_UART_TX, 9600);
    gpio_initialize(PIN_LED, GPIO_OUTPUT);
   bool led_on = false;
    while (1) {
       uart_write_char('A');
        gpio_set_output(PIN_LED, led_on);
        led_on = !led_on;
    }
return 0;
}
```
このコードはコンパイルは通りますが、実行時に UART TX ピンと LED ピンが被っ てしまっているため、正常に文字を出力することはできないでしょう。

さて、Rust には embedded hal をはじめとした組み込み環境に特化したクレート\*5が 多く存在します。これらのクレートは、ムーブセマンティクスや幽霊型といったテクニッ クを活用して安全な操作を提供しています。では、先ほどと同じようなミスを Rust でお かして リスト 2.2 のようなコードを書いた場合はどうなるでしょうか?

▼リスト 2.2 Rust で同じようなミスは発生するのか?

```
fn do action() \rightarrow ! {
    let uart pins = (
       pins.gpio1.into_mode::<FunctionUart>(),
        pins.gpio2.into_mode::<FunctionUart>(),
    );
    // Oops! GPIO number is conflicting!
    let led_pin = pins.gpio2.into_push_pull_output();
    let uart = Uart::new(peripherals.UART0, uart_pins).enable();
    let mut led_on = false;
    loop {
        uart.write(b"A");
        if led_on {
            led_pin.set_high();
        } else {
            led_pin.set_low();
        }
led_on = !led_on;
    }
}
```
結果は……「コンパイルエラー」です。具体的には、「pins.gpio2 はすでにムーブさ

<sup>\*5</sup> クレート (crate) は、Rust におけるライブラリパッケージの単位。

れていて led\_pin で再びムーブすることはできない」というような理由でエラーになり ます。

pins には各ピンを表すフィールドが列挙されています。それぞれのフィールドの値は、 一度何かの機能に使うために取り出したらもう一度取り出す(ムーブする)ことはできな いようになっています。これにより、同じピンを別々の機能で誤って使ってしまうことを 防ぐことができます。

<span id="page-19-0"></span>また、into\_\*\*を呼んだあとの各ピンは、静的な型情報として「どの機能としてわれて いるか」と「機能が有効かどうか」といった情報が付与されます。これらの型はもちろん コード中で参照することができますが、実際には一切のデータをもたない型であるため、 実行時には取り除かれて一切メモリを消費しません。この型情報のおかげで、「UART0 として使うのに有効な組み合わせのピン以外が初期化関数に渡されたらコンパイルエラー にする」というようなことが可能になるのです。

#### **2.2 漢字描画への道**

Raspi Pico のファームウェアを Rust で記述できるということで何をやるか。ずばり、 **「外部のディスプレイモジュールに、漢字を含む日本語文字列を表示する」**です。ここから は、この目的を達成するために実装が必要ないくつかの要素について説明していきます。

#### **過去に行った実験との比較**

この記事で紹介する内容は、2019 年に個人的に僕が実験したものを別の環境で再実装し たものになっています。当時のプロジェクトでは、Sipeed Maixduino(以下 Maixduino) というマイコンボードで動作させており、ファームウェアは C++/PlatformIO で記述し ていました。Maixduino に関する詳細な説明はここでは省きますが、FPU や CNN アク セラレーターといった AI 処理を想定した機能や構成が特長となっています。

今回の実験で比較的関係のありそうな相違点は表 2.2 のとおりです。

| 相違点         | 前回 (Maixduino)   | 今回 (Raspi Pico)       |
|-------------|------------------|-----------------------|
|             |                  |                       |
| アークテクチャ     | RISC-V RV64GC    | $Arm$ Cortex- $M0+$   |
| 動作周波数       | 400MHz           | 最大 133MHz             |
| <b>SRAM</b> | $8MB(6MB + 2MB)$ | $264KB (256KB + 8KB)$ |
| 不揮発ストレージ    | 16MB             | 2MB                   |

▼表 2.2 RP2040 のスペック

ア[ーキテクチャが違うためファームウ](https://littlelimit.net/k8x12.htm)ェアの動作速度等について正確に議論することは 難しいですが、 SRAM のサイズは確実に開発方針に響くと言ってよいでしょう。前回・ 今回ともに利用するのは k8x12\*6 というフリーのフォントですが、非圧縮 1bpp のビット

<sup>\*6</sup> https://littlelimit.net/k8x12.htm

<span id="page-20-0"></span>マップで約 103KB のサイズになります。 Maixduino であればすべて SRAM に載せて もかなり余裕がありますが、 Raspi Pico ですべて載せると 4 割近く消費することになり ます。これは他のファームウェアに実装する際に他の機能の足かせとなる可能性があるの で、前回よりも総合的なメモリ消費量の削減に焦点をあてる必要があると判断しました。

#### **2.3 UTF-8 文字列から文字列を描画するまで**

このプロジェクトの達成のためには、**コードポイントから区点コードへの変換テーブル を構築し、実行時に文字を検索・グリフを取得して描画する**というタスクをこなさなけれ ばなりません。本節では、このタスクの要素についてステップごとに分けて説明していき ます。

#### **Step 0. なぜ変換テーブルが必要か**

Rust における文字列のエンコーディングは UTF-8 です。ソースコードに記述した文 字列と外部から入力された文字列のいずれも、基本的にはメモリ上の表現は UTF-8 のバ イト列であることを前提としています。これらの文字列からは、chars() メソッドを使 うことで Unicode コードポイント(以下コードポイント)単位で文字列中の文字を得る ことができます。

一方、フォントデータとして今回ベースに使用するのは k8x12 フォントの PNG 版で す。PNG 版は、 1 枚の PNG 画像の中にそれぞれの各文字のビットマップ、いわゆるグ リフが JIS X 0208 の区点コード(以下区点コード)順で並べられています。

コードポイントと区点コードの間に機械的な対応づけは残念ながら存在しません。事前 にコードポイントと区点コードの対応づけを計算して変換テーブルとして保存し、ファー ムウェアに埋め込んで実行時にテーブルから参照しなければなりません。

#### **Step 1. コードポイントから対応する区点コードを求める**

変換テーブルを生成するにも、まずは単一のコードポイントに対応する区点コードを求 める必要があります。ただし、Unicode に収録されている文字数(基本多言語面 だけで 55000 字以上)より JIS X 0208 に収録されている文字数(7000 文字弱)のほうが大幅に 少ないので、効率化のために実際の処理は「区点コードから対応するコードポイントを求 める」というものになります。このプロジェクトの仕様として JIS X 0208 と ASCII に 含まれない文字は描画しないこととしているので、対応づけが存在する文字についてはこ のペアを逆にしてテーブルに登録すれば問題ありません。

それでは早速求めていきましょう。突然ですがここで Shift\_JIS に登場してもらいま す。 Shift\_JIS のうち 2 バイトで表される文字\*7は、そのバイト表現を区点コードから

<sup>\*7</sup> かなや漢字、全角英数字などのことを「2 バイト文字」ということがありますが、これは現代においては

機械的に求めることが可能です。この変換処理を Rust で実装すると リスト 2.3 のよう になります(ここで、 ku と ten はそれぞれ 1-based index であることに注意してくだ さい)。

▼リスト 2.3 JIS 区点コードから Shift\_JIS のバイト列を得る

```
fn kuten to sjis(ku: u8, ten: u8) -> [u8; 2] {
     let first = if ku >= 63 {
(ku + 1) / 2 + 192
    } else {
        (ku + 1) / 2 + 128
     };
let second = if (ku + 1) % 2 == 0 && ten <= 63 {
         64 + (ten - 1) + ((ku - 1) \frac{9}{6} 2 * 94)
    } else {
        64 + \tan + ((ku - 1) % 2 * 94)};
    [first, second]
}
```
Shift JIS から Unicode への変換は、 WHATWG Encoding Standard\*8 の実装があ れば容易です。ここでは、 Mozilla によって開発されている encoding\_rs クレートを利 用します。

▼リスト 2.4 Shift\_JIS を経由してコードポイントと区点コードの対応を得る

```
use encoding_rs::SHIFT_JIS;
let mut unicode_to_jis0208 = BTreeMap::new();
for ku in 1..=94 {
    for ten in 1..=94 {
        let sjis_bytes = kuten_to_sjis(ku, ten);
       let (s, _, malformed) = SHIFT_JIS.decode(&sjis_bytes);
        if malformed {
           continue;
        }
       let mut chars = s.chars();
       let target_char = chars.next().expect("Should have at least 1 char");
       unicode_to_jis0208.insert(target_char, (ku, ten));
   }
}
```
なお、実際には ASCII 範囲内の文字も対応する全角文字に割り当てています。こうす ることで、描画時の半角・全角の違いなどを気にする必要がなくなるほか、単純に視認性 が向上します。

#### **Step 2. 変換テーブルのバイナリデータを構成する**

こ[れで少なくとも「与えられたコード](https://encoding.spec.whatwg.org/)ポイントに対応する区点コードを求める」という タスクはできるようになりました。次に、このテーブルデータを実際のファームウェアで

不正確かつ誤解を招きやすい表現です。実態としては ASCII に含まれているかどうかが重要なことが多

いので、「ASCII 範囲外文字」といった表現を個人的にはお勧めします。

<sup>\*8</sup> https://encoding.spec.whatwg.org/

利用可能なバイナリデータとして構成する方法を説明します。

先ほど、 JIS X 0208 の収録文字数は 7000 文字弱と紹介しました。存在する区点コー ドだけを単純に並べたとしてもそれぞれの区点コードの表現に最低 2byte 必要なので、合 計サイズは最低 30KB 程度になります。

今回の環境ではアロケーターを用意していないため、ヒープ領域に動的にサイズが変わ る HashMap などを配置することはできません。そこで、まずは静的にサイズが決定する データコンテナを heapless クレートから選定して使用することを考えました。しかし、 この変換テーブル全体が入るようなサイズのバッファを確保すると約 100KB 近いサイズ になってしまうことが判明しました。これでは先のフォントビットマップを全部載せるの と大差なく、 SRAM を合計で 8 割近く消費してしまいます。というわけでこの案はボツ になりました。

さて、効率よくコードポイントから区点コードを検索する構造を構築したいです。テー ブルの要素をただ並べただけではすべての文字を探索することになってしまい、非常に効 率が悪いです。そこで、より簡易的なハッシュテーブルをできるだけ小さい追加データで 実装することを考えました。概念的には「ハッシュ関数がビットシフト、衝突時の探索が チェイン方式であるハッシュテーブル」のようなものになります\*9。

まず最初にプログラム領域に埋め込む変換テーブルのバイナリデータを構築する必要が あります。その方法は次のとおりです。

- 1. コードポイントと区点コードの対応付けのタプルの要素数を *N* としておきます。
- 2. テーブル内の各チェーンの最大長 *L* を設定します(ここでは 32)。
- 3. 対応付けタプルはソート可能であり要素数もすでに確定しているので、コードポイ ント順でソートして連続になるように配置します。
- 4. U+0000, U+0020, U+0040... というように U+0000 から *L* を足していった仮 のコードポイント *X* について、「2. で生成した配列の中で *X* よりコードポイン トが大きいもっとも左にある要素のインデックス *I<sup>X</sup>* 」を探します。これは low er\_bound として知られる処理で、ソート済みの配列に対して行うので計算量は O(log *N*) になります。
- 5. 3. を U+FFFF までのすべての範囲に対して行い、 U+0000 から順に該当するイ ンデックスのみを配列にして並べます。
- 6. *L* 、 *N* 、 3. の配列、 2. の配列を連結すれば完成です。

この方法で構築したハッシューテーブルは、検索のために増加するデータ量がほぼ チェーン先頭を並べたインデックスの配列の大[きさに依存します。言い換えれば、長い](https://www.klab.com/jp/blog/tech/2021/20211224-map.html) チェ[ーンを使うほど小さ](https://www.klab.com/jp/blog/tech/2021/20211224-map.html)く、短いチェーンを使うほど大きくなります。このチェーンの長 さは後述する検索効率に直結します。ここで構築したバイナリデータは、視覚的に表現す

<sup>\*9</sup> map データ構造の動作原理などについては、弊社 techblog の拙著「map データ構造の列挙順序と 脆弱性について調べてみた」でも紹介しています。https://www.klab.com/jp/blog/tech/2021/ 20211224-map.html

#### ると 図 2.1 のようになります。

| Chain Length<br>32                 |                                    |      | <b>Registered Characters</b><br>7454 |                                    |      |  |  |  |  |
|------------------------------------|------------------------------------|------|--------------------------------------|------------------------------------|------|--|--|--|--|
| Chain U+0000~<br>Index: 0          | Chain U+0020 $\sim$<br>Index: 32   |      | Chain U+0040 $\sim$<br>Index: 64     | Chain U+0060 $\sim$<br>Index: 96   |      |  |  |  |  |
| Chain U+0080 $\sim$<br>Index: 128  | Chain U+00A0 $\sim$<br>Index: 128  |      | Chain U+00C0 $\sim$<br>Index: 134    | Chain U+00E0 $\sim$<br>Index: 135  |      |  |  |  |  |
|                                    |                                    |      |                                      |                                    |      |  |  |  |  |
| Chain U+FFE0 $\sim$<br>Index: 7448 | Chain U+FFE8 $\sim$<br>Index: 7448 |      | Chain U+FFF0 $\sim$<br>Index: 7448   | Chain U+FFFE $\sim$<br>Index: 7448 |      |  |  |  |  |
| $U + 0000$                         | 1 区                                | 1 点  | $U + 0001$                           | 1 区                                | 1点   |  |  |  |  |
| .                                  |                                    |      |                                      |                                    |      |  |  |  |  |
| $U + 0020$                         | 1 区                                | 1 点  | $U + 0021$                           | 1 区                                | 10点  |  |  |  |  |
| $U + 0022$                         | 92 区                               | 94 点 | $U + 0023$                           | 1 区                                | 84 点 |  |  |  |  |
| .                                  |                                    |      |                                      |                                    |      |  |  |  |  |

▲図 2.1 変換テーブルのバイナリレイアウト。1 行あたり 8byte で表現されている

チェーンを長くすると *I<sup>X</sup>* の配列のサイズは小さくできますが、探索時に辿る必要の ある要素数が増えてしまいます。短くすると辿る必要のある要素数は小さくなりますが、 *I<sup>X</sup>* の配列のサイズが倍々で大きくなってしまいます。前回の実験でいくつかの値を試し た結果 *L* = 32*, |I|* = 2048 がバランスが良さそうという結論になったので、今回の実験で もこの値を採用しています。最終的に、この変換テーブルのサイズは約 34KB になりま した。このデータは SRAM にはコピーせず、 Flash に格納したまま利用します。

#### **Step 3. 変換テーブルを使ってコードポイントから区点コードを求める**

このバイナリデータを埋め込んだ状態で、実際にコードポイントから区点コードを検索 する際には次のように処理します。

<u>1</u>. 対象のコードポイントを、 *L* の分(ここでは 5 ビット)だけ右にビットシフトし た値を *H* とします。

- 2. *H* はそのまま構築したデータのチェーン先頭の配列のインデックスになるので、 該当箇所にある *I<sup>H</sup>* を読み出します。これは定数時間 O(1) で実行可能です。
- 3. *I<sup>H</sup>* の値が *N* 以上である場合は変換テーブルに存在しない文字なので該当なしと して探索を終了します。
- 4. そうでない場合、対応付けタプル配列の *I<sup>H</sup>* 番目を参照し、そこに記録されている コードポイントと比較します。
- 5. コードポイントが一致した場合はそのタプルに記録されている区点コードを返して 探索を終了し、一致しない場合は次の要素に進みます。
- 6. 比較先に記録されているコードポイントのほうが大きい値になるか、チェーンを進 んだ個数が *L* を超えたら該当なしとして探索を終了します。この処理の計算量は O(*L*) です。

#### **Step 4. グリフをキャッシュする**

変換テーブルに続いて、フォントビットマップへのアクセスについても考える必要があ ります。といっても、ビットマップそのものの構造についてではありません。区点コード からリニアな要素位置を求めることができるので、ビットマップ自体は文字を区点の順で 並べるだけで目的を達成できます。

ここで問題になるのはグリフへのアクセス効率です。Flash ストレージは SRAM ほど 高速にアクセスできるわけではないので、1 文字ごとにランダムアクセスでグリフを取得 していては全体の動作速度が下がってしまうおそれがあります。Raspi Pico 自体はそれ なりに高速な QSPI Flash を搭載している\*10ので気にする必要はないかもしれません。 しかし、たとえば大きいフォントを使った際に Flash ストレージに載せきれず、より大容 量だがアクセスが遅い SPI 接続の microSD カードなどに格納することを考えると、やは り可能な限り SRAM からグリフを読み出せるようにしたいところです。

そこでフォントキャッシュ機構も作ることにしました。キャッシュ戦略は当初 LRU (Least Recently Used)を実装することを考えていましたが、変換テーブルと同様にメタ データによるメモリ消費量がなかなか抑えられそうになかったため、代わりに「キャッ シュが溢れたらもっとも古い登録のデータを追い出す」というものにしました。いうなれ ば LRR(Least Recently Registered)です。この場合に必要なのはキャッシュ本体の配 列、およびコードポイントに対応するキャッシュ配列内の位置へのハッシュテーブルで す。後者のハッシュテーブルは前節で言及した heapless クレートのものを使っても問 題ない程度の消費量でした(512 文字分のキャッシュで約 13KB)。

<sup>\*10</sup> Winbond W25Q16JV というものを搭載しており、データシートによるとシーケンシャルリードで最大 66MB/s のレートが出せるようです。

#### <span id="page-25-0"></span>**2.4 実装**

Raspi Pico で漢字描画を実現するために必要なデータやアルゴリズムについて議論し てきました。ここからは、実際の Rust のコードを紹介しつつ、主要な部分の実装につい て解説していきます。

#### **文字列バッファ**

no\_std な環境において、 write!, writeln! といったマクロに代表される文字列へ のフォーマッティングは core::fmt モジュールで提供されるため、依然として使用する ことができます。一方で std::io モジュールは存在しないため、 std::io::Error の 存在を前提とするいくつかの構造体は使用することができなくなっています。 String 構 造体が使用できません。

write! 系のマクロでフォーマッティングするためにはその書き込み先として core:: fmt::Write トレイトを実装している構造体が必要になります。そこで、固定長バッファ と書き込み長を保持するシンプルなバッファ構造体 FormatBuffer を リスト 2.5 のよう に実装しました。

▼リスト 2.5 文字列をメモリ上に保持するための固定長バッファ

```
pub struct FormatBuffer<const BUFFER_SIZE: usize> {
    buffer: [u8; BUFFER_SIZE],
    written: usize,
}
impl<const BUFFER_SIZE: usize> Write for FormatBuffer<BUFFER_SIZE> {
    fn write_str(&mut self, s: &str) -> FmtResult {
        let str\_bytes = s.as\_bytes();let str_length = s.len();
        let buffer_left = BUFFER_SIZE - self.written;
       if str_length > buffer_left {
            return Err(FmtError);
        }
       let target = &mut self.buffer[(self.written)..(self.written + str_length)];
       target.copy_from_slice(str_bytes);
       self.written += str_length;
       0k(())}
}
```
#### **使用するディスプレイモジュール**

今[回の実験では、](https://www.adafruit.com/product/1673)Adafruit 社の 128x96 16bit カラー OLED モジュール\*11を使用しま す。このモジュールは OLED の制御チップとして SPI 接続で制御できる SSD1351 を 採用しており、数本の制御線をつなぐだけでさまざまなマイコンから比較的簡単に制御

<sup>\*11</sup> https://www.adafruit.com/product/1673

することができます。 Rust での制御用にちょうど同名の ssd1351 クレートがあったの でこれを利用することにしました。このクレートはホスト側に表示領域と同じサイズの VRAM 領域を持たずに制御することができるので、ここでもメモリ消費量を節約できま した。

余談ですが、この記事を書き始めた時点では 128x96 サイズのモジュールに対応してい なかったため、対応用のコードを数行だけ追加して PR を投げ、無事マージ・リリースさ れました。小さな改善でも PR は投げてみるものですね。

#### **変換テーブルの探索**

コードポイントから区点コードへの変換テーブルにおいて検索する処理のコードを リ スト 2.6 に示します。

▼リスト 2.6 変換テーブルから区点コードを検索する処理

```
/// 変換テーブルを表す構造体。
pub struct Unicode2JisTable<'a> {
   chain_indices: &'a [u8],
    table_elements: &'a [u8],
   chain length bit: u32.
    elements_count: usize,
}
/// 与えられたコードポイントから区点コードを検索するメソッド。
pub fn query(&self, c: char) -> Option<(u8, u8)> {
   let c = c as u16:
   let chain = (c as u32 >> self.chain_length_bit) as usize;
    let chain_start = u16::from_le_bytes([
       self.chain indices[chain * 2],
       self.chain_indices[chain * 2 + 1],
   ]) as usize;
    let chain_end = (chain_start + (1 << self.chain_length_bit)).min(self.elements_count);
    for element_index in chain_start..chain_end {
       let element = \&self.table_elements[(element_index * 4)..((element_index + 1) * 4)];
       let element_char = u16::from_le_bytes([element[0], element[1]]);
       match c.cmp(&element_char) {
           Ordering::Greater => continue,
           Ordering::Equal => return Some((element[2], element[3])),
           Ordering::Less => return None,
       }
    }
    None
}
```
#### **ビットマップデータの出力**

ssd1351 クレートだけでもビットマップデータを出力することは可能ですが、ピクセ ル単位の設定などプリミティブな操作に限定されます。そこで使えるのが embedded-gr aphics クレート。これは、矩形や円、多角形といった図形や任意のビットマップの描画 といった高度な内容の描画を抽象化されたインターフェースで実行可能にしてくれるもの です。また、このクレートはハードウェア層に対して共通のトレイトの実装を要求してお り、異なるデバイスに対してもコードを変更せずに描画させることが可能です。もちろ

ん、ssd1351 クレートも要求されているトレイトの実装を提供しています。

最初期の実装では、グリフごとに 8x12 の領域領域を矩形のビットマップとして出力し ていました。しかし、この方法には「文字の背景に描画されていた内容が背景色で上書き されてしまう」という重大な問題があります。うまく文字に含まれないピクセルを避けて 出力できないものでしょうか。

結論からいえば可能です。そして、最終的にそのように実装することができました。そ の方法を説明するためには、 embedded-graphics が提供する機能について少し掘り下 げる必要があります。

embedded-graphics には DrawTarget というトレイトが存在します。これは描画先 デバイスが共通して実装するべきもので、具体的には次の要素を要求します。

- デバイスにおけるピクセルの色のフォーマットを表す型 Color
- 描画エラーの型 Error
- •「座標と色のペア」のイテレーターを受け取って描画するメソッド draw\_iter

つまり、どうにかして draw\_iter メソッドにグリフに含まれるピクセルのみを抽出 するイテレーターを構築すればいいことがわかります。これを実装したのが リスト 2.7 です。

▼リスト 2.7 グリフに含まれるピクセルだけを描画する関数

```
fn draw<C: PixelColor, D: DrawTarget<Color = C>>(
    target: &mut D,
    offset: Point,
    fore_color: C,
    back_color: Option<C>,
    glyph: &Self::Cached,
) \rightarrow Result<(), D:: Error> {
    let pixels = glyph
        .into_iter()
        .enumerate()
        .map(|(byte, &x)| {
             let glyph_y = byte as i32;
             // Per-byte, part of column
             (0..8).map(move |glyph_x| {
                 let point = Point::new(offset.x + glyph_x, offset.y + glyph_y);let shifted_bit = 1 \lt\lt (7 - \text{glyph}_x);if x & shifted_bit != 0 {
                     Some(Pixel(point, fore_color))
                 \lambda else \{back_color.map(|c| Pixel(point, c))
                 }
            })
        })
         .flatten()
        .flatten();
    target.draw_iter(pixels)?;
    0k(())}
```
glyph 引数はここでは &[u8; 12] 型、つまり 1byte に 1 行分のグリフのピクセルの 情報が入った配列になっています。ポイントは .map() の後に .flatten() を 2 回呼び 出しているところです。 .map() が終わった段階ではこのイテレーターは 1 要素に 8 ピ

クセル分の情報を含む多次元の構造になっているため、まず 1 回目の呼び出しで平坦化す ることで「描画するべきものだけ Some() になっているピクセルの情報」のイテレーター が得られます。そして Rust では Option<T> もイテレーターとして機能するため、もう 一度呼び出すことで「描画するべきピクセルだけが列挙される」イテレーターに変形され ます。この状態になると先ほど説明した DrawTarget::draw\_iter() に渡せる状態にな ります。

#### **より抽象的なコードを目指して**

embedded-graphics は同時に描画される図形に対しても Drawable トレイトを提供 しているので、これも実装しました。実装するべきメソッドは draw() のみですが、この メソッドはレシーバーとして &self をとる関係でキャッシュの操作に RefCell が必要に なります。また、フォント情報と描画するテキストは分離可能なので、ここまでに説明し た処理は JisFont 構造体に実装し、Drawable トレイトは描画したい文字列と JisFont が格納される JisText 構造体に実装しました。

最終的には、 リスト 2.8 のように比較的シンプルなコードで文字列を描画できるよう になりました。

▼リスト 2.8 JisText 構造体を使って文字列を描画するコード

const FONT\_K8X12\_BITMAP: &[u8] = include\_bytes!("../../assets/k8x12.bin"); const FONT\_CACHE\_SIZE: usize = 256; let font\_k8x12 = JisFont::<JisFont8x12, FONT\_CACHE\_SIZE>::new(&FONT\_K8X12\_BITMAP).unwrap(); let white\_k8x12 = JisTextStyle::new(&font\_k8x12, Rgb565::WHITE); JisText::new("Hello, World!", Point::new(0, 0), &white\_k8x12) .draw(&mut oled\_display) .unwrap();

#### <span id="page-28-0"></span>**2.5 結果**

動作している様子をいくつかの写真とともに紹介します。

#### **実験回路**

ブレッドボード上に 図 2.2 のような回路を組んで実験しました。Raspi Pico 側の SPI のピン配列は自由度が高くないのでディスプレイモジュール側のピン配列に合わせるため に多少無理をしていますが、8MHz でデータ送信するぶんには問題ないようです。

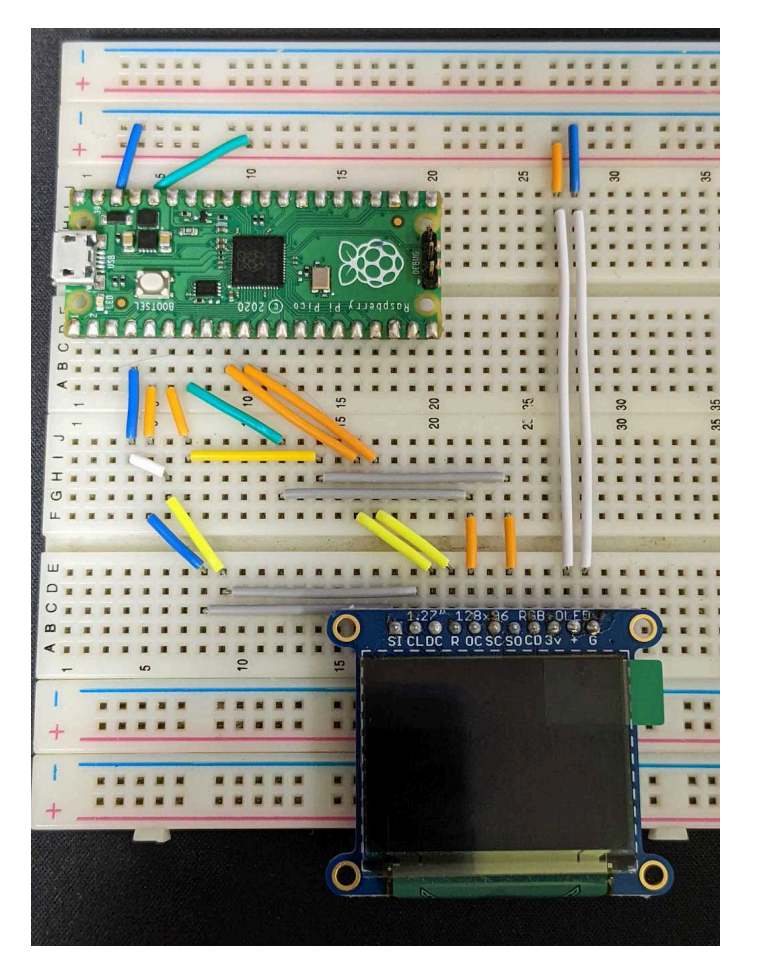

▲図 2.2 実験用の回路

#### **ポラーノの広場**

最初に描画するのは宮沢賢治の『ポラーノの広場』の一節です。 macOS のフォント見 本テキストとして採用されている文なので、この部分だけ知っているという人も多いので はないでしょうか。ディスプレイモジュールを拡大した様子を 図 2.3 に示します。

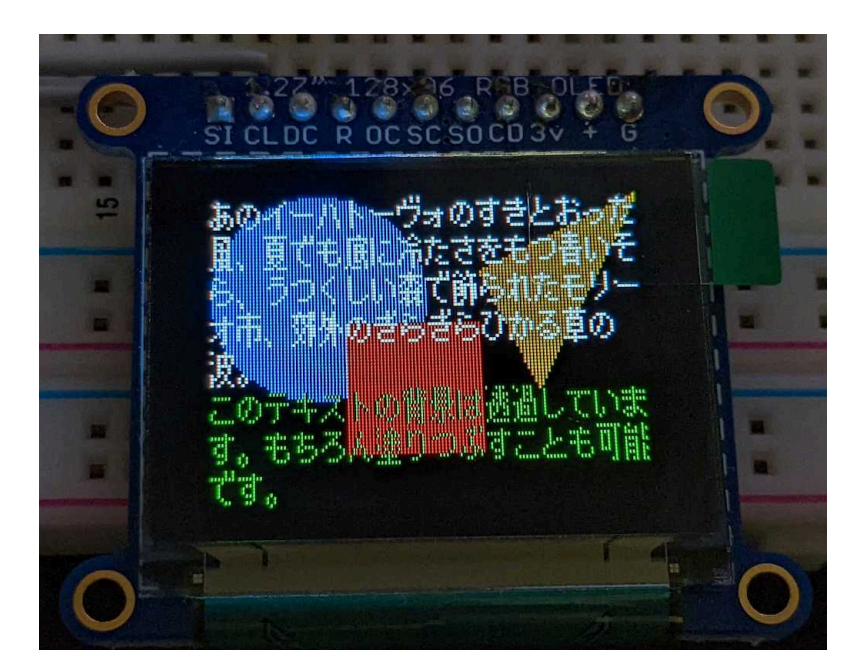

▲図 2.3 ポラーノの広場の一節とこのプロジェクトの説明文を描画している様子

テキスト背景が透過していることが分かりやすいように、いくつかの図形を背景に配置 してあります。黒を含めた任意の背景色を指定することもできるように設計してあるの で、用途に応じて使い分けられます。

#### **デバッグ表示**

Debug トレイトを実装した型はそのフィールドの値などの情報を文字列として表示で きるようになります。このトレイトも no\_std 環境で使用可能で、デフォルト実装ではア ロケーターを要求しません (リスト 2.9)。

▼リスト 2.9 Debug 実装の文字列表現を描画するコード

```
let hoge = Hoge {
    foo: "Hello",
    bar: Some(42),
    baz: 3.1415926,
};
format_buffer.clear();
writeln!(format_buffer, "{hoge:?}").unwrap();
JisText::new(format_buffer.valid_str(), Point::new(0, 0), text_style)
    .with_wrapping(16)
    .draw(display)
    .unwrap();
```
このデフォルト実装による文字列表現を描画したものが 図 2.4 です。ASCII 範囲内の 文字も全角文字に変換しているため、やや間延びな印象を受けるかもしれません。

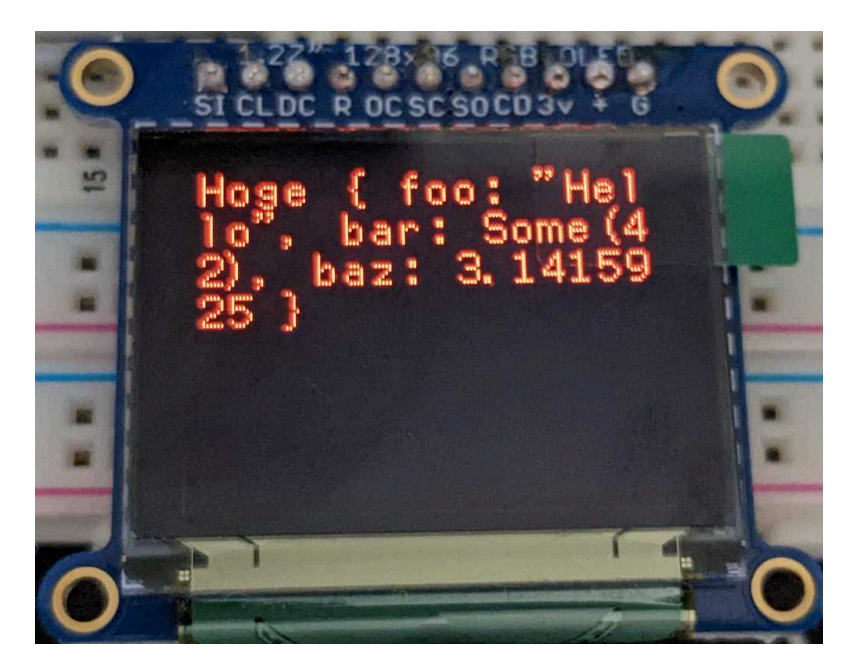

▲図 2.4 Debug 実装の文字列が描画されている様子

#### **バッファレス描画**

実験を進めていくうちに、Write トレイトから中間バッファを介さずに文字列を描画 することができそうだということに気付きました。JisText 構造体をベースに、描画し たい文字列の代わりに DrawTarget を実装する型の値と一部のステートを保持するよう に変更した JisTextDirect 構造体を実装します。描画処理にはほとんど変更はありませ ん。これを使った描画コードは リスト 2.10 のようになります。

▼リスト 2.10 JisTextDirect を利用して文字列を描画するコード

```
let mut text = JisTextDirect::new(display, Point::new(0, 0), text_style).with_wrapping(16);
writeln!(
   text,
    "このテキストは、中間バッファを介さずに core::fmt::Write を実装して writeln! から直接描画してい
ます。"
)
.unwrap();
writeln!(text, "割り込みベースのプログラムとは相性が悪いかな……? ").unwrap();
```
予想どおり、 Write トレイトから直接描画することに成功しました (図 2.5)。ただし この場合「メインループで他のタスクと協調して一定量ずつ表示する」といった処理はで きないので、バッファを使うパターンにメリットがないわけではありません。

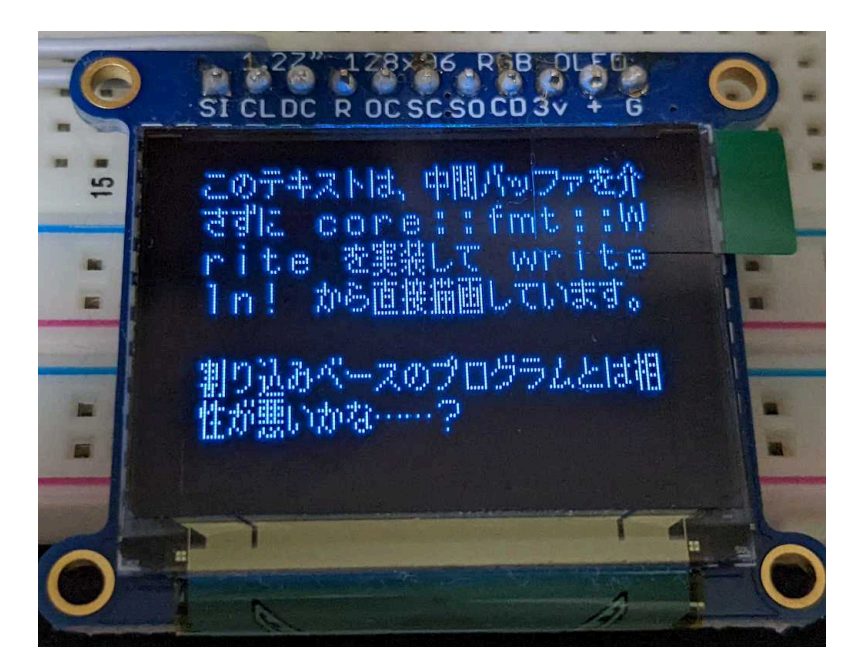

▲図 2.5 JisTextDirect を利用したコードで描画した様子

#### **余談**

OLED は素子そのものが発光するので、 LCD にはあるバックライトが存在しません。 逆にいうと、何も描画していない状態と通電していない状態に区別がつきません。前回の 実験のときもそうだったのですが、想定した描画結果が得られないときの原因として SPI の制御を含む描画ルーチンが間違っているのか、配線が間違っているのか、はたまた描画 領域の設定にミスがあるのかなどいくつかの分岐があって苦労しました。ただ Rust で書 いたからかは定かではないですが、バグ修正の割合としては今回はよりロジックそのもの の修正に時間を割くことができた気がします。

#### <span id="page-32-0"></span>**2.6 まとめ**

以上、 Raspberry Pi Pico と Rust のおいしい組み合わせについて紹介・実装してきま した。また、限られたリソースの中でメモリ消費量と実行速度を両立するためのニッチな テクニックについても解説しました。

コードポイントから区点コードに変換するテーブルは、より一般化して「コードポイ ントからフォントビットマップの位置を求めるテーブル」にすることも可能です。前回 のプロジェクトで使用した Maixduino は SRAM が潤沢だったことから配布されている k8x12 の PNG 画像を直接ロードし、 PNG デコーダーを組み込んで各グリフのビット

マップを取得・描画していました。今回は PNG 画像に前処理を施して 1bpp 、すなわち 8pixel/byte になるように変換・圧縮していますから、このときに ASCII や JIS X 0208 に含まれない文字を追加したり、そもそもビットマップ自体を Unicode コードポイント 順に並べることでより検索の効率を向上させられるでしょう。

この記事を執筆している 2022/08 現在 Raspberry Pi シリーズは世界的に入手困難な 傾向にありますが、 Pico については比較的入手が容易なようです。これを機にマイコン プログラミングに入門してみてはいかがでしょうか?

## <span id="page-34-0"></span>**第 3 章**

## <span id="page-34-1"></span>**USB Raw Gadget を触ってみた**

Tomoaki Fude

#### **3.1 本記事を書いた動機について**

<span id="page-34-2"></span>USB Raw Gadget は 2020 年上旬に linux カーネルの mainline に統合されました。自 作の USB デバイス作成については configfs 経由で設定する USB gadget\*1が有名ですが、 USB raw-gadget については 2022 年 6 月にググっても公式以外の情報が少なく、今回の 記事をきっかけにもっと触ってみたブログ記事等を書いてくださる方が増えるとよいなと 考えています。

#### **3.2 USB raw-gadget とは**

カーネルのドキュメント\*2にはリスト 3.1 のように書かれています。

▼リスト 3.1 公式ドキュメントから抜粋

USB Raw Gadget is a gadget driver that gives userspace low-level control over the gadget' s communication process.

これは、ユーザー空間に低レベルなガジェットのコントロールを提供するものと見受 けられます。名前からして、USB デバイスの機能を提供する既存の USB gadget に対し て 'raw' を付与していることが分かります。raw には未処理といった意味合いがありま す。raw-gadget [では本来、デバイスドライバ・カーネルなどの低](https://docs.kernel.org/usb/gadget_configfs.html)レ[イヤで処理されるべ](https://www.kernel.org/doc/html/latest/usb/raw-gadget.html) き USB [に関する処理を行わないのです。](https://www.kernel.org/doc/html/latest/usb/raw-gadget.html)USB に関する処理をカーネル空間で処理せず

<sup>\*1</sup> The Linux Kernel documentation(USB support >> Linux USB gadget configured through configfs): https://docs.kernel.org/usb/gadget\_configfs.html

 $^{*2}$  The Linux Kernel documentation (USB support  $>>$  USB Raw Gadget): <code>https://www.kernel.</code> org/doc/html/latest/usb/raw-gadget.html

にユーザー空間で処理できるようにしたものが raw-gadget なのです。ただし、その代償 としてユーザー空間での USB に関する処理をカーネル空間に伝える処理が必要となりま す。raw-gadget では ioctl システムコールを使って伝達します。USB Device Controller (UDC)で処理されるデータはどうしようもないですが、それ以外のデータをユーザー空 間ですべて扱えるため、USB における Fuzzing に向いています。

#### <span id="page-35-0"></span>**3.3 USB の仕様(ディスクリプタについて)**

多くの方が USB デバイスを作る側ではなく使う側として、普段意識せずマウスやキー ボードなどの USB デバイスをお使いかと思います。USB デバイスをたとえば PC に挿 したときに USB デバイスと PC 間でどういった通信が行われてデバイスが利用できるよ うになるのか、一部にはなりますが簡単にその流れを説明します。これから説明するディ スクリプタの知識があれば Fuzzing 用のコードを書く際に各種ディスクリプタの意味を 理解して書くことができるようになるかと思います。「仕組みはいいからはやく動かした い!」という方は「サンプルコードを動かしてみる」までスキップいただいて構いません。

#### **ディスクリプタ**

USB におけるプラグアンドプレイの挙動の一部を説明することになります。マウスや USB メモリなどのデバイスを PC に挿した場合、PC は USB ホストとして振る舞い、マ ウスや USB メモリは USB デバイスとして振る舞います。USB デバイスを PC などの USB ホストに挿すと、次に述べる処理が内部で起こります。

#### **Device Descriptor**

USB ホストは USB デバイスに対して、「あなたはどんなデバイスですか? 教えてく ださい。」という問い合わせである'Get Descriptor Request (DEVICE)' を投げます。 そのリクエストを受け取った USB デバイスは返答として 'GET Descriptor Responce (DEVICE)' を返します。この返答には Device Descriptor という USB デバイスにおけ る自己紹介のようなものが含まれています。

まずは一例を見ていただきましょう。例として USB マウス(Logicool の Unifying 対 応 USB マウスのレシーバ)を ubuntu マシンに挿し、lsusb コマンドで各種ディスクリプ タを確認できます(リスト 3.2)。lsusb コマンドでは Device Descriptor だけでなく他の Descriptor も列挙されます。

▼リスト 3.2 lsusb コマンドで USB マウスのレシーバの各種ディスクリプタを確認

root@ubuntu:~# lsusb | grep Logitech Bus 001 Device 004: ID 046d:c52b Logitech, Inc. Unifying Receiver root@ubuntu:~# lsusb -d 046d:c52b -v Bus 001 Device 004: ID 046d:c52b Logitech, Inc. Unifying Receiver
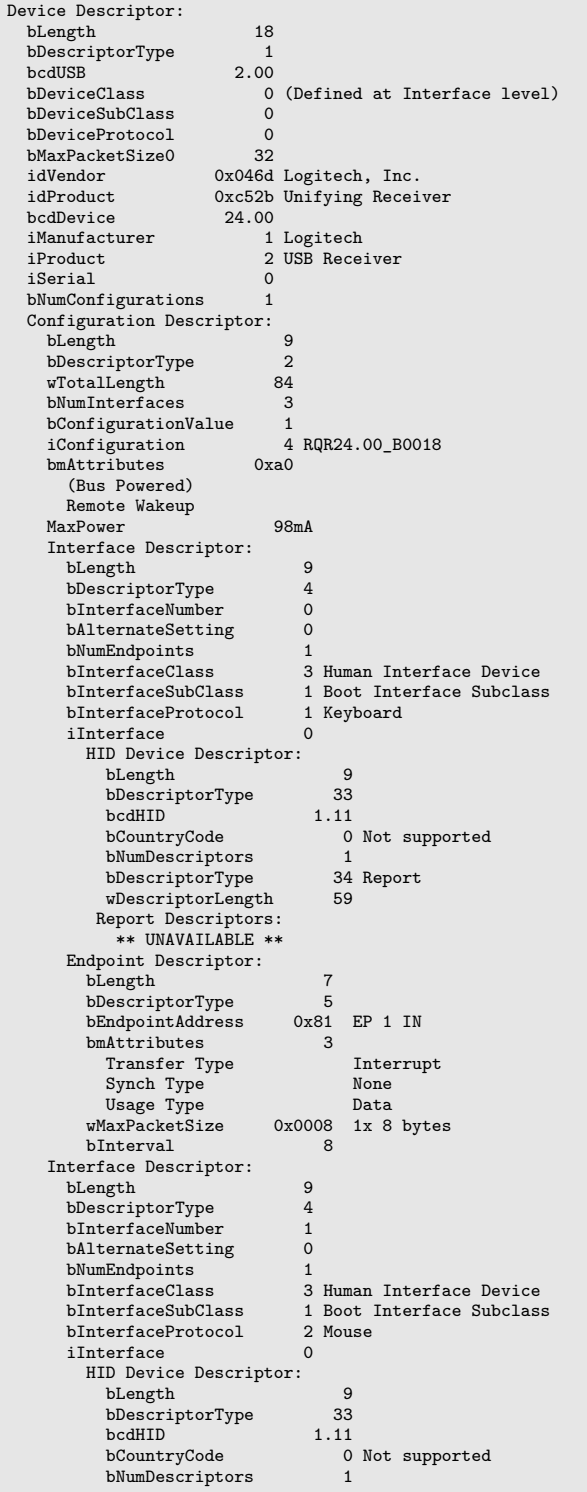

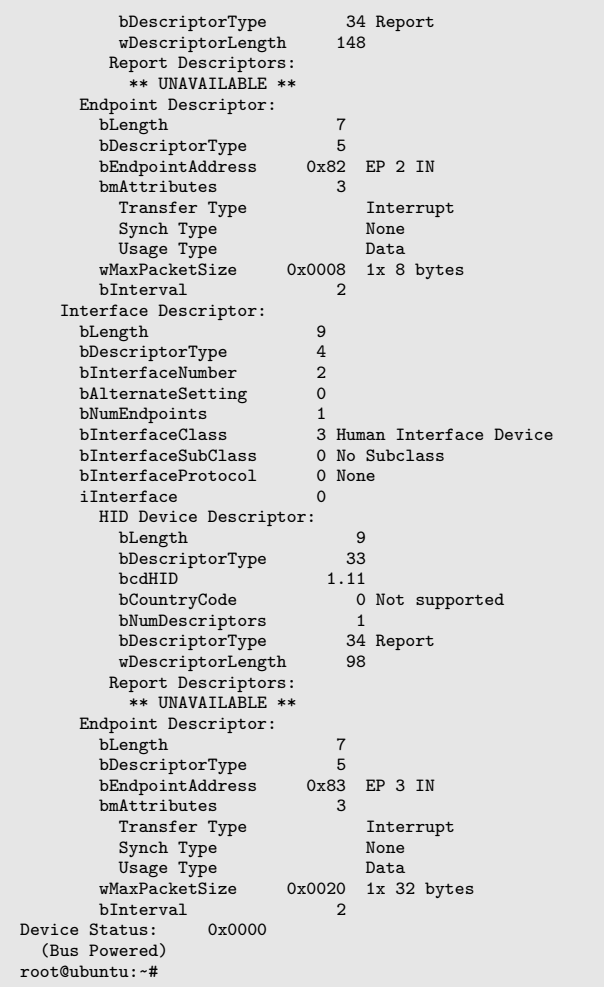

インデントで階層構造が表現されています。USB のバージョンやベンダー ID, プロ ダクト ID, Configuration の数などの値がこの Device Descriptor に書かれているため、 これにより USB ホストはこの USB デバイスをどの USB バージョン(USB1.1 なのか USB2.0,USB3.0 なのか)で扱うか、どのドライバを使うかを判断するわけです。

USB デバイス 1 つにつき、Device Descriptor は 1 つしかもつことができません。 Configuration Descriptor は複数もつことができますが、2 つ以上もつものはほとんどな いようです(Device Descriptor の bNumConfigurations に何個もっているかの個数が書 かれています)。

USB ホストは Device Descriptor を確認した後、Configuration ディスクリプタの問い 合わせと応答を受け取り、Interface ディスクリプタを確認します。HID デバイスの場合 は追加でリポートディスクリプタもしくは物理ディスクリプタを確認します。

図 3.1 にディスクリプタの階層構造イメージ図を用意しましたので参考にしてくだ さい。

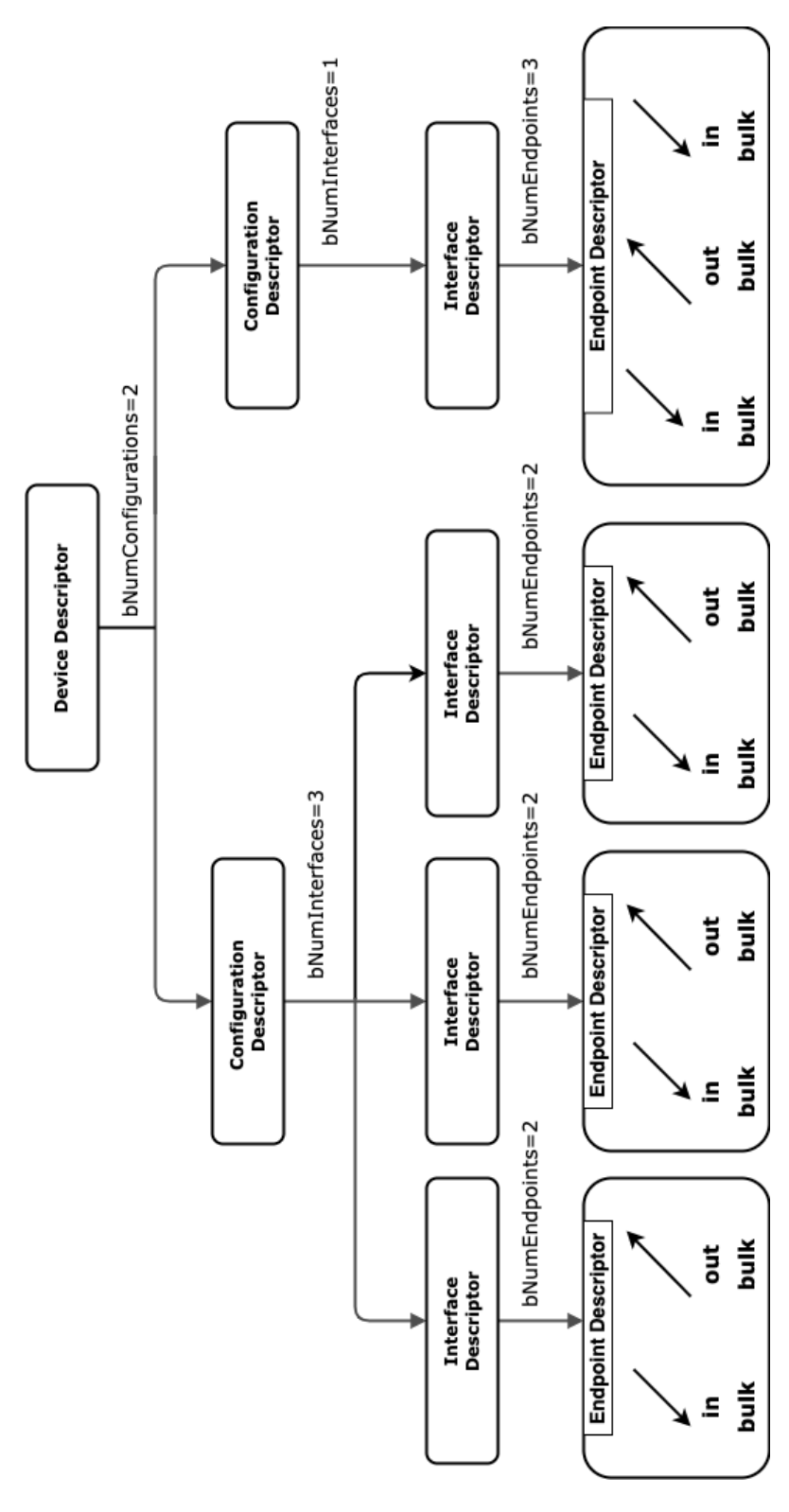

▲図 3.1 USB の各種ディスクリプタの階層構造

#### **Configuration Descriptor**

このディスクリプタには、その構成が使用する電力量、セルフパワーなのかバスパ ワーなのか、リモートウェイクアップ機能をサポートしているか、インターフェイス の数などについて書かれています(Configuration Descriptor の bNumInterfaces にイ ンターフェイスを何個持っているかの個数が書かれています)。少しややこしいので すが、bConfigurationValue に Configuration の番号がかかれていて、iConfiguration はストリングディスクリプタの index 番号となります。Configuration の番号は SET CONFIGURATION リクエスト実行時に指定する数字となります。USB ホストから の'GET DESCRIPTOR Request (CONFIGURATION)' のレスポンスとして USB デバイスは Configuration Descriptor だけでなく、Interface Descriptor と Endpoint Descriptor もまとめて返答します。次は Interface Descriptor についてみていきます。

#### **Interface Descriptor**

このディスクリプタは、機能ごとにグループ分けされたエンドポイント(USB ホスト と USB デバイス間における通信用の pipe)の集まりと捉えればよいかと思います。エン ドポイントの数もこのディスクリプタの bNumEndpoints に書かれています。

USB のクラスの種類もここで記述します(もしくは device ディスクリプタで記述しま す) 。クラスのコードは 1byte で表されます。たとえば、0x03 だと HID、0x06 だとス キャナ、0x07 だとプリンター、0x08 だとマスストレージクラスです。多機能プリンター などの複合機では、fax 用の Interface Descriptor, スキャナー用の Interface Descriptor, プリンター用の Interface Descriptor を記述していたりします。

実際の例として、先ほどリスト 3.2 の lsusb で確認した Logicool マウスのレシーバにつ いて改めて見てみます。これは Unifying 対応のレシーバとなっており、ひとつのレシー バでマウスとキーボードを無線で繋げることができるものです。ディスクリプタを見ると インターフェイスディスクリプタが三つあり、1 つ目が Keyboard 用、2 つ目が Mouse 用 です。最後の 3 つ目が bInterfaceProtocol が None と書かれており用途はよくわからな いのですが、おそらくタッチパッドかと思われます(Unifying のサイトを見ているとタッ チパッドも接続できることがわかります)。

複合機などの Interface が複数ある複合デバイス(composite device)の場合は bInterfaceNumber の番号が被らないように振られています。bAlternateSetting では代替設定 の番号が書かれており Endpoint の設定を変えて利用することができるようになっていま す。USB ホストは USB デバイスに対して、SET INTERFACE リクエストで代替設定 を切り替えます。SET INTERFACE を実施すると、それまで通信していたエンドポイン トのデータトグルは DATA0 にリセットされシーケンス番号が 0 になります\*3。

<sup>\*3</sup> USB Complete Fifth Edition | Jan Axelson, Lakeview Research (2015/3/1 発売) | 5 Control Transfers: Structured Requests for Critical Data > Standard requests > Set Interface を参照

#### **Endpoint Descriptor**

USB ホストと USB デバイス間でデータのやり取りを行う通信のパイプ(単方向)の構 成を記述します。バルク転送なのかアイソクロナス転送なのか、転送方向は in/out どち らなのか、データの送信間隔などが書かれています。

上記のディスクリプタをやり取りした後、USB ホストから USB デバイスに対して SET CONFIGURATION コマンドを送信して利用する Configuration 番号を選択し、USB デ バイス側もその Configuration 番号で動作するように設定された状態になります。その 後、USB ホストから USB デバイスに対して SET INTERFACE コマンドを送信して、 利用するインターフェイスの代替設定を選択します。

ちなみに HID デバイスの場合は、インターフェイスディスクリプタに追加で HID ディ スクリプタが含まれます。HID ディスクリプタの説明は省略します。

図 3.2 の左半分に複合プリンターの Configuration ディスクリプタの例を、右半分にマ ウスなどの HID デバイスの例を作成しました。(図のような Configuration ディスクリプ タをもつデバイスは存在しないと思うので、あくまで説明のために作成したものというこ とでご了承ください。)

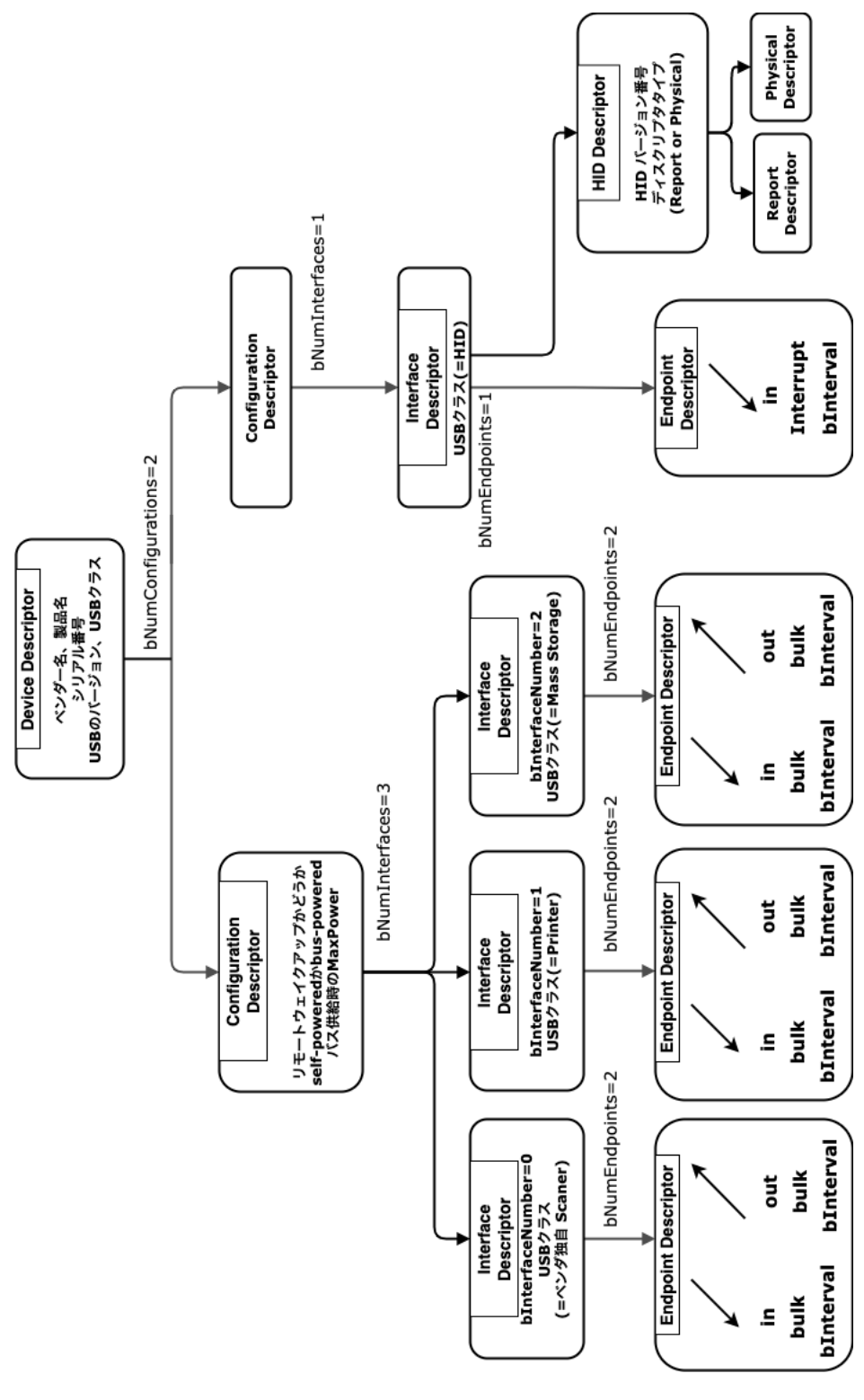

▲図 3.2 USB の各種ディスクリプタの階層構造 (詳細版)

# **3.4 コントロール転送、バルク転送、インタラプト転送、ア イソクロナス転送**

4 つのデータ転送方式があります。後ほどそれぞれについて説明していきますが、まず は概要の説明をします。

すべての USB デバイスには、USB ホストと USB デバイス間でコントロール用の通信 のパイプである endpoint0 と呼ばれるものを持ちます。このパイプは双方向通信が可能 です。デフォルトパイプとも呼ばれます。USB デバイスが USB ホストにコネクタで物 理的に接続された直後の状態では、なにもディスクリプタの情報はやり取りされておら ず、USB ホストと USB デバイス間で通信に使われるパイプは endpoint0 のみ存在しま す。この endpoint0 をつかって USB ホストと USB デバイスは各種ディスクリプタのや り取りを行い、その後で USB ホストと USB デバイス間でデータをやり取りする複数の 通信用のパイプが新たに作成されます。この新たに作られたパイプではバルク転送、イン タラプト転送、アイソクロナス転送といった転送方式でデータのやり取りが行われます。 これらのパイプは単方向であり、USB ホストから USB デバイスへの方向かその逆かで通 信の方向が固定で決まっています。方向については in 方向、out 方向と言ったりするので すが、どっちの方向への通信なのか混乱しやすいです。(ルータの ACL 設定で in/out が それぞれどっち方向のフィルタ設定なのか混乱しやすいのと同じかと思います。ルータの 場合は自分がルータの立場になって考えると in,out がどちら方向なのかが分かりやすい です)。USB は USB ホストを中心としたシステムであり、USB ホストの立場になって考 えると分かりやすいです。in 方向の endpoint がどちらの方向なのか考えてみましょう。 USB ホストから見て in 方向なので、USB デバイス(外)から USB ホスト(自分)への 方向だと分かります。out 方向は自分(USB ホスト)から外へ出ていくので、USB ホス トから USB デバイスへの通信の方向だと分かります。

### **コントロール転送**

コントロール転送は、endpoint0 を使って行われる転送方式です。標準リクエス トのひとつである GET DESCRIPTOR でのディスクリプタ情報のやり取りや、 GET STATUS、SET ADDRESS、SET INTERFACE コマンドを行う際に使用し ます。コントロール転送では 3 つのステージに分かれており、セットアップステージ、 データステージ、ステータスステージがありますが本書では説明を割愛します。日本語で 詳し[く説明をしているドキ](https://docs.microsoft.com/ja-jp/windows-hardware/drivers/usbcon/usb-control-transfer)ュメントが microsoft のページ\*4[にあり、こちらを参照するの](https://docs.microsoft.com/ja-jp/windows-hardware/drivers/usbcon/usb-control-transfer)

<sup>\*4</sup> USB コントロール転送の送信方法 | Windows ハードウェア開発者向けドキュメント (2022-08-10 参照):https://docs.microsoft.com/ja-jp/windows-hardware/drivers/usbcon/ usb-control-transfer

もよいかと思います。英語にはなりますが USB Complete Fifth Edition\*5という本にも 詳しく書かれています。

USB raw-gadget を使えば、当然ながら endpoint ディスクリプタも自分で記述でき るため、USB ホストから Configuration Descriptor の要求時にレスポンスで、たとえば in のエンドポイントを 2 つ、out を 1 つにするだとか、どの転送方式を採用したいか、 bInterbal を何 ms にしたいかを endpoint ディスクリプタとしてユーザー空間で自由に設 定できます。

#### **バルク転送**

バルク転送は、まとまった大きなデータを転送するのに適しています。たとえば、動画 ファイルなど大きなデータを USB メモリに転送する際に使用されます。

#### **インタラプト転送**

比較的少量のデータ転送を任意のタイミングで送りたい時に用いられる転送方式で、た とえばマウスを動かしたときの USB デバイスから USB ホストへのデータ転送などに使 われます。

#### **アイソクロナス転送**

アイソクロナス転送は、一定の時間に一定量のデータを送る予約をしてデータ転送を する転送方式です。データ転送時の誤りなどは訂正されることはありません。そのため、 データが欠けてもよいような利用用途に向いています。動画や音声の再生に向いてい ます。

## **3.5 サンプルコードを動かしてみる**

USB raw-gadget にはサンプルコード\*6があります。keyboard.c と printer.c がありま すが、keyboard.c はおよそ 1 秒間隔で x キーを送信するようです。動作確認に用いた環 境は Raspberry Pi Zero2W で OS は Raspberry Pi OS Lite 32-bit です。まずはじめ に dwc2 の有効化を行い、UDC の名前を確認します(リスト 3.2)。以降の手順では root ユーザーでセットアップ作業を行っています。

<sup>\*5</sup> USB Complete Fifth Edition | Jan Axelson, Lakeview Research (2015/3/1 発売) | 5 Control Transfers: Structured Requests for Critical Data > Standard requests > Set Interface を参照

 $^{*6}$ xairy/raw-gadget | Github:https://github.com/xairy/raw-gadget/tree/master/examples

▼リスト 3.3 dwc2 の有効化と UDC の名前を確認

```
echo 'dtoverlay=dwc2' >> /boot/config.txt
reboot
root@raspberrypi:~# ls /sys/class/udc
3f980000.usb
root@raspberrypi:~#
```
Zero2 の場合は UDC が 3f980000.usb なようです。ちなみに Zero は 20980000.usb に なります。

次に、カーネルモジュールのビルドとロードを行います(リスト 3.4)。ラズパイにお けるカーネルヘッダの取得については Raspberry Pi Documentation の Kernel Headers セクションを参考にするとよいでしょう\*7。

▼リスト 3.4 コンパイル

```
apt update
apt install raspberrypi-kernel-headers
apt install git
git clone https://github.com/xairy/raw-gadget
cd raw-gadget/raw_gadget/
make
./insmod.sh
```
raw-gadget の make 時にリスト 3.5 のようなエラーが出ることがあります。

▼リスト 3.5 make 時のエラー例

```
make[1]: *** /lib/modules/5.15.32-v7+/build: No such file or directory. Stop.
make: *** [Makefile:7: default] Error 2
}
```
/lib/modules/ディレクトリ配下をみると分かるのですが、'5.15.32-v7+' のカーネル リリースバージョンにマッチするフォルダ名がないため 'No such file or directory' で make に失敗していることが分かります。公式ドキュメントにも書かれているのです が最新の Raspberry Pi OS を利用していた場合、パッケージで取得したカーネルヘッ ダとラズパイで実際に稼働している OS のカーネルリリースバージョンが合わないこ とがあります。これは数週間遅れでパッケージの方に取り込まれるからです。make 時 に '/lib/modules/\$(uname -r)/build/' ディレクトリが無くてビルドできない場合は、 Raspberry Pi OS のバージョンを 2 週間程度過去のもので microSD カードに焼き直して もう一度試すか、力技ですが公式ドキュメントの手順どおり[にカーネルをビルドして差し](https://www.raspberrypi.com/documentation/computers/linux_kernel.html#kernel-headers) 替え[て起動するとバージョンがマッチするようになるので](https://www.raspberrypi.com/documentation/computers/linux_kernel.html#kernel-headers) make できるようになります。 ただ、これにはかなり時間がかかり、執筆者はビルドに 3 時間はかかっていました。時間

<sup>\*7</sup> Kernel Headers | Raspberry Pi Documentation: https://www.raspberrypi.com/ documentation/computers/linux\_kernel.html#kernel-headers

がかかるだけではなく Raspberry Pi Zero2W の発熱がやばく、手で持てないくらいの熱 さになっていました。周囲に溶けやすいものがあると大変です。他によい方法がないか調 べたところ、rpi-source\*8というものがあることが分かりました。これを使えば、現在実 行しているカーネルのソースコードをインストールし、リリースバージョンも合わせた '/lib/modules/\$(uname -r)/build/' に正しい symlink が張られます。手順をリスト 3.6 にて記載していますが、make 時に当該ディレクトリがないエラーが発生していない方は 実行しなくて大丈夫です。

```
▼リスト 3.6 rpi-souce によるカーネルヘッダ取得
```

```
apt install bc bison flex libssl-dev libncurses5-dev
wget https://raw.githubusercontent.com/notro/rpi-source/master/rpi-source \
  -O /usr/bin/rpi-source
chmod +x /usr/bin/rpi-source
/usr/bin/rpi-source -q --tag-update
rpi-source
```
もし、rpi-source 実行時にエラーが発生した場合はおそらく、本来 python2 系で実行す るところで python3 を呼び出してしまいエラーになっているかと思います。なお、この 解決方法は 2022 年 8 月現在で遭遇したエラーです。今後は rpi-source の更新が進むにつ れて別のエラーになるかもしれませんので、適宜エラー内容を確認してご対応ください。 リスト 3.7 の手順を実行して、python2 系を呼ぶようにしてください

▼リスト 3.7 rpi-source で python2 を使用するように修正

```
apt install python2
vi /usr/bin/rpi-source # 一行目にある python の文字列を python2 に書き換えてください
```
raw-gadget のカーネルモジュールのビルドとロードができた方は、サンプルプログラ ムのビルドを行いましょう(リスト 3.8)。

▼リスト 3.8 サンプルプログラムのビルド

```
cd ../examples/
make
```
ビルドができたらサンプルプログラムの keyboard を実行してみましょう(リスト 3.9)。

#### ▼リスト 3.9 サンプルプログラムの実行例

./keyboard 3f980000.usb 3f980000.usb

これでキーボードとして振る舞う USB デバイスが稼働します。といってもこのサンプ ルプログラムの場合は本当に単純な動きしか組まれておらず、約 1 秒間隔で'x' キーを送

<sup>\*8</sup> RPi-Distro/rpi-source | Github: https://github.com/RPi-Distro/rpi-source

信し続けるだけのプログラムです。試しに、テキストエディタを開いた状態にして、キー 入力を受け付ける状態にし、ラズパイの OTG 用 USB ポートと PC をケーブルで繋げて みましょう。すると、図 3.3 のように'x' キーが入力されていきます。

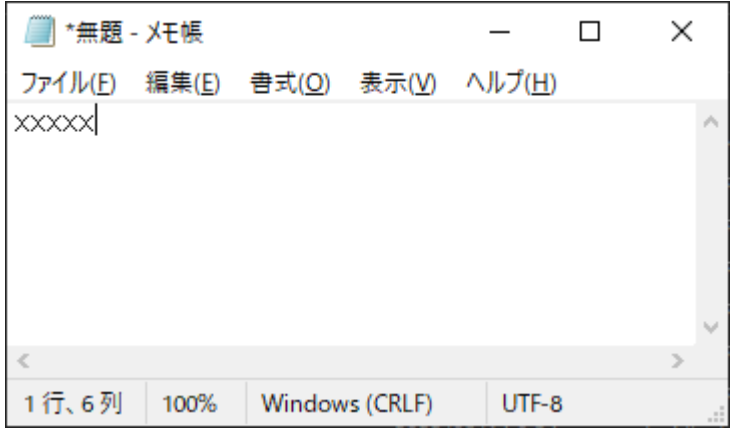

▲図 3.3 x キーが 1 秒間隔で入力されていく様子

いかがでしょうか? 送信するリポートディスクリプタに手を加えれば、x キー以外の入 力もできるようになるでしょう。もしうまく動作しない場合は、PC とラズパイのケーブ ル接続をしたままプログラムを起動してみてください。

printer.c のサンプルプログラムについては動作確認を実施していないので、興味があ る方は確認してみてください!

## **3.6 USB のセキュリティ面**

前述したように、USB デバイスを USB ホストに挿してから USB デバイスが使える ようになるまで各種ディスクリプタのやりとりが行われます。しかし、USB デバイスと USB ホスト間に悪意のあるデバイスがあればどうでしょうか? USB パケットを盗聴す るデバイスがいればどうでしょうか? たとえば、正規品とは別の、悪意のある偽物の USB デバイスが USB ホストに対して、正規の USB デバイスとそっくりあるいはまった く同じ応答を返すものが作られたとすればそれは USB ホストからは見抜くことができま せん。防ぎ方についてパッと思いつくのは、USB ホストと USB デバイスとで認証用の証 明書を保持しておき、デバイスの利用時に証明書のチェックをしてあげる等の対応が有効 なのではないでしょうか。証明書もコピーされてしまうと防げないかと思うのでコピーさ れないような仕組みも必要そうです。軽く調べてみると、そういった防ぎ方を採用されて いる製品も存在するようです。

USB ポートにおける Fuzzing ツールとして syzkaller があります。これを使って多く

のバグが発見され修正が行われました。\*9 メモリアクセス違反のエラーで OS がクラッ シュすることもあったようです\*10。つまり、USB ポートから(命令ポインタの書き換え 等で)任意の命令実行が起こり得るはずです。USB ポートはシステムに侵入される可能 性があるセキュリティホールとなり得るのです。

たとえばある製品の USB デバイスの挙動をそっくりそのまま再現するツールが作れた りしないか、あるいは微妙に挙動を変えた時に USB ホスト側が正常に処理をハンドル できるか考えてみましょう。ターゲットとなる製品の挙動を模倣するためにその製品の USB パケットキャプチャを実施して、それを USB raw-gadget で再現してあげれば良さ そうです。

#### **USB のパケットキャプチャ**

USB デバイスのパケットキャプチャをする方法はいくつかあります。PC に wireshark と USBPcap をインストールし、その PC に USB デバイスを挿して、wireshark で USB パケットのキャプチャを行います。この方法は当然ながら、wireshark が稼働している PC 上でしかパケットキャプチャが実施できません。wireshark がインストールできない USB ホスト上でのパケットキャプチャが実施できないのです。

wireshark がインストールされていない環境ではどのようにパケットキャプチャすれ ばよいでしょうか? TotalPhase という会社が出している「Beagle USB 480 Protocol Analyzer」という製品がありますが、価格は\$1,295 ドルなので個人では少々高すぎて手 が出ません。他のメーカー・製品では Ellisys、LeCroy USB プロトコル アナライザーな どがありますが 20 万円以上したりと個人で買うにはかなり高価です。

それに対して、matlo 氏が作成した beableboard で稼働する USB sniffer ツールが あります\*11。これを使えば wireshark がなくても USB ホストと USB デバイスの間に beagleboard-xM を挟むことでパケットキャプチャが行えます。beagleboard-xM は 2 万 円程度で購入できるため比較的お手軽です。ただ、このツールにも問題があるようで、 USB デバイスによってはパケットキャプチャが実施できないものがあります。

一方で、USB raw-gadget を使って作成された USB proxy ツールがあります\*12。これ を使えば、matlo 氏のツールでキャプチャできなかった USB デバイスも USB パケット の proxy を実施できることが確認できました。ということはこの proxy ツールを改修す れば、パケットキャプチャもできるのではないでしょうか。しかし、改修となると大変そ うです。他にもっと[良い方法があるとよいのですが。](https://japan.zdnet.com/article/35110109/)

改修作業[を後回しにして日々を過ごしていると、なんと、もっと便](https://twitter.com/andreyknvl/status/1532399313699147778)利な方法があると

<sup>\*9</sup> グーグルのファズツール、Linux カーネルの USB サブシステムに潜む複数の脆弱性発見(2017-11-09) | ZDNet Japan:https://japan.zdnet.com/article/35110109/

<sup>\*10</sup> BSidesMunich2022 での Andrey Konovalov 氏によるセッションで OS がハングするデモが行われま した): https://twitter.com/andreyknvl/status/1532399313699147778

 $^{\ast 11}$ matlo/bb\_usb\_sniffer | Github : https://github.com/matlo/bb\_usb\_sniffer

 $^{*12}$  AristoChen/usb-proxy | Github:https://github.com/AristoChen/usb-proxy

同僚に教えてもらいました。usbmon というモジュールを使えばこの proxy ツールでも tcpdump で USB パケットがキャプチャできるというのです。詳細につきましては「ラズ パイと usb-proxy を使った USB プロトコルアナライザ (Qiita)」\*13という記事に方法が まとめられていますので、興味のある方はご参照ください。なお、これらのパケットキャ プチャツールでもキャプチャできなかった場合の最終手段としてロジックアナライザを使 用するという手もあると思います。デジタル信号を USB パケットとして自動で解析して GUI で表示してくれる製品もあるようです。

## **3.7 おわりに**

本記事で USB の仕様についてディスクリプタをメインに解説を行い、USB raw-gadget のサンプルプログラムを動かすところまで紹介しました。ぜひ読者の皆様に raw-gadget を使ってさまざまな自作の USB デバイスを作っていただき、その知見をインターネット 上でシェアいただけると大変ありがたいです。自作の USB デバイスを作る際は、USB raw-gadget を使わずとも configfs 経由で設定する USB gadget でこと足りることがほと んどかと思われるため、Fuzzing やそれ以外の用途がメインとなってくると思います。

正直なところ、筆者自身が USB の仕様について学び始めたばかりでディスクリプタに ついて学ぶのがメインになってしまい、USB raw-gadget ならではの機能に触れられてい ないなと感じています。「USB にめちゃめちゃ詳しいよ!」という方がいらっしゃいまし たらぜひ USB raw-gadget をつかったコードを公開していっていただけると泣いて喜び ます! USB raw-gadget を作られた方も、Android デバイスが USB 経由でログインでき るとしたら? という問いを投げかけています。それが実現できるポテンシャルは十分に あるのではないかと筆者は考えています。

今回、USB の仕様について執筆者がはじめに学ぶのに使用した書籍が「電子制御の ための PIC 応用ガイドブック」\*14という書籍でして、こちらに基本的なことが書かれ ており大変参考になりました。また、ディスクリプタの階層構造のイメージ図を作るに あたり BeyondLogic さまのサイト\*15を参考に作図を行いました。こちらのサイトでは bNumConfigurations や bNumInterfaces、bNumEndpoints の値が分岐の個数と対応し ていることが図でとても分かりやすく描かれており、理解の助けとなりました。

意外にもこの描き方で説明されているところは日本語ではあまり無いようでして、ぜひ この描き方を流行らせたく、本稿でもこの描き方を採用しま[した。この場を借りて御礼申](https://qiita.com/msawahara/items/0fe982c1bf34125568ff) し上[げます。](https://qiita.com/msawahara/items/0fe982c1bf34125568ff)

<sup>\*13</sup> ラズパイと usb-proxy を使った USB プロトコルアナライザ | Qiita:https://qiita.com/msawahara/ items/0fe982c1bf34125568ff

 $*14$ 電子制御のための PIC 応用ガイドブック | 後閑 哲也, 技術評論社 (2002/05 発売)

<sup>\*&</sup>lt;sup>15</sup> USB Descriptors | Beyond Logic (2022-08-10 参照):https://www.beyondlogic.org/ usbnutshell/usb5.shtml

# **第 4 章**

# **2D ボリュームライト用メッシュの 作り方**

Togo Kosaka

2D ゲームにおける、壁で阻まれて影\*1ができるタイプの光源\*2の作り方を紹介します。 単に光源の表現としても使用できる他、ステルス系のゲーム等ではよく 図 4.2 のように 敵キャラクターの視界を表現するためにも使用されます。技術自体はそこまで複雑ではな いので、実装の概略を知る一助として頂ければ幸いです。

コード内容の詳細については「4.5 後書きとサンプル」にてサンプルコードのリポジト リの URL を記載しておりますのでそちらをご確認下さい。

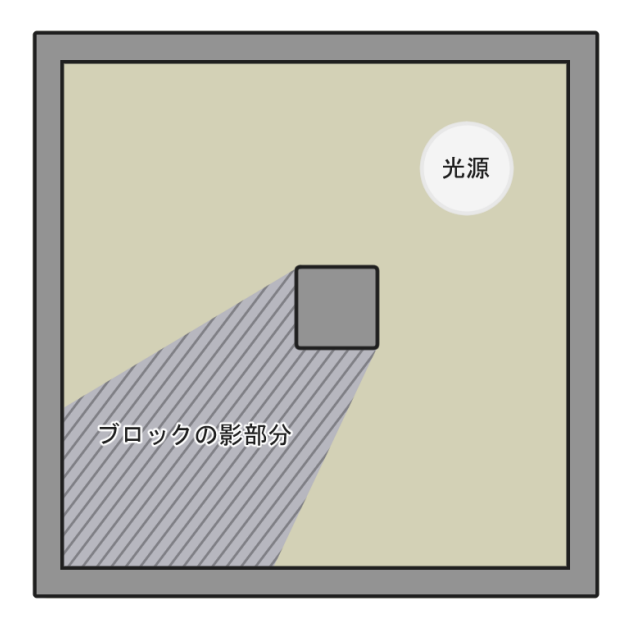

▲図 4.1 成果物イメージ (光源)

<sup>\*1</sup> 今回は影それ自体の描画は行わずに、光が当たらないため結果的に影になるものとします

<sup>\*2</sup> 正確な意味での 2D ライティングでは無く、簡易的に加算合成による発光表現のみ扱います

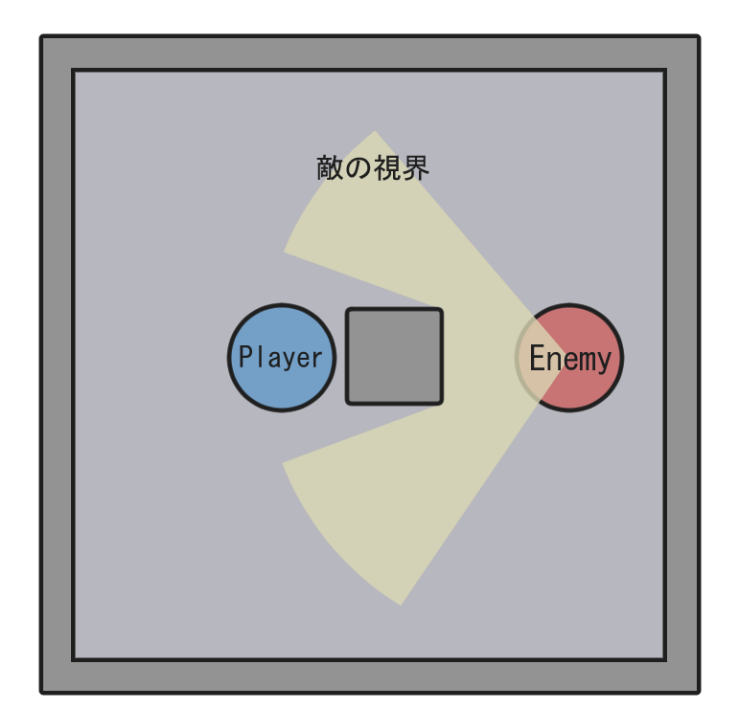

▲図 4.2 成果物イメージ (ステルスゲーム)

# **4.1 2D ボリュームライトの作り方の概要**

おおまかに表すと、次のような流れに従います。

- 1. 光源として表示する円や弧の形のメッシュを用意する
- 2. 光源の周辺に存在するコライダー頂点をまとめて取得
- 3. 1 のメッシュ頂点 + 2 のコライダー頂点 (+ 必要な場合はその他)に対してレイ キャストし、遮蔽物や円弧との衝突位置を頂点として追加
- 4. 頂点を並べなおし、UV やインデックスを適切に入力してメッシュを生成

周囲のコライダー頂点が多いほど沢山のレイキャストを行うため、高負荷になります。

## **4.2 円形メッシュの動的生成**

円(または弧)のメッシュを作成して表示するためにはまず、次の手順を踏みます。

- 1. 空のゲームオブジェクトに **MeshRendere** と **MeshFilter** をアタッチする
- 2. メッシュ生成を行うスクリプトを作成してアタッチ
- 3. スクリプトへ **弧の角度**, **半径**, **分割角度** の情報を与え、円形に頂点座標情報を生成
- 4. 座標と半径から UV を計算して生成
- 5. 三角ポリゴンを順に繋ぐインデックスを生成
- 6. 座標, UV, インデックス の各情報からメッシュを生成し、MeshFilter を通じて表 示に反映

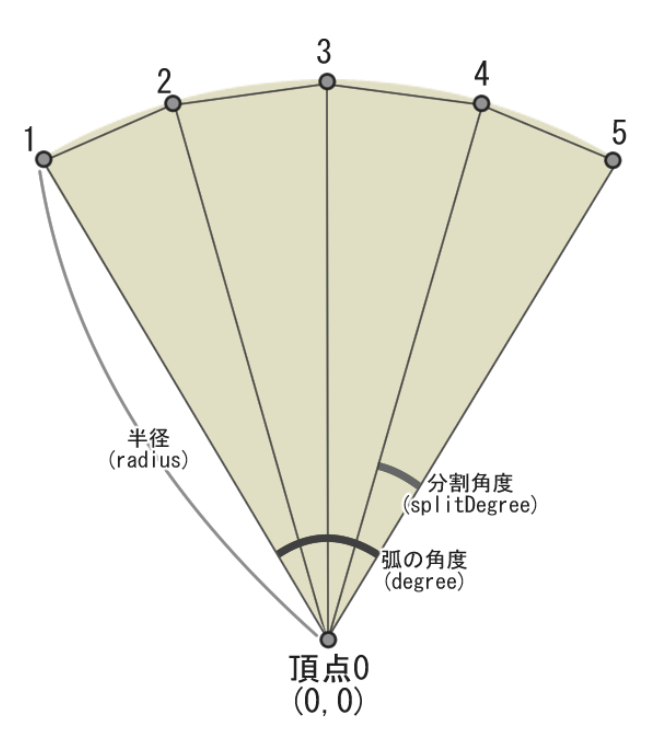

▲図 4.3 メッシュ作成イメージ

このうち、特に重要な 3,4,5 についてコードで表すと、大まかに次のようになります。

```
▼リスト 4.1 ベースとなるメッシュの頂点座標を計算 (3)
```

```
1: var degree = [任意の角度の入力]; // 弧の開く角度
 2: var splitDegree = [任意の分割角度の入力] // 弧を分割する角度
 3: var radius = [任意の半径の入力] // メッシュの半径, 大きさ
 4: var startDirection = Quaternion.Euler(0f, 0f, degree / 2f) * transform.right;
 5: var currentDegree = 0;
 6: var baseVerticies = new List<Vector3>();
 7: while (true)
 8: 6<br>9:
9: // 刻む角度分ずつ向きを回転させ、メッシュ半径分先の頂点位置を計算<br>10:    var direction = Quaternion.Euler(Of, Of, -currentDegree)
10: var direction = Quaternion.Euler(0f, 0f, -currentDegree) * startDirection;<br>11: baseVerticies.Add(direction * radius);
        11: baseVerticies.Add(direction * radius);
12:<br>13:13: // 最終角度の計算が済んだら終了<br>14: if (currentDegree >= degree)
14: if (currentDegree >= degree)<br>15: break:
             break:
16.17: currentDegree = Mathf.Min(currentDegree + splitDegree, degree);
18: }
```
▼リスト 4.2 UV を計算 (4)

```
1: var allUvs = new List<Vector2>();
2: foreach (var vertex in baseVerticies)
3: \{4:allUvs.Add((vertex / radius) * 0.5f + new Vector2(0.5f, 0.5f);
5: }
```
▼リスト 4.3 インデックスを計算 (5)

```
1: var indexes = new List\text{Cint}>();
2: for (int i = 0; i < baseVerticies. Count - 1; i++)
3: 6<br>4:4: // 0 番目に原点 (0, 0, 0) が配置される
        indexes.Add(0);
6: indexes.Add(i + 1);<br>7: indexes.Add(i + 2);indexes.Add(i + 2);
8: }
```
このようにすると描画に必要なメッシュの情報を生成することができます。ちなみに、 transform.right を 2D 上の正面\*3として扱っています。

これらの情報を Instanciate した Mesh.Mesh クラスへ渡すことになりますが、座標と UV のリストに原点のための情報を追加しておく\*4必要がある点に注意して下さい。

後は生成したメッシュを MeshFilter.sharedMesh へ渡せばメッシュが反映されますが、 前回分のメッシュ情報が残っている場合は Destroy しておかないとメモリリークが発生 するのでここにも注意する必要があります。

<sup>\*3</sup> 回転角度 0 の際の向き

<sup>\*4</sup> List を使用しているので処理効率を考えると原点情報は最後尾に追加する方がよいですが、本章では分か りやすさを重視して 0 番目に挿入しています。実装の際に効率化を図る場合は内容に応じてインデック ス計算等を修正して下さい。

## **4.3 2D ボリュームライトメッシュを生成する**

ここからは実際にボリュームライト用のメッシュを生成する手順を図やサンプルコード を交えて紹介します。

#### **基本のメッシュ頂点へ向けてレイキャスト**

ステージに先ほど生成したメッシュと障害物のブロックがあるとして、初めは次のよう な状態になっているかと思います。

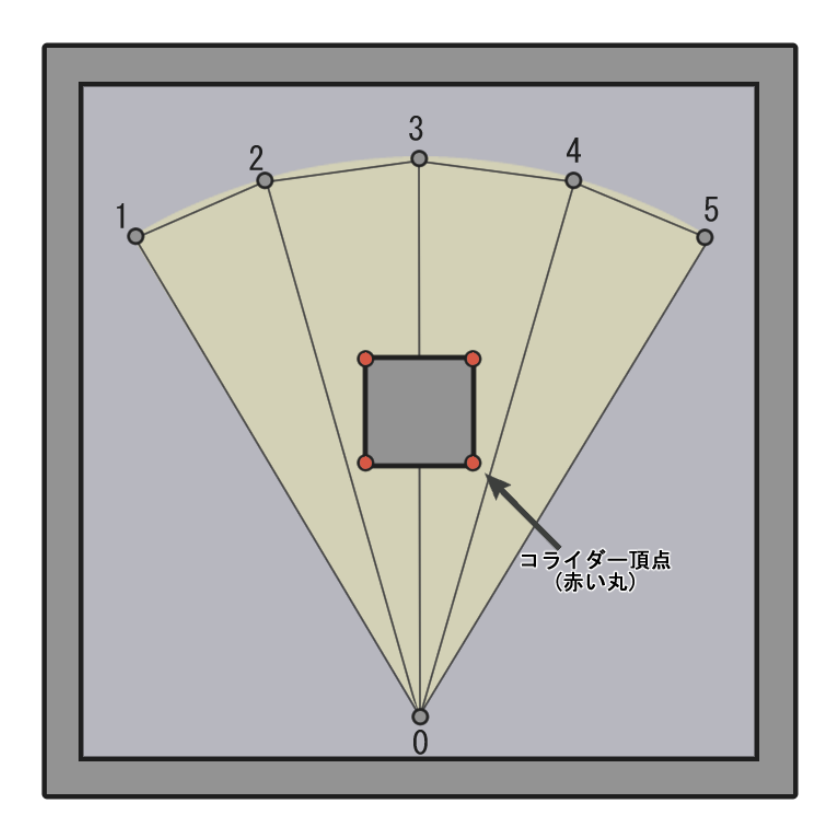

▲図 4.4 ボリュームライト生成その 1

現状では 3 番頂点が明らかにブロックを突き抜けてしまっています。そこで原点位置か ら各頂点へ向けてレイキャストを行い、頂点位置の更新をします。

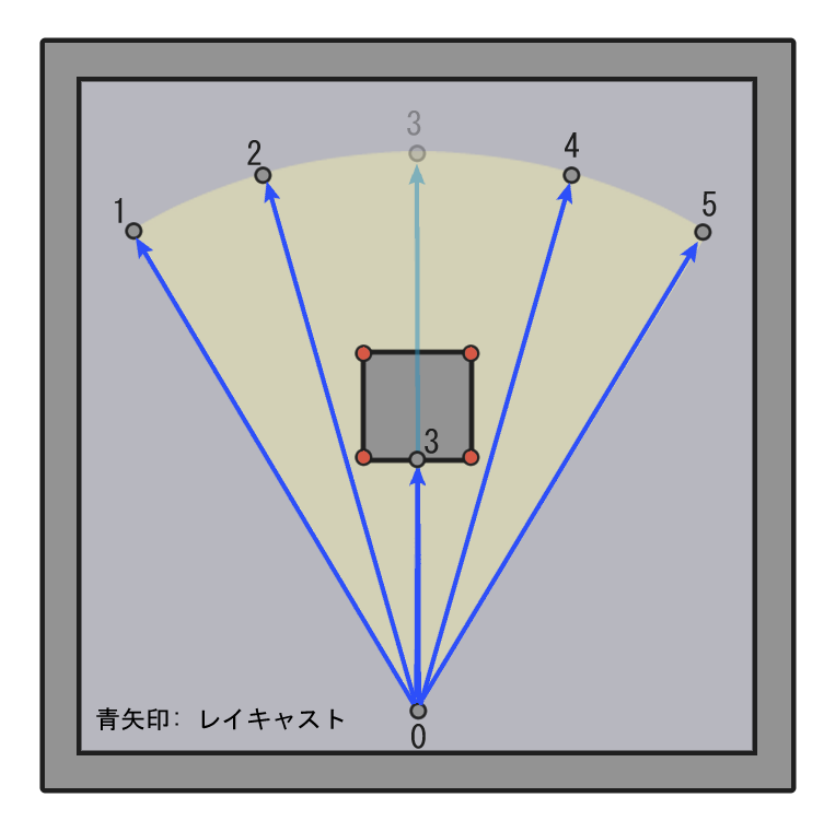

▲図 4.5 ボリュームライト生成その2

▼リスト 4.4 ベースの頂点へ向けてレイキャスト

```
1: var zeroPosition = new Vector3(transform.position.x, transform.position.y, 0f); // ワ ー
ルド座標上の原点座標
2: var allVerticies = new List<Vector3>();
3: var inverseAngle = Mathf.Atan2(transform.right.y, transform.right.x) * Mathf.Rad2Deg; // メ
ッシュを右向きに戻すための角度
 4: foreach (var target in baseVerticies)
5: {<br>6:
6: var ray = (target - zeroPosition).normalized;<br>7: var result = Physics2D.Ravcast(zeroPosition.
7: var result = Physics2D.Raycast(zeroPosition, ray, radius, layerMask);
       allVerticies.Add(Quaternion.Euler(0f, 0f, -inverseAngle) * (ray * (result.collider ==
null ? radius : result.distance)));
 9: }
```
上図では各頂点へのレイキャスト結果に応じて、壁に衝突していた場合はその位置 まで頂点を移動させています。注意点としては、先ほどメッシュを生成した際には baseVerticies にはローカル座標を入力していましたが、今回はレイキャストを正常に 動作させるためにワールド座標系で入力されている点です。つまり、すべての座標に zeroPosition が加算されている状態と考えて問題ありません。

なお、inverseAngle へのコメントに記載のあるとおり、頂点格納時に常にメッシュが

右向きになるように調整をしています。これを行わず、たとえば 90 度回転した上向きの メッシュが生成された場合、最終的にさらに Transform による回転が行われるため 2 倍 回転するような状態となってしまい、意図どおりの結果ではなくなってしまいます。

### **周辺のコライダーのメッシュ頂点へ向けてレイキャスト**

これで 3 番頂点は更新できましたが、ボリュームライトとしてはまだ不十分な状態なの で、コライダー頂点に対してさらにレイキャストを行います。コライダー頂点は今回は簡 易的にボックスコライダーのみの対応として、つぎのように取得します。

なお、余計な頂点を生成しないためにもボリュームライトの範囲外となる頂点は省いて います。

▼リスト 4.5 ボックスコライダーのワールド頂点座標を取得

```
1: List<Vector3> GetWorldVerticiesFromBoxCollider(BoxCollider2D boxCollider, float radius,
float degree)
 2: 43: var verticies = new List<Vector3>(4);
 \frac{4}{5}:
 5: verticies.Add(new Vector3(-boxCollider.size.x, boxCollider.size.y, 0f) * 0.5f);<br>6: verticies.Add(new Vector3(boxCollider.size.x, boxCollider.size.y, 0f) * 0.5f);
         verticies.Add(new Vector3(boxCollider.size.x, boxCollider.size.y, 0f) * 0.5f);
  7: verticies.Add(new Vector3(-boxCollider.size.x, -boxCollider.size.y, 0f) * 0.5f);
8: verticies.Add(new Vector3(boxCollider.size.x, -boxCollider.size.y, 0f) * 0.5f);
\frac{9}{10}:
         var zeroPosition = new Vector3(transform.position.x, transform.position.y, 0f);
11:<br>12:for (int i = 0; i < verticies. Count; i+1) {
\frac{13}{14}:
14: verticies[i] += new Vector3(boxCollider.offset.x, boxCollider.offset.y, 0f);<br>15: verticies[i] = boxCollider.transform.TransformPoint(verticies[i]):
         verticies[i] = boxCollider.transform.TransformPoint(verticies[i]);<br>}
16: }
\frac{17}{18}:
         18: // CommonUtility.IsInDotDegree: 内積の度数が範囲内であるかを判定する自作メソッド
19: verticies = verticies.Where(v => ((v - zeroPosition).magnitude <= radius) &&
CommonUtility.IsInDotDegree(Forward, (v - zeroPosition).normalized, degree * 0.5f)).ToList();
20:
21: return verticies;
22: }
```
取得した頂点に対して再びレイキャストを行います。

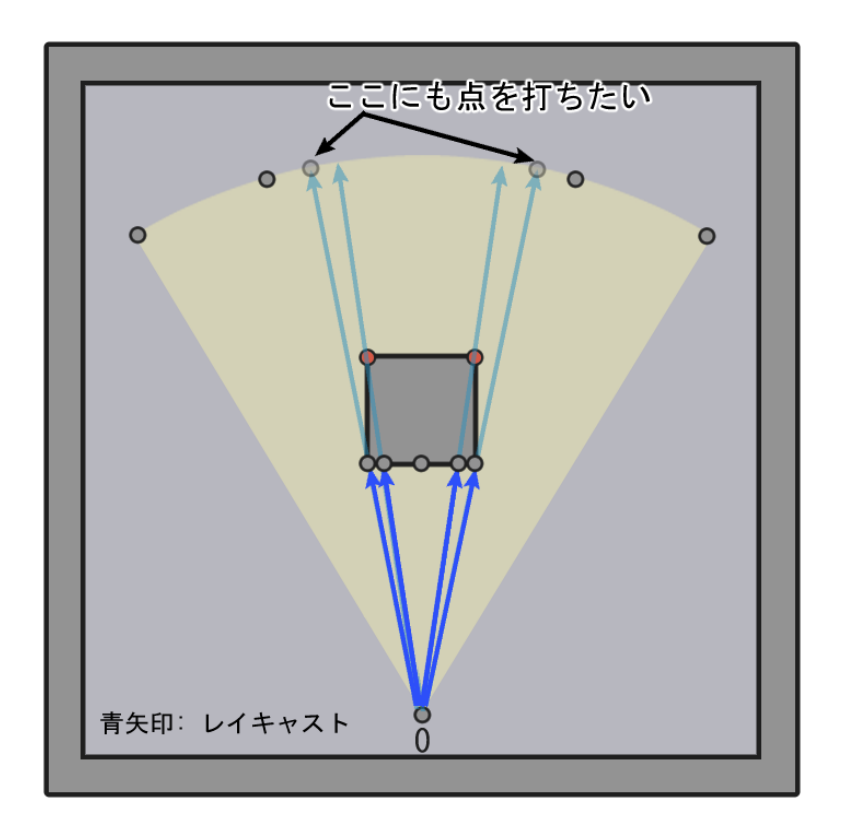

▲図 4.6 ボリュームライト生成その3

上図のとおりレイキャストを行いますが、手前側の頂点に対してはヒットするパター ン、ヒットしないパターンの 2 頂点が必要になることが分かります。そのまま素直にレイ キャストすると結果がどちらか片方しか得られないため、次のように左右に僅かにずらし て 2 度のレイキャスト処理を行います。

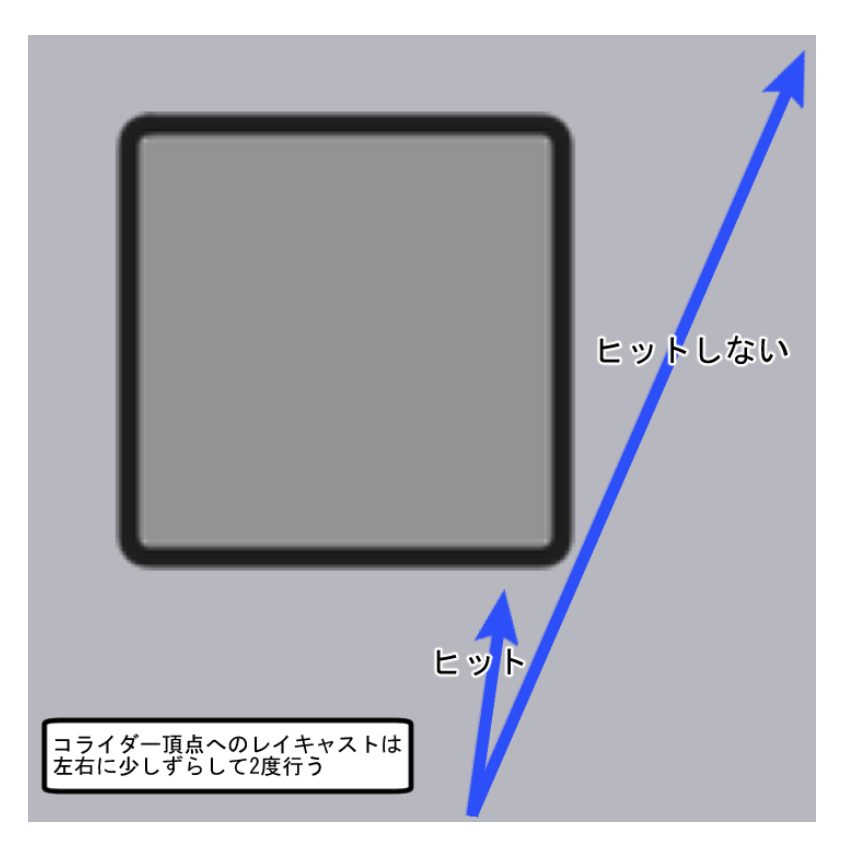

▲図 4.7 ボリュームライト生成その4

▼リスト 4.6 コライダーの頂点座標へ 2 度レイキャスト処理

```
1: const float ColliderCheckDifferenceAngle = 0.1f;
 2: foreach (var target in colliderVerticies)
 3: \{4:var ray = (target - zeroPosition).normalized;
 \frac{5}{6}:
 6: // 左側レイキャスト<br>7: // 生成したレイがライト角度の範囲外である場合はメッシュが狂ってしまう場合があるため除外<br>8: var lRay = Quaternion.Euler(Of, Of, ColliderCheckDifferenceAngle) * ray;
9: if (CommonUtility.IsInDotDegree(transform.right, lRay, degree * 0.5f))<br>10: {
10:<br>11:var lResult = Physics2D.Raycast(zeroPosition, lRay, radius, layerMask);
12: allVerticies.Add(Quaternion.Euler(0f, 0f, -inverseAngle) * (lRay *
(lResult.collider == null ? radius : lResult.distance)));<br>13:    }
13:14:15:15: // 右レイキャスト<br>16: var rRay = Quate
         var rRay = Quaternion.Euler(0f, 0f, -ColliderCheckDifferenceAngle) * ray;
17: if (CommonUtility.JsInDotDegree(trainsform.right, rRay, degree * 0.5f))<br>18: {
\frac{18}{19}:
19: var rResult = Physics2D.Raycast(zeroPosition, rRay, radius, layerMask);<br>20: allVerticies.Add(Quaternion.Euler(Of, Of, -inverseAngle) * (rRay *
              allVerticies.Add(Quaternion.Euler(0f, 0f, -inverseAngle) * (rRay *
(rResult.collider == null ? radius : rResult.distance)));
21:22: }
```
## **仕上げの頂点ソートとメッシュ情報作成**

次は、雑多に追加した頂点情報を時計回りに並べ直します。

▼リスト 4.7 生成した頂点座標を並べなおし

```
1: // 基準角度からの成す角によって並べ替え
 2: var orderBaseDirection = Quaternion.Euler(0f, 0f, degree / 2f) * Vector3.right;
3: allVerticies = allVerticies.OrderBy(v =>
Mathf.Repeat(Vector3.SignedAngle(orderBaseDirection, v.normalized, -Vector3.forward),
360)).ToList();
```
後はベースのメッシュ作成時と同様、UV とインデックスを作成すれば完了です。

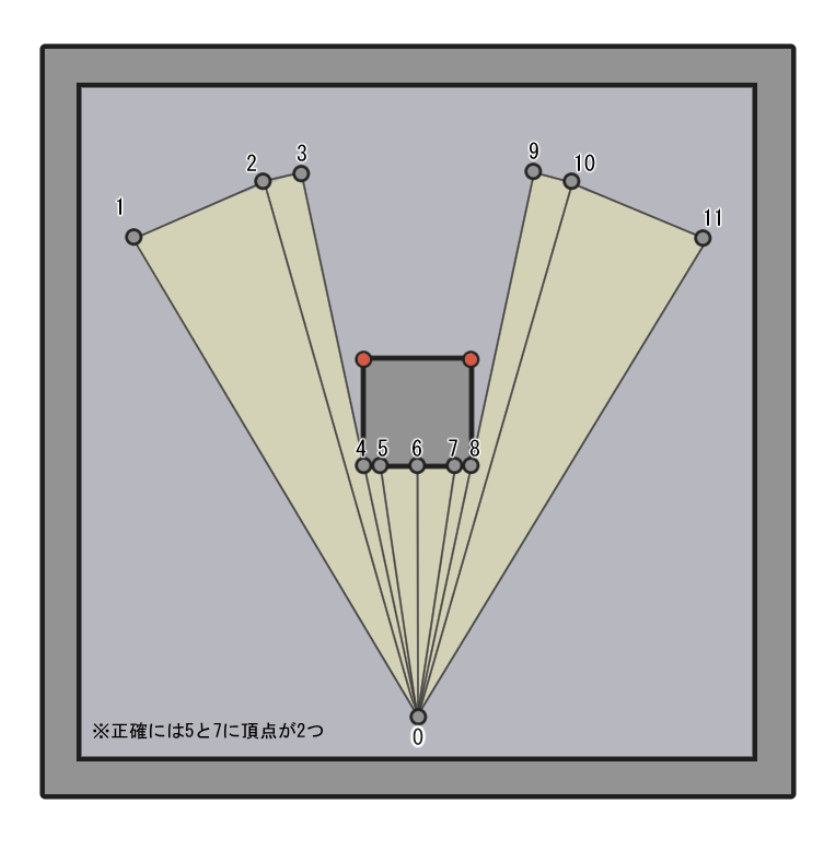

▲図 4.8 ボリュームライト生成その5

図上では頂点数は 12 個になっていますが、実際には奥側のコライダー頂点へも 2 度の レイキャストを行うため、14 個の頂点数となります。図が見辛くなるので、奥側のコライ ダーへ向けたレイキャスト頂点である 5 と 7 はひとつの頂点として簡略化して表示して います。

でき上がったメッシュに加算合成のマテリアルを設定し、実際に Unity 上で動作を確認 すると次の図のようになりました。

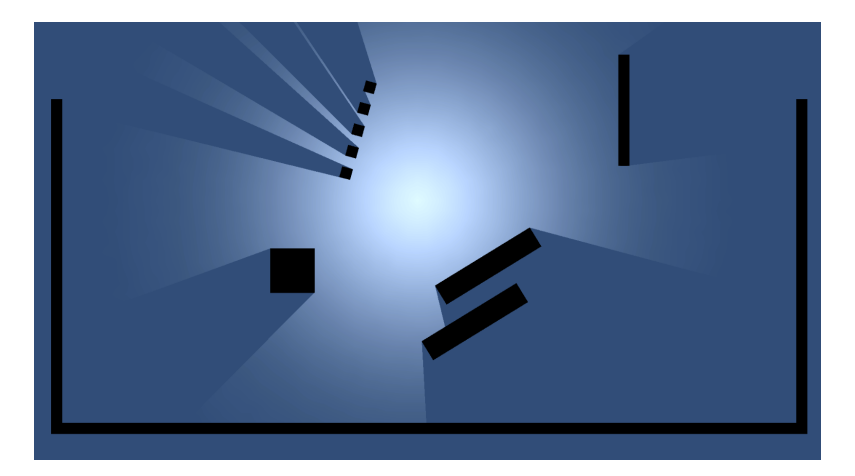

▲図 4.9 ボリュームライト成果物

ワイヤーフレームも確認します。

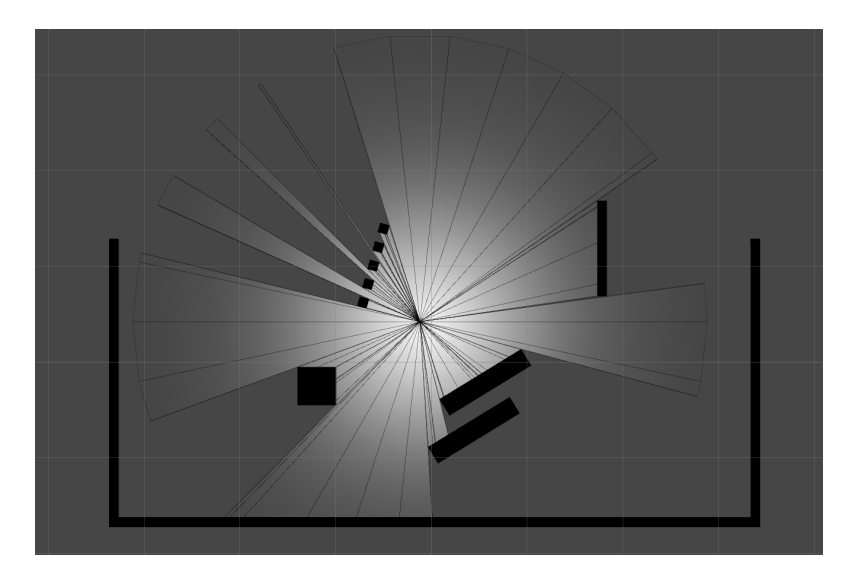

▲図 4.10 ボリュームライト成果物 (ワイヤーフレーム)

意図どおりに動作してそうです。勿論、複数配置しても大丈夫です。

ちなみに図の状態のメッシュでは頂点数は 108 個となっていました。この数値は分割 角度の細かさや光源内のコライダー頂点の数によって変動し、負荷が増減するのでご注意 下さい。

## **4.4 補足**

これまで紹介させて頂いた手順だけの場合、特定の状況で意図どおりに動作しない場合 が存在します。補足として目立つエラーとその解消方法を 1 つ紹介します。

### **長い壁に衝突した場合**

たとえば次の図のように、特定の頂点へのレイキャストが長いボックスコライダーの壁 に衝突した場合を考えます。

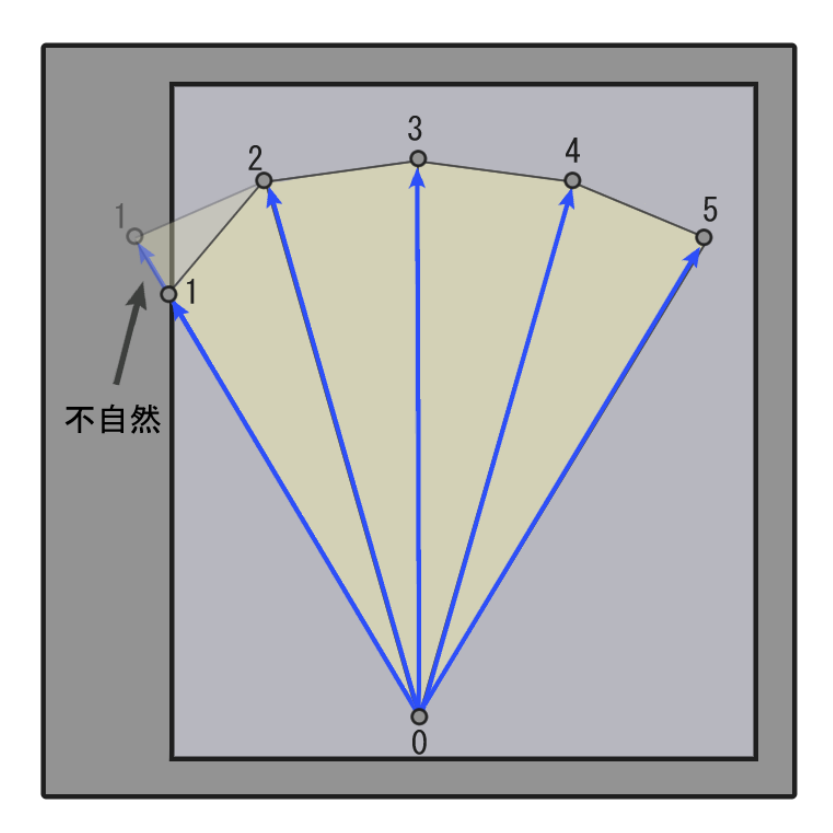

▲図 4.11 補足 1

図のように不自然な欠けができてしまう場合があります。長い壁だと途中にコライダー 頂点も存在しないため、補助の頂点も生成されません。この場合は次の図のように円周部 を時計周り、半時計周りに 2 週分のレイキャストを行い、途中に衝突があった場合にそれ を追加の頂点とします。

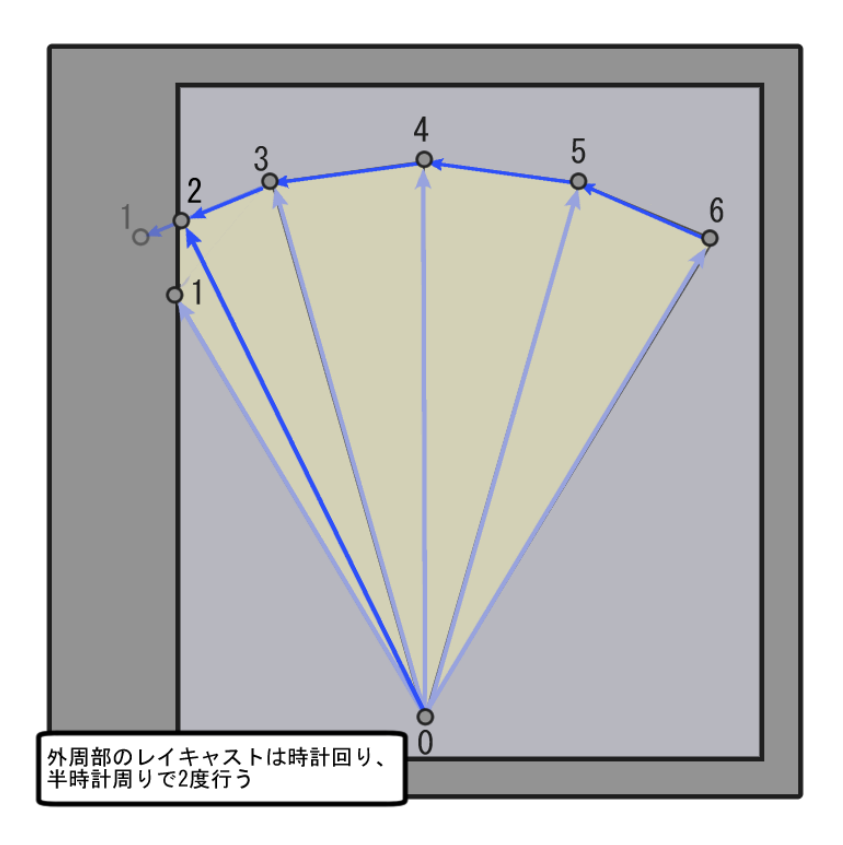

▲図 4.12 補足 2

このようにすると違和感を解消することができます。

# **4.5 後書きとサンプル**

以上で本記事での紹介を終了とさせて頂きます。補足の項で紹介した以外にもエラーの 発生するパターン(たとえば十字に交差する長い壁の隅に光が届かないパターンなど)が 存在しますが、すべては網羅しきれないのでここでは許容とさせて頂きたく思います。本 記事を皆様の技術開発の一助として頂けるなら幸いです。

なお、次の GitHub リポジトリにサンプルプロジェクトをアップロードしているので、 参考用にご活用下さい。

■ Unity Version 2021.3.6f1

https://github.com/TogoKosaka/VolumeLight2D\_Sample

# **第 5 章**

# **Unity の Job/Burst を使ったマル チスレッド経路探索**

Lingjian Wang

## **5.1 概要**

経路探索はゲーム AI の基本といえます。Unity のデフォルトで使える NavMesh はマ ルチスレッドに対応できてない為、Agent の数が大きい場合、経路探索の負荷がボトル ネックになりがちです。Unity2019 から DOTS のコンセプトが導入され、マルチスレッ ドコードを安全に扱える Job やバイナリを高速化できる Burst コンパイラが利用できる ようになったので、これらを利用して経路探索の高速化を図りたいと思います。

今回紹介する手法は次の 2 つです:

- RaycastGrid/BoxcastGrid:グリッド状のマップの情報を Raycast/Boxcast で取 得して、A\*で経路探索する
- NavMeshQuery: NavMesh の Job 対応バージョンを利用して探索する(まだ Experimental 状態)

## **5.2 Unity の DOTS**

Unity の DOTS とは「Data-Oriented Technology Stack」の略で、名前から分かるよ うに、DOTS はデータを中心に機能を実装するためのツール集合です。データと処理を 分けることでメモリを最適化し、マルチスレッドや LLVM などを利用して、より高速な バイナリコードを生成できるようになります。

DOTS は主に次の機能を提供してくれます:

- C# Job System: C#で安全なマルチスレッド対応のコードを作成できる仕組み
- Burst Compiler: C#の機能を一部限定的にしか使えない代わりに、より最適化 されたバイナリコードを生成してくれるコンパイラ
- ECS(Entity Component System): GameObject/Component (MonoBehaviour) に変わる新しいゲーム関連データと実装の仕組み。これに関連して、「Physics」・ 「Network」・「Hybrid Renderer」などいろんな機能を提供してくれる個別のパッ ケージが存在します

今回の経路探索実装は、主にこの中の **C# Job System** と **Burst Compiler** を使 います。

#### **C# Job System**

マルチスレッドコードを書くとき、スレッド間のデータアクセスの扱いが繊細で、デ バッグもシングルスレッドコードより難しくなります。「C# Job System」は専用の NativeCollection や IJob インターフェースを提供することで、スレッド間のデータアク セス安全を保証してくれるため、マルチスレッドコードの作成コストを削減できます。

「C# Job System」を利用するには、まずやりたい処理を IJob インターフェースで実 装する必要があります。

IJob.Excute()で実際の処理を書きます。入出力用の変数も一緒に定義します。変数 の使い方に合わせて、修飾子を記入するとコンパイラー側で色々最適化してくれます。

- ReadOnly:読み込みのみ
- WriteOnly:書き込みのみ
- 修飾子を付けない:読み書き両方

たとえば、整数配列を入力として渡し、その和を求める Job はリスト 5.1 のように書け ます:

▼リスト 5.1 整数配列の和を計算する Job

```
1: using Unity.Collections;
 2: using Unity.Jobs;
 3:
 4: public struct MyJob : IJob {
 5: // 足す数字
 6: [ReadOnly] public NativeArray<int> input;
 7: // 結果の NativeArray
 8: public NativeArray<int> result;
9:
10: // マルチスレッドでの処理<br>11: public void Execute()
11: public void Execute() {<br>12: for (int i = 0; i <
12: for (int i = 0; i < input.Length; i++) {<br>13: result [0] += input [i]:
             result[0] += input[i];14:<br>15: }
15:16: }
```
Job の実行は、

- 実装した Job に必要な値を渡して new
- job.Schedule()で Job をスケジュールし、JobHandleを取得
- JobHandle.Complete()で Job の完了を待ってから、結果を受け取る

コードはこんな感じ:

▼リスト 5.2 Job を実行

```
1: using Unity.Collections;
 2: using Unity.Jobs;
 3: using UnityEngine;
 4:
 5: public class MyJobBehavior : MonoBehaviour {
 6:7:7: // Start is called before the first frame update 8: void Start() {
 8: void Start() {<br>9: // 足す数字
9: // 足す数字
10: var numbers = new NativeArray<int>(100, Allocator.TempJob);<br>11: for (var i = 0: i < numbers.Length: i++){
11: for (var i = 0; i < numbers.Length; i++){<br>12: numbers[i] = i;
              numbers[i] = i;<br>}
13: 14:14: // NativeArray の割り当て<br>15: var result = new NativeAr
15: var result = new NativeArray<int>(1, Allocator.TempJob);<br>16: // Iob の作成と初期化子を使ってジョブに変数を設定
16: // Job の作成と初期化子を使ってジョブに変数を設定
17: var myJob = new MyJob {<br>18: input = numbers,
18: input = numbers,
19: result = result
20: };
21: // ジョブのスケジューリング
22: JobHandle myJobHandle = myJob.Schedule();<br>23: // ジョブの終了を待つ
23: // ジョブの終了を待つ<br>24: mv.JobHandle.Complete
24: myJobHandle.Complete();<br>25: // ジョブの結果を変数に入
25: // ジョブの結果を変数に入れる<br>26: float resultNum = result[0]
26: float resultNum = result[0];<br>27: // コンソールに結果を表示
27: // コンソールに結果を表示<br>28: Debug.Log(resultNum):
28: Debug.Log(resultNum);<br>29: // NativeArrav \overline{\mathcal{R}} \times \overline{\mathcal{R}}29: // NativeArray をメモリから解放する<br>30: numbers.Dispose():
30: numbers.Dispose();<br>31: result.Dispose();
         result.Dispose();<br>}
32:33: }
```
### **Burst Compiler**

作成した Job を Burst Compiler でコンパイルすることで、生成されたバイナリコード は通常よりも数倍早くなります。

やり方は非常に簡単で、Job を定義したところに [BurstCompile]の修飾子(using U nity.Burst;も忘れずに)を追加するだけです。

注意点として、Burst パッケージはデフォルトでは Unity に入ってないため、あらかじ め Package Manager でインストールする必要があります。

▼リスト 5.3 整数配列の和を計算する Job を Burst でコンパイル

```
1: using System.Collections;
 2: using System.Collections.Generic;
 3: using Unity.Burst;
 4: using Unity.Collections;
 5: using Unity.Jobs;
6: using UnityEngine;
 7:
 8: [BurstCompile]
9: public struct MyJob : IJob {<br>10: // 足す数字
10: // 足す数字<br>11: [ReadOnly]
11: [ReadOnly] public NativeArray<int> input;<br>12: // 結果の NativeArray
12: // 結果の NativeArray<br>13: public NativeArray<ir
        public NativeArray<int> result;
14:15:15: public void Execute() {<br>16: for (int i = 0: i <
16: for (int i = 0; i < input.length; i++) {<br>17: result [0] += input [i] :
              result[0] += input[i];18:<br>19: }
19: }
20: }
```
当然ですが、タダでなんでも Busrt で早くできるわけではない。Burst の恩恵を受ける ためには、いくつかの制限を受けます:

- C#の一部文法しかサポートしない
- C#の GC と関係あるものは使えない(クラスなど)
- try...catch...は使えない
- static類変数への書き込み(Shared Staticという Burst 専用の仕組みを利用す る必要がある)

幸、自分が作成した Job が Burst 対応できてるかどうかを確認するのは簡単です。 Burst パッケージをインストールした後、「Jobs > Burst > Open Inspector...」から Burst Inspector を開くと図 5.1 のようになります:

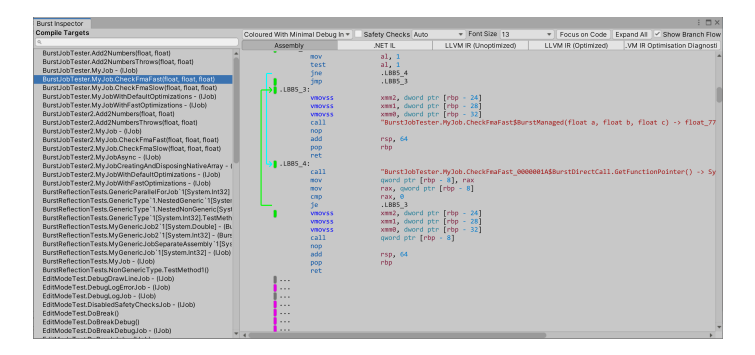

▲図 5.1 Burst Inspector

自分の Job がもし Busrt に対応できていれば、ここでコンパイル結果の Assembly を 確認できます。コンパイルが失敗した時は、エラー内容が表示されるので、修正もしやす いです。

## **5.3 経路探索のおさらい**

経路探索を理解するためには、まずグラフのコンセプトを知る必要があります:

• グラフ(英: Graph): ノード(頂点)群とノード間の連結関係を表すエッジ(枝) 群で構成される抽象データ型、and・or その実装である具象データ型である。

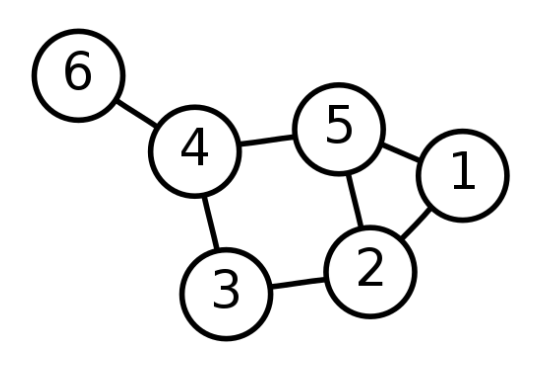

▲図 5.2 グラフの例

経路探索とは、グラフに存在する任意のふたつのノードを繋ぐ経路を探索するというこ とです。ほとんどの場合、最短の経路を見つけたいです。

経路探索のアルゴリズムは色々あり、グラフの種類や用途によって最適のアルゴリズム は変わります。ゲームにおいては、汎用性が高く、比較的に速い A\*アルゴリズムがもっ とも使われています。

▼リスト 5.4 A\*アルゴリズムの擬似コード

```
A_star(始点 s, 終点 t){<br>for(すべての頂点 v){ D[v] ← +∞, visited[v] ← no, previous[v] ← nil; }
   集合 S ← {s}, D[s] ← 0; //初期化
   while(S が空でない){
       w ← S の中で D[w]+h_t(w)(w を通る最短路長の予測値) が最も小さい頂点 w;
       if(w = t){ D[w] を返し,終了;} //探索終了
       S から w を削除;
       visited[w] ← yes; //w までの最短路が確定. w は訪問済みとする.
       for(すべての w の未訪問の隣接頂点 x){
           new_dist ← D[w] + d(w,x); //d(w,x) は (w,x) の辺長
           if(D[x] > new\_dist){
              D[x] \leftarrow new\_dist, previous[x] \leftarrow w;x が S に入っていなければ x を S に加える;
           }
       }
    }
終了; //探索失敗
}
```
この記事では、A\*を使った経路探索プログラムを実装します。

## **5.4 「RaycastGrid/BoxcastGrid」による経路探索の実装**

Unreal Engine には EQS (Environment Query System) という Experimental 機能 があります。ざっくりいうと図 5.3 のようにグリッド状の空間に関する情報をリアルタイ ムで取得するものです。

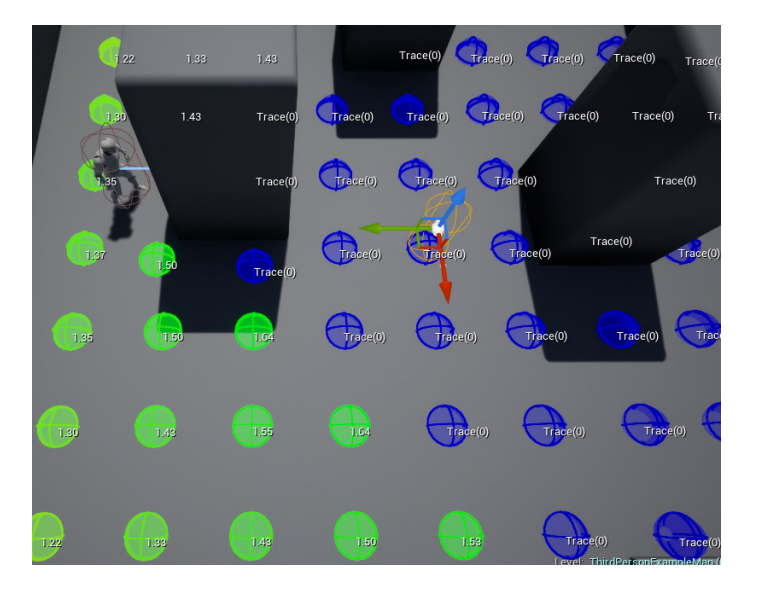

▲図 5.3 Environment Query System

ちょうど Unity では DOTS の導入によって、Job で並列計算を活用して大量の Raycast を効率よく実行できるようになった。Raycast でマップの情報(平地か障害物 か・高度・コストなど)を取得して、その情報に対して A\*のアルゴリズムを適用すれば、 NavMesh のベイクなどの事前準備なしにリアルタイムで動作する経路探索ができるよう になります。

#### **グリッドデータの取得**

Raycast でグリッドの情報を採っていきます。

▼リスト 5.5 必要なパラメータを用意する

```
1: /// <summary>
2: /// グリッド生成用クラス
3: /// </summary>
4: public class RaycastGrid : IDisposable
5: {<br>6:
      public const float HeightMax = 100000f; // Raycast の最大高度
7: public float3 Center { get; private set; } // グリッドの中心
```
8: public int2 Size { get; private set; } // グリッドのサイズ<br>9: public float2 Stride { get; private set; } // グリッドのセ 9: public float2 Stride { get; private set; } // グリッドのセルのサイズ<br>10: public float2 Side { get; private set; } // グリッドの長さ -<br>public float2 Side { get; private set; } // グリッドの長さ 11: public float2 Offset { get; private set; } // 中心からのオフセット (グリッド座標計算用)<br>12: public IaverMack WalkableIaverMack { get: private set: } // 通行可能のレイヤー 12: public LayerMask WalkableLayerMask { get; private set; } // 通行可能のレイヤー<br>13: public LayerMask ObstacleLayerMask { get: private set: } // 障害物レイヤー -<br>public LayerMask ObstacleLayerMask { get; private set; } // 障害物レイヤー 14: public LayerMask RaycastLayerMask { get; private set; } // 通行可能 + 障害物<br>15: public NativeArrav<RavcastHit> Hits { get; private set: } // Ravcast 結果配 15: public NativeArray<RaycastHit> Hits { get; private set; } // Raycast 結果配列<br>16: public NativeArray<NodeInfo> Infos { get: private set: } // ノード情報配列 -<br>public NativeArray<NodeInfo> Infos { get; private set; } // ノード情報配列  $\frac{17}{18}$ 18: private NativeArray<RaycastCommand> raycastCommands; // RaycastCommand配列<br>19: private NativeHashMan<int bool> colliderWalkableMan: // コライダー情報 -<br>private NativeHashMap<int, bool> colliderWalkableMap; // コライダー情報 20: public JobHandle Handle { get; private set; } // Job ハンドル 21: private readonly Collider[] colliders; // Collider 用配列  $^{22:}_{23:}$ 23: private float radius; // Physics.OverlapSphere 用半径 24: }

#### ▼リスト 5.6 コンストラクタでパラメータ初期化

```
1: public RaycastGrid(<br>2: int2 size. 1
 2: int2 size, float2 stride, LayerMask walkableLayerMask,<br>3. IayarMask obstacleLayerMask, int maxNumberOfColliders
                 LayerMask obstacleLayerMask, int maxNumberOfColliders = 128)
 4: \{<br>5.
 5: // 各変数の初期化
 6: Size = size;<br>7: Stride = str
 7: Stride = stride;<br>8: Side = Stride *
 8: Side = Stride * (Size - 1);<br>9: Offset = Stride * Size * 0.
9: Offset = Stride * Size * 0.5f;<br>10: radius = math.sqrt(math.dot(Of
10: radius = math.sqrt(math.dot(Offset, Offset));<br>11: WalkableLaverMask = walkableLaverMask:
11: WalkableLayerMask = walkableLayerMask;
12: ObstacleLayerMask = obstacleLayerMask;
13: RaycastLayerMask = walkableLayerMask | obstacleLayerMask;
14:15:15: var totalCount = Size.x * Size.y;<br>16: // 各種 NativeCollection 配列の初期
16: // 各種 NativeCollection 配列の初期化<br>17: Hits = new NativeArrav<RavcastHit>
17: Hits = new NativeArray<RaycastHit>( // Raycast 結果配列<br>18: totalCount, Allocator,Persistent, NativeArravC
                       18: totalCount, Allocator.Persistent, NativeArrayOptions.UninitializedMemory);
19: raycastCommands = new NativeArray<RaycastCommand>( // RaycastCommand 配列<br>20: totalCount. Allocator.Persistent. NativeArrayOptions.Uninitialize
20: totalCount, Allocator.Persistent, NativeArrayOptions.UninitializedMemory);
21: Infos = new NativeArray<NodeInfo>( // ノード情報配列
22: totalCount, Allocator.Persistent, NativeArrayOptions.UninitializedMemory);
23: colliders = new Collider[maxNumberOfColliders]; // Collider用配列<br>24: colliderWalkableMan = new NativeHashMan<int, bool>(
           24: colliderWalkableMap = new NativeHashMap<int, bool>(
25: maxNumberOfColliders, Allocator.Persistent); // コライダー情報
26: }
```
#### ▼リスト 5.7 グリッドを更新するためのメソッド

```
1: public void Update(Vector3 center, JobHandle depsHandle = default)
2: \frac{1}{3}3: Handle.Complete(); // 前回の Job 終了を待つ。待たないと変数のアクセスができない
rac{4}{5}:
 5: // グリッド座標の計算をしやすくするため、グリッドの開始位置を計算する<br>6: Center = new float3(center.x - Offset.x. center.v. center.z -
         Center = new float3(center.x - Offset.x, center.y, center.z - Offset.y);
 7:8:8: // コライダー情報の更新
9: colliderWalkableMap.Clear();<br>10: colliderWalkableMap.Add(0.f
10: colliderWalkableMap.Add(0, false);<br>11: var num = Physics.OverlapSphereNon
         var num = Physics. OverlapSphereNonAlloc(center, radius, colliders, RaycastLayerMask);
12:13:for (int i = 0; i < num; i++)14: {<br>15:var collider = colliders[i];
```

```
16: colliderWalkableMap.Add(<br>17: collider.GetInsta
17: collider.GetInstanceID(),<br>18: (WalkableLaverMask & (1)
         18: (WalkableLayerMask & (1 << collider.gameObject.layer)) != 0);
19:20:21:21: // ジョブのスケジュール<br>22: Handle = RavcastJob(d
         Handle = RaycastJob(depsHandle);
23: }
```
▼リスト 5.8 RaycastCommand の実行

```
1: private JobHandle RaycastJob(JobHandle depsHandle)
 2: \{3:3: // RaycastCommand 配列の値を更新する<br>4: for (int i = 0; i < Size.x; i++)
          for (int i = 0; i < Size.x; i++)
 5: 6:6: var start = Size.y * i;<br>7: var xoffset = i * Strid
 7: var xoffset = i * Stride.x;<br>8: for (int i = 0; i < Size.v;
               for (int j = 0; j < Size.y; j++)
\frac{9}{10}:
                     var index = start + j;11: var zoffset = j * Stride.y;<br>12: variatCommands [index] = net
12: raycastCommands[index] = new RaycastCommand(<br>13: new Vector3(Center.x + xoffset, Heigh
13: new Vector3(Center.x + xoffset, HeightMax, Center.z + zoffset),<br>14: Vector3.down, maxHits: 1, layerMask: RaycastLayerMask);
               Vector3.down, maxHits: 1, layerMask: RaycastLayerMask);
15: 16: 316:\frac{17}{18}18:   // Raycast ジョブは並行計算でやるため、ScheduleBatch でバッチサイズ(ここでは Size.y)を<br>19:   // 決めてスケジュールする必要がある
19: // 決めてスケジュールする必要がある<br>20: var rangedRaycastHandle = Rayca
20: var rangedRaycastHandle = RaycastCommand.ScheduleBatch(<br>21: var rangedRaycastCommands.Hits.Size.v.densHandle):
                    21: raycastCommands, Hits, Size.y, depsHandle);
^{22:}_{23:}23: // Raycast データをプロセスするための Job (後述) を実行する<br>24:      var processJob = new ProcessRavcastResultJob()
          var processJob = new ProcessRaycastResultJob()
25: 26:26: hits = Hits,<br>27: size = Size,
27: size = Size,<br>28: colliderWall28: colliderWalkableMap = colliderWalkableMap,
          nodeInfos = Infos<br>};
30:<br>31:31: return processJob.Schedule(Hits.Length, Size.y, rangedRaycastHandle);
32: }
```
データプロセスは並列処理できるので、IJob の並列処理版の IJobParallelFor を使い ます:

▼リスト 5.9 RaycastCommand の結果を整理する Job

```
1: using System.Runtime.CompilerServices;
 2: using Unity.Burst;
 3: using Unity.Collections;
4: using Unity.Jobs;
 5: using Unity.Mathematics;
6: using UnityEngine;
7:
8: // ノードデータ構造体
9: public struct NodeInfo
10: {<br>11:11: public int2 coord;<br>12: public bool walkab
        public bool walkable;
13: }
14:
15: // データ処理ジョブ、Burst コンパイラーを適用する
```

```
16: [BurstCompile]
17: public struct ProcessRaycastResultJob : IJobParallelFor
18: \{<br>19:19: [ReadOnly] public NativeArray<RaycastHit> hits;<br>20: [ReadOnly] public int2 size:
20: [ReadOnly] public int2 size;<br>21: [ReadOnly] public NativeHash
          [ReadOnly] public NativeHashMap<int, bool> colliderWalkableMap;
22:23:public NativeArray<NodeInfo> nodeInfos;
24:25-<br>25:    // グリッド座標をワールド座標に変換する関数<br>26:    // MethodImpl 修飾子でコンパイル時は Inlin
26: // MethodImpl 修飾子でコンパイル時は Inline にして少し高速化できる<br>27: [MethodImpl (MethodImpl0ptions.AggressiveInlining)]
27: [MethodImpl(MethodImplOptions.AggressiveInlining)]<br>28: public int2 Index2Coord(int index)
         public int2 Index2Coord(int index)
29: \t{30:}30: var x = \text{index } / \text{ size.}<br>31: var y = - \text{math.} mad(x, \text{ s})31: var y = -math.mad(x, size.y, -index);<br>32: return new int2(x, y);return new int2(x, y);
33:34:35:35: // 並列処理の実装、IJob との違いはスレッド番号がもらえる
         public void Execute(int i)
37:<br>38:
38: var hit = hits[i];<br>39: if (colliderWalkab
              if (colliderWalkableMap.ContainsKey(hit.colliderInstanceID))
40:41:41: // コライダーが小ライダー情報に入ってる
                    nodeInfos[i] = new NodeInfo()43:44:44: coord = Index2Coord(i),<br>45: valkable = colliderWalk
                   \texttt{walkable = colliderWalkableMap[hitcolliderInstanceID]} }:
\begin{array}{cc} 46: \\ 47: \end{array}\frac{47}{48}:
              else<br>{
\frac{49}{50}:
50: // 万が一コライダー情報に入ってない時の処理(何も Hit してない場合など)
                   nodeInfos[i] = new NodeInfo()52: {
53: coord = Index2Coord(i),<br>54: walkable = true
                   \text{walkable} = \text{true} };
55:<br>56: }
56:<br>57:
        57: }
58: }
```
#### ▼リスト 5.10 最後は NativeCollection 解放用メソッドの実装を忘れずに

```
1: public void Dispose()
2: \{3:Handle.Complete(); // まずは前にスケジュールした Job の完了を待たなければならない
4:
5: Hits.Dispose();
6: raycastCommands.Dispose();<br>7: Infos.Dispose():
7: Infos.Dispose();<br>8: colliderWalkable
       8: colliderWalkableMap.Dispose();
9: }
```
これで RaycastGrid.Updateでグリッド情報を更新できるようになります。

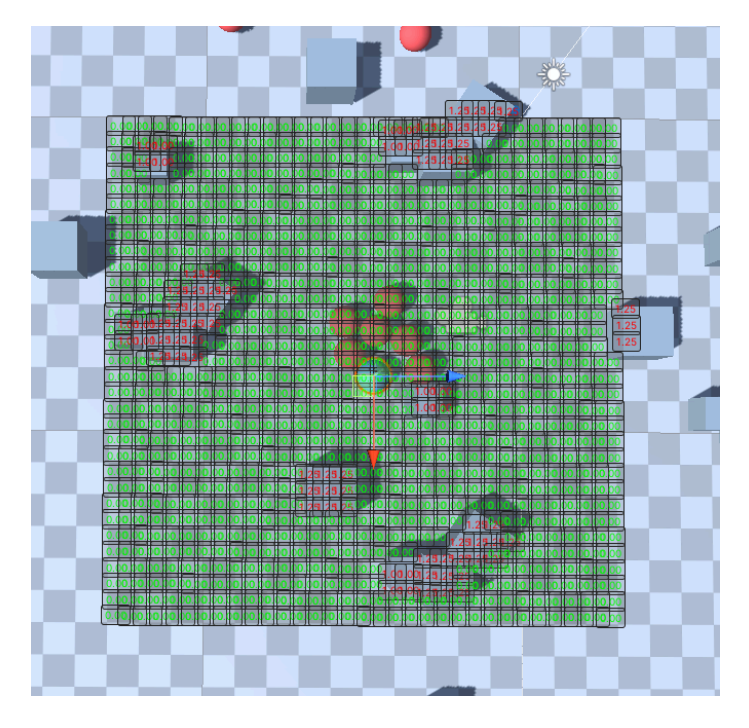

▲図 5.4 32x32 のグリッド:赤は障害物、青は通行可能なところ

## **A\***

A\*を実装するために、まず Unity の Mathematics パッケージを Package Manager 経 由でインストールします。

A\*を実装するためには、Min-Max Heap というデータ構造を使う必要がある(次の探 索対象を確定する時の計算コスト削減用)。Unity では Job で使える NativeCollection 対 応の Min-Max Heap がないため、Github で公開されている OSS を借ります。

▼リスト 5.11 A\*ノード情報保持用構造体

```
1: // 同じかどうか判定できるようにするため、IEquatable インターフェースを実装する
2: public struct AStarNode : IEquatable<AStarNode>
3: \{4:4: public int index;<br>5: public int2 coord
 5: public int2 coord;<br>6: public float cScor
 6: public float cScore;
7: public float score;
8: public int prevNodeIndex;
\frac{9:}{10:}public readonly static AStarNode invalid = new() { index = -1 };
11:<br>12:12: // 比較ロジックの実装
13: public bool Equals(AStarNode other)
14: 15:return index == other.index;<br>}
16: }
```
$17:18:$ 18: // override object.GetHashCode<br>19: public override int GetHashCod public override int GetHashCode()  $20:$ <br> $21:$ return index;<br>}  $22:$ 23: }

▼リスト 5.12 A\*ノード比較用構造体

```
1: // 値の比較ができる様にするため、IComparer インターフェースを実装する
2: public struct MinAStarNode : IComparer<AStarNode>
3: \{4, 4\}4: // score の値で大きさを決める<br>5: public int Compare(AStarNo
       public int Compare(AStarNode x, AStarNode y)
6: \begin{matrix} 6: \\ 7: \end{matrix}return x.score - y.score < 0 ? -1 : 1;<br>}
8:9: }
```
▼リスト 5.13 A\*の Job 実装

```
1: [BurstCompile]
 2: public struct AStarJob : IJob
 3: \{4:4: [ReadOnly] public NativeArray<RaycastHit> hits;<br>5: [ReadOnly] public NativeArray<NodeInfo> nodeInf
 5: [ReadOnly] public NativeArray<NodeInfo> nodeInfos;<br>6: [ReadOnly] public float3 gridCenter:
           [ReadOnly] public float3 gridCenter;
 7: [ReadOnly] public int2 gridSize;<br>8: [ReadOnly] public float2 gridStr
 8: [ReadOnly] public float2 gridStride;<br>9: [ReadOnly] public float agentSize;
9: [ReadOnly] public float agentSize;<br>10: [ReadOnly] public float3 start;
10: [ReadOnly] public float3 start;<br>11: [ReadOnly] public float3 destine
11: [ReadOnly] public float3 destination;<br>12: [ReadOnly] public float agentStepHeight
12: [ReadOnly] public float agentStepHeightMin;<br>13: [ReadOnly] public float agentStepHeightMax:
           [ReadOnly] public float agentStepHeightMax;
14:15:/// <summary>
16: /// パス保存用配列。
17: // / </summary><br>18: public Nativel
           public NativeList<float3> path;
19:20:11/ <summary>
21: /// 探索候補ノードの集まり<br>22: /// MinHean を使うことで
22: /// MinHeap を使うことで、スコアが一番小さいノードを 0(1) で取り出せる (挿入コストは 0(logN))<br>23: /// </summary>
23: /// </summary><br>24: public NativeH
          public NativeHeap<AStarNode, MinAStarNode> heap;
25:26:2626: /// <summary><br>27: /// 探索済みノ·
27: /// 探索済みノードの集まり<br>28: /// 入ってるかどうかの判断
28: /// 入ってるかどうかの判断しか行わないから、HashMap を使用<br>29: /// </summarv>
          11/ </summary>
30: public NativeHashMap<int, AStarNode> explored;
31:32:32:      int startIndex;  // 開始地点のノード Index<br>33:      int destIndex; // ゴール地点のノード Index<br>34:      int2 checkRadius; // サイズ補正半径サイズ保持用
35:
36: public void Execute()
37: 38:38: // 必要変数の計算
39: startIndex = WorldPosition2GridIndex(start);<br>40: destIndex = WorldPosition2GridIndex(destinat
40: destIndex = WorldPosition2GridIndex(destination);<br>41: checkRadius = (int2)math.ceil(agentSize / gridStr
                41: checkRadius = (int2)math.ceil(agentSize / gridStride) + 1;
42:43:43: // スタートノードを作って、探索候補と探索済みグループに入れる
```

```
44: var startNode = new AStarNode()<br>45: {
\frac{45}{46}:
46: index = startIndex,<br>47: coord = nodeInfos[s
47: coord = nodeInfos[startIndex].coord, 48: cScore = 0f.48: cScore = 0f,<br>49: score = 0f,
49: score = 0f,<br>50: prevNodeInd
50: prevNodeIndex = -1<br>51: \}:
51: };<br>52: hes
52: heap.Insert(startNode);<br>53: explored Add(startNode)
           explored.Add(startNode.index, startNode);
54:<br>55:
55: // 回帰的探索
56: while (heap.Count > 0)<br>57: {
57: {
58: // 次の候補<br>59: var.next =
               var next = heap.pop();60:61:61: // 周りの8方向隣接ノードを探索
62: foreach (var tuple in [(1, 1), (1, 0), ..., (-1, -1)]) {
63: if (ExploreNeighbourNode(next, new int2(tuple.Item1, tuple.Item2)))<br>64: {
64: {
65: // 探索終了したら、パスを計算して終了
66: CalculatePath();<br>67: break;
                   break;
68:<br>69:
           }<sup>3</sup>
70:<br>71: }
71: }
72: }
```

```
▼リスト 5.14 A*の Job 実装用 Helper 関数
```

```
1: // ワールド座標をグリッド座標に変換
 2: private int2 WorldPos2GridCoord(float3 pos)
 3: \{4:4: var diff = pos - gridCenter;<br>5: var x = math.round(diff.x /
 5: var x = \text{math.round}(\text{diff.x } / \text{gridString.x});<br>6: var y = \text{math.round}(\text{diff.z } / \text{gridString.x});6: var y = math.round(diff.z / gridStride.y);<br>7: return new int2((int)x, (int)y);
         return new int2((int)x, (int)y);
 8: }
 9:
10: // ワールド座標をグリッド Index に変換
11: private int WorldPosition2GridIndex(float3 pos)
12: {<br>13:
13: var coord = WorldPos2GridCoord(pos);<br>14: return Coord2Index(coord):
         return Coord2Index(coord);
15: }
16:
17:
18: // スコア計算用
19: private float CalculateHeuristicScore(int index)
20: \{21:21: var diff = hits[index].point - hits[destIndex].point;<br>22: return math.mad(diff.x, diff.x, diff.z * diff.z);
         return math.mad(diff.x, diff.x, diff.z * diff.z);
23: }
24:25: // グリッド座標を Index に変換
26: private int Coord2Index(int2 coord)
27: \{28:return math.mad(coord.x, gridSize.y, coord.y);
29: }
30:
31: // 新ノード構造体生成用
32: private AStarNode GetAStarNode(int index, int prevNodeIndex)
33: \{34:34: var diff = hits[index].point - hits[prevNodeIndex].point;
35: var cScore = explored[prevNodeIndex].cScore
36: + math.mad(diff.x, diff.x, diff.z * diff.z);<br>37: = return new AStarNode()
         return new AStarNode()
```

```
38: {
39: index = index,<br>40: coord = nodeIr40: coord = nodeInfos[index].coord,<br>41: cScore = cScore.41: cScore = cScore,<br>42: score = Calculat
42: score = CalculateHeuristicScore(index) + cScore,<br>43: prevNodeIndex = prevNodeIndex
         prevNodeIndex = prevNodeIndex }:
44: };
45: }
46:
47: // 隣のノードを探索する。ゴールまで辿り着いたら true を返す
48: private bool ExploreNeighbourNode(AStarNode node, int2 direction)
49: {<br>50:
50: // グリッドの外になってるか<br>51: var coord = node.coord +
51: var coord = node.coord + direction;<br>52. if (coord x \le 0 | coord x \ge \pi arids)
52: if (cord.x < 0 \mid \mid coord.x >= gridSize.x \mid \mid coord.y < 0 \mid \mid coord.y >= gridSize.y)return false:
54:55:55: // Index 取得<br>56:        var  index  =  (
         var index = Coord2Index(coord);57:58:58: // 既に探索済みか
         if (explored.ContainsKey(index)) return false;
60:61:61: // 探索済みに入れる<br>62:       var_next_=_GetASt
62: var next = GetAStarNode(index, node.index);<br>63: explored.Add(index, next);
         explored.Add(index, next);
64:<br>65:
65: // 通行可能か
66: var nodeInfo = nodeInfos[index];<br>67: if (InodeInfo.walkable) return f
         if (!nodeInfo.walkable) return false;
68:69: // 垂直角度制限をチェック<br>70: var diff = hits[index]
70: var diff = hits[index].point.y - hits[node.index].point.y;
         71: if (diff > agentStepHeightMax || diff < agentStepHeightMin) return false;
72:73:73: // ゴールに着いたか<br>74: if (index == dest)
         if (index == destIndex) return true;
75:<br>76:
76: // エージェントのサイズ補正<br>77: if (math.max(checkRadius
77: if (math.max(checkRadius.x, checkRadius.y) > 1 && CheckIllegalNeighbourNodes(next))<br>78: return false:
              return false:
79:<br>80:
80: // 探索候補に入れる<br>81: heap.Insert(next)
81: heap.Insert(next);<br>82: return false;
         return false;
83: }
84:
85: // 指定方向の隣接ノードも通行可能かをチェック(エージェントサイズ補正用)
86: private bool CheckIllegalNeighbourNode(AStarNode node, int2 direction)
87: {
          // check out of range
89: var coord = node.coord + direction;<br>90: if (coord.x < 0 | | coord.x >= gridS
90: if (cood.x < 0 || cood.x >= gridSize.x || coord.y < 0 || cood.y = gridSize.y)<br>91: return true;
              return true;
92:<br>93:
         // get index
94: var index = Coord2Index(coord);
95:96.96: // check if walkable<br>97: var nodeInfo = nodeI
97: var nodeInfo = nodeInfos[index];<br>98: if (!nodeInfo.walkable) return t
         if (!nodeInfo.walkable) return true;
99:
100: // check if within angle limit<br>101: var diff = hits[index].point.v
101: var diff = hits[index].point.y - hits[node.index].point.y;<br>102: if (diff > agentStepHeightMax || diff < agentStepHeightMin
          102: if (diff > agentStepHeightMax || diff < agentStepHeightMin) return true;
103:<br>104:
           return false;
105: }
106:
107: // 周りの一定範囲内のノードも通行可能かどうか(エージェントサイズ補正用)
108: private bool CheckIllegalNeighbourNodes(AStarNode node)
109: f
```

```
110: // x > 0 & y == 0 \text{ case}<br>111: for (int i = 1; i < ch
            for (int i = 1; i < checkRadius.x; i++)
112: {<br>113:113: if (CheckIllegalNeighbourNode(node, new int2(i, 0))) return true;<br>114: if (CheckIllegalNeighbourNode(node, new int2(-i, 0))) return true
            if (CheckIllegalNeighbourNode(node, new int2(-i, 0))) return true;
115: }
116:<br>117:117: \frac{1}{x} = 0 & y > 0 case<br>118: for (int i = 1; i < c)
            for (int j = 1; j < checkRadius.y; j^{++})
119: {
120: if (CheckIllegalNeighbourNode(node, new int2(0, j))) return true;<br>121: if (CheckIllegalNeighbourNode(node, new int2(0, -j))) return true
            if (CheckIllegalNeighbourNode(node, new int2(0, -j))) return true;
122:123:124.124: // x > 0 & y > 0 case<br>125: for (int i = 1: i < c)
            for (int i = 1; i < checkRadius.x; i++) {
126: 127:for (int j = 1; j < checkRadius.y; j++)128: {<br>129:129: if (CheckIllegalNeighbourNode(node, new int2(-i, -j))) return true;<br>130: if (CheckIllegalNeighbourNode(node, new int2(-i, i))) return true;
130: if (CheckIllegalNeighbourNode(node, new int2(-i, j))) return true;
131: if (CheckIllegalNeighbourNode(node, new int2(i, -j))) return true;
132: if (CheckIllegalNeighbourNode(node, new int2(i, j))) return true;<br>133: }
133: 134: 134: }
135:<br>136:
136: // all checks passed<br>137: return false;
            return false;
138: }
139:
140: // パスを計算する
141: private void CalculatePath()
142: {<br>143:143: // expected path length should be no more than the size of the grid 144: var stack = new NativeStack float3>(
144: var stack = new NativeStack<float3>(<br>145: math.mad(gridSize.x. 5. grid
145: math.mad(gridSize.x, 5, gridSize.y), Allocator.Temp);<br>146: explored.TryGetValue(destIndex. out var next):
            explored.TryGetValue(destIndex, out var next);
147:<br>148:
            while (next.prevNodeIndex > -1)149: \t{150:}150: stack.Push(hits[next.index].point);<br>151: explored.TryGetValue(next.prevNodeI
            explored.TryGetValue(next.prevNodeIndex, out next);
152:153:<br>154:
154: // add start point<br>155: path.Add(start):
          path.Add(start);
156:<br>157:
157: // reverse stack to get path<br>158: while (stack.TryPop(out var )
           while (stack.TryPop(out var pt))
159: 160:path.Add(pt);
161:162:<br>163:
163: // change destination to actual value<br>164: if (path.Length > 1) path \lceil 1 \rceil = desti
            if (path.Length > 1) path[^1] = destination;
165:
166: // clear<br>167: stack.Dig
            stack.Dispose();
168: }
```
補足:CheckIllegalNeighbourNodesはエージェントのサイズ補正計算を行います。 サイズ補正なしのパスは図 5.5 のように障害物と密接しているため、エージェントが大き すぎると通行困難です。サイズ補正を入れることで図 5.6 のようになり、エージェントの サイズに合わせたパスになります。

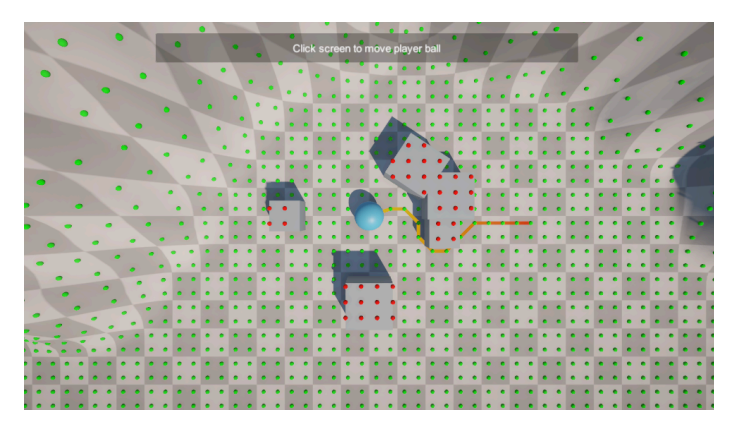

**▲図 5.5 サイズ補正なし** 

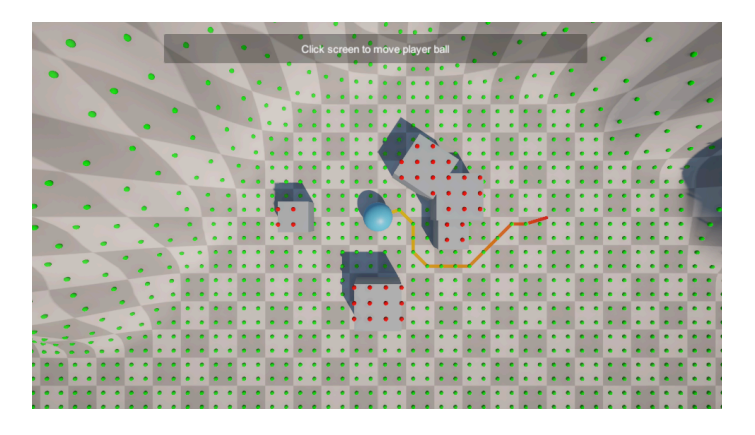

▲図 5.6 サイズ補正あり

### **使いやすくするための Wrapper を用意する**

実際の経路探索は複数の Job が絡み合って扱いづらいため、グリッド生成と A\*計算の 処理をまとめて、使いやすい Wrapper を作ります。

▼リスト 5.15 A\*経路探索 Job 用 Wrapper

```
1: public class AStarPath : IDisposable
2:\ \{3:\}public RaycastGrid Grid { get; private set; }
4:
5: public JobHandle Handle { get; private set; }<br>6: public bool IsScheduled { get; private set; }
       public bool IsScheduled { get; private set; } = false;
7:
 8: private NativeList<float3> path; // パス保存用配列
 9: private NativeHeap<AStarNode, MinAStarNode> heap; // 探索候補ノード保存用
10: private NativeHashMap<int, AStarNode> explored; // 探索済みノード保存用
11:
```

```
12: /// <summary><br>13: /// コンストラ
13: 1/7 コンストラクター<br>14: 1/7 </summary>
14: \frac{1}{15} /// \langle/summary>
15: /// <param name="grid">Raycast grid</param><br>16: public AStarPath(RaycastGrid grid)
          public AStarPath(RaycastGrid grid)
17: 18:18: Grid = grid;<br>19: var capacity
19: var capacity = grid.Size.x * grid.Size.y;<br>20: path = new NativeList<float3>(capacity.A
20: path = new NativeList<float3>(capacity, Allocator.Persistent);<br>21: heap = new NativeHeap<AStarNode. MinAStarNode>(Allocator.Persi
21: heap = new NativeHeap<AStarNode, MinAStarNode>(Allocator.Persistent, capacity);<br>22: explored = new NativeHashMap<int, AStarNode>(capacity, Allocator.Persistent);
         explored = new NativeHashMap<int, AStarNode>(capacity, Allocator.Persistent);<br>}
23:24:2525: /// <summary>
26: /// 公開される経路探索メソッド<br>27: /// </summary>
          /// </summary>
28: /// <param name="start">開始地点座標</param><br>29: /// <param name="destination">ゴール地点座標
29: /// <param_name="destination">ゴール地点座標</param><br>30: /// <returns>間始・ゴール地占がグリッド節用外になる場合
30: /// <returns>開始・ゴール地点がグリッド範囲外になる場合は false, それ以外は true</returns><br>31: public bool SchedulePathFinding(
31: public bool SchedulePathFinding(32.
32: Vector3 start, Vector3 destination, float agentSize,<br>33. float agentStepHeightMin float agentStepHeightMax)
          float agentStepHeightMin, float agentStepHeightMax)
34: 35:35: Handle.Complete();<br>36: if (Grid.IsPointOu)
36: if (Grid.IsPointOutsideGrid(start) || Grid.IsPointOutsideGrid(destination))<br>37: return false:
37: return false;<br>38: Handle = FindPath
38: Handle = FindPathJob(
39: start, destination, agentSize,<br>40: startStepHeightMin, agentStepH
40: agentStepHeightMin, agentStepHeightMax, Grid.Handle);
41: IsScheduled = true;<br>
42: return true:return true;<br>}
43:44:<br>45:
45: /// <summary><br>46: /// Job 終了を
46: /// Job 終了を待ち、経路を取得<br>47: /// </summarv>
47: /// </summary><br>48: /// <returns>
48: /// <returns>取得した経路</returns><br>49: public Vector3[] GetPath()
          public Vector3[] GetPath()
50: 51:if (!IsScheduled) return new Vector3[0];
52:53:53: Handle.Complete();<br>54: IsScheduled = fals
54: IsScheduled = false;<br>55: var size = path.Leng
55: var size = path.Length;<br>56: var result = new Vector
56: var result = new Vector3[size];<br>57: for (int i = 0; i < size; i++)
               for (int i = 0; i < size; i++) {
58: {
               result[i] = path[i];60: 61:return result;<br>}
62.63:<br>64:
          /// <summary>
65: /// Job 終了を待ち、経路を取得
66: /// </summary><br>67: public void Car
          public void Cancel()<br>{
68:<br>69:
               if (!IsScheduled) return;
70:
71: Handle.Complete();<br>72: IsScheduled = fals
72: IsScheduled = false;<br>73: path.Clear():
          path.Clear();
74: }
75:
          /// <summary>
77: /// Job を用意してスケジュール<br>78: /// </summary>
78: /// </summary><br>79: private JobHan
79: private JobHandle FindPathJob(
                     float3 start, float3 destination, float agentSize,
81: float agentStepHeightMin, float agentStepHeightMax,<br>82: JobHandle dependsOn = default)
          300Bandle dependsOn = default)
83: {
```

```
84: // preparation<br>85: path.Clear();
85: path.Clear();
86: heap.Clear();
87: explored.Clear();
88:<br>89:
89: // create job<br>90: var job = new
               var job = new AStarJob() \{91:97.92: hits = Grid.Hits,<br>93: nodeInfos = Grid93: nodeInfos = Grid.Infos,<br>94: gridCenter = Grid.Cente
94: gridCenter = Grid.Center,<br>95: gridSize = Grid.Size,
95: gridSize = Grid.Size,
96: gridStride = Grid.Stride,<br>97: agentSize = agentSize,
97: agentSize = agentSize,<br>98: start = start
98: start = start,<br>99. destination =
99: destination = destination,<br>100: agentStepHeightMin = agen
100: agentStepHeightMin = agentStepHeightMin,
101: agentStepHeightMax = agentStepHeightMax,
102: path = path,<br>103: heap = heap.
103: heap = heap,<br>104: explored = e
               explored = explored<br>};
105:106:<br>107:
         return job.Schedule(dependsOn);
108:109:<br>110:
110: //後始末用<br>111: public voi
         public void Dispose()
112: \frac{1}{13}113: Handle.Complete();<br>114: nath Dispose();
114: path.Dispose();<br>115: heap Dispose();
115: heap.Dispose();<br>116: explored.Dispos
           explored.Dispose();<br>}
117:118: }
```
### **経路探索&最適化**

▼リスト 5.16 経路探索のやり方

```
1: using System;
 2: using Unity.Mathematics;
 3: using UnityEngine;
 4:
 5: public class MyPathfinding : MonoBehaviour {
 rac{6}{7}:
 7: public RaycastGrid Grid { get; private set; } // グリッド<br>8: private readonly AStarPath Path: // A∗計筒田
        8: private readonly AStarPath Path; // A*計算用
9:10:10: void Start() {<br>11: // Grid 牛Б
11: // Grid 生成&アップデート<br>12: Grid = new RavcastGrid(
12: Grid = new RaycastGrid(<br>13: oridSize gridSi
13: gridSize, gridStride,<br>14: valkableLaverMask.ob
14: walkableLayerMask, obstacleLayerMask, maxNumberOfColliders);
             Grid.Update(center, Path.Handle);
\frac{16}{17}:
             17: // A*で経路探索
18: if (Path.SchedulePathFinding)<br>19: start, destination, a
             19: start, destination, agentSize, agentStepHeightMin, agentStepHeightMax))
20:<br>21:var path = Path.GetPath();
22: Debug.Log(path.Length); // 結果を出力
23: 24: 324: }
25: }
```
複数のエージェントで同じグリッドを使い回すことで、計算時間を減らせます。グリッ ドの更新は、必要な時だけすれば OK です:

- 中心が移動した時(グリッドがカバーする範囲が変わる)
- 障害物を追加・削除・形状変化した時

### **5.5 NavMeshQuery を試す**

NavMeshQuery は Job で使える NavMesh の API は、現時点ではまだ Experimental 状態です。基本的に NavMesh 同様で、使うためにはあらかじめシーンの NavMesh をベ イクする必要があります。

▼リスト 5.17 NavMeshQuery の Job を用意する

```
1: using Unity.Burst;
 2: using Unity.Collections;
 3: using Unity.Jobs;
 4: using Unity.Mathematics;
 5: using UnityEngine.Experimental.AI;
 6:
 7: [BurstCompile]
 8: public struct NavMeshQueryJob : IJob
 9: {
10: [ReadOnly] public NavMeshLocation StartPosition;<br>11: [ReadOnly] public NavMeshLocation TargetPosition
11: [ReadOnly] public NavMeshLocation TargetPosition;<br>12: [ReadOnly] public float3 Extents:
12: [ReadOnly] public float3 Extents;<br>13: [ReadOnly] public int agentTypeId
13: [ReadOnly] public int agentTypeId;<br>14: [ReadOnly] public int areaMask:
14: [ReadOnly] public int areaMask;<br>15: [BeadOnly] public int iteration
          [ReadOnly] public int iterations;
16:17:17: public NavMeshQuery Query;<br>18: public NativeList<float3>
          public NativeList<float3> path;
\frac{19}{20}:
          public void Execute()
21: 22:22: // 経路探索が終了するまで実行<br>23:        var status = PathQuervStat
23: var status = PathQueryStatus.InProgress;<br>24: while (status == PathQueryStatus.InProgr
               while (status == PathQueryStatus.InProgress)<br>{
25: {
26: status = Query.UpdateFindPath(iterations, out var iterationsPerformed);<br>27: }
27:28:<br>29:
29: // 終了処理<br>30:      0uerv.EndF
               30: Query.EndFindPath(out var pathSize);
31:32:32: // パスを取得<br>33: var pathPoly
33: var pathPolygonId = new NativeArray<PolygonId>(pathSize, Allocator.Temp);<br>34: pathSize = Query.GetPathResult(pathPolygonId);
              pathSize = Query.GetPathResult(pathPolygonId);
35: var pathStraight = new NativeArray<NavMeshLocation>(
36: path.Capacity, Allocator.Temp);<br>37: var pathFlag = new NativeArray<Straight
37: var pathFlag = new NativeArray<StraightPathFlags>(
38: path.Capacity, Allocator.Temp);<br>39: var vertexSize = new NativeArrav<float>
39: var vertexSize = new NativeArray<float>(path.Capacity, Allocator.Temp);<br>40: var straightPathCount = 0:
40: var straightPathCount = 0;<br>41: PathUtils.FindStraightPath
41: PathUtils.FindStraightPath(
42: Query, StartPosition.position, TargetPosition.position, pathPolygonId,<br>43: The pathSize, ref pathStraight, ref pathFlag, ref vertexSize,
43: pathSize, ref pathStraight, ref pathFlag, ref vertexSize,<br>44: ref straightPathCount, path.Capacity):
                           .<br>ref straightPathCount, path.Capacity);
45: for (int i = 0; i < straightPathCount; i++)
```

```
46: \{47:path.Add(pathStraight[i].position);
48: }
49:50:50: // 使い終わった配列の解放<br>51: pathPolygonId.Dispose()
51: pathPolygonId.Dispose();<br>52: pathStraight.Dispose();
52: pathStraight.Dispose();<br>53: pathFlag.Dispose();
53: pathFlag.Dispose();<br>54: vertexSize Dispose();
          vertexSize.Dispose();<br>}
55: }
56: }
```
上記 Job の実装は次のユーティリティ関数をいくつか使用してます:

▼リスト 5.18 NavMeshQuery の Wrapper

```
1: using System;
 2: using Unity.Collections;
 3: using Unity.Jobs;
 4: using Unity.Mathematics;
 5: using UnityEngine;
 6: using UnityEngine.Experimental.AI;
 7:
 8: public class NavMeshQueryPath : IDisposable
9: \{<br>10:
10: public JobHandle Handle { get; private set; }
11: public bool IsScheduled { get; private set; } = false;
12:<br>13:13: private NativeList<float3> path;<br>14: private NavMeshQuery query;
        .<br>private NavMeshQuery query;
15:
\frac{16}{17}:
         /// <summary>
18: /// コンストラクター<br>19: /// </summary>
19: /// </summary><br>20: public NavMesh
         20: public NavMeshQueryPath(int maxPathSize)
21: {<br>22:
22: path = new NativeList <float3>(maxPathSize, Allocator.Persistent);<br>
23 \cdot onery = new NavMeshOnery(
23: query = new NavMeshQuery(<br>24: NavMeshWorld.GetD
         NavMeshWorld.GetDefaultWorld(), Allocator.Persistent, path.Capacity);<br>}
25:26:27:27: /// <summary><br>28: /// パスを計算
28: /// パスを計算する<br>29: /// </summary>
29: /// </summary><br>30: public bool Sc
30: public bool SchedulePathFinding(<br>31: Vector3 start, Vector3 de
31: Vector3 start, Vector3 destination, Vector3 extents,<br>32: int agentTypeId, int areaMask, int iterations)
         int agentTypeId, int areaMask, int iterations) {
33: 34:Handle.Complete();
35:
36:
37: var startLoc = query.MapLocation(start, extents, agentTypeId, areaMask);<br>38: var destinationLoc = query.MapLocation(
38: var destinationLoc = query.MapLocation(
39: destination, extents, agentTypeId, areaMask);
40:41:try<br>{
42:43: query.BeginFindPath(startLoc, destinationLoc, areaMask);
44:45:catch (System.Exception)
46: {
              return false;
48.\frac{49}{50}:
50: // Job を発行<br>51: var iob = ne
               var job = new NavMeshQueryJob()
52: {<br>53:
                    Query = query,
```

```
54: StartPosition = startLoc,<br>55: TargetPosition = destinat
55: TargetPosition = destinationLoc,<br>56: Extents = extents,
56: Extents = extents,<br>57: agentTvpeId = agen
                   agentTypeId = agentTypeId,
58: areaMask = areaMask,<br>59: iterations = iterati
59: iterations = iterations,<br>60: path = path
60: path = path<br>61: }:
             61: };
62: 63:63: Handle = job.Schedule();<br>64: IsScheduled = true:
64: IsScheduled = true;<br>65: return true;
65: return true;<br>66: }
       66: }
67:68:68: /// <summary><br>69: /// 計算された
69: /// 計算されたパスを取得する<br>70: /// </summary>
70: /// </summary><br>71: public Vector3
         public Vector3[] GetPath()
72: 73:if (!IsScheduled) return new Vector3[0];
74:<br>75:
75: Handle.Complete();<br>76: IsScheduled = fals
76: IsScheduled = false;<br>77: var size = path.Leng
77: var size = path.Length;
78: var result = new Vector3[size];
79: for (int i = 0; i < size; i++)<br>80: {
80:<br>81:
               result[i] = path[i];82: 83:return result;<br>}
84.85:<br>86:
86: //後始末用<br>87: public_voie
         public void Dispose()
88:<br>89:
89: Handle.Complete();<br>90: path.Dispose();
90: path.Dispose();<br>91: query.Dispose()
91: query.Dispose();<br>92: }
        92: }
93: }
```
# **5.6 負荷比較**

**セットアップ:**

- 同じフィールドで、複数の Agent を毎フレームで、ランダムのゴールを経路探索 させる。
	- **–** 使われるフィールド(Terrain)のサイズは 150x150、ランダムに障害物を配 置してある
- NavMesh/NavMeshQuery の NavMesh データは事前にベイク済みのものを使用。
- Unity の Player 設定
	- **–** IL2CPP + .NET Standard 2.1
	- **–** Incremental GC は ON(特に NavMeshQuery の方は ON にすることで性能 改善)
- •「同期」と「非同期」について
	- **–**「同期」は経路探索の結果をその場で受け取る
	- **–**「非同期」は経路探索の Job を発行した後、結果を次のフレームで受け取る

#### **計測用端末:**

- Android: Xiaomi M11 Lite 5G (Snapdragon 780G, 5nm,  $2.4\text{GHz} \times 1 + 2.2\text{GHz}$ )  $x 3 + 1.9 \text{GHz} x 4$
- iOS: iPad Air(4th gen) (Apple A14, 5nm,  $3.1\text{GHz} \times 2+1.8\text{GHz} \times 4$ )

### **経路探索用の MonoBehaviour.Update() のコスト(単位は ms)**

### **Android: Xiaomi M11 Lite 5G(Snapdragon 780G, 5nm, 1+3+4 cores)**

| Agent 数      | 体<br>$\mathbf{5}$ | 15 体 | 25 体 | 50 体  | 100 体     |
|--------------|-------------------|------|------|-------|-----------|
| NavMesh      | $1.55\,$          | 3.66 | 6.27 | 10.04 | 13.35     |
| NavMeshQuery | 0.96              | 2.37 | 3.58 | 6.65  | $10.23\,$ |

▼表 5.1 NavMesh / NavMeshQuery

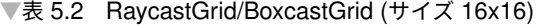

| Agent 数            | 体<br>5. | 15 体 | 25 体 | 50 体 | $100$ 体 |
|--------------------|---------|------|------|------|---------|
| RaycastGrid        | 0.32    | 0.58 | 0.83 | 1.18 | 2.06    |
| RaycastGrid(同期)    | 1.11    | 0.85 | 0.10 | 1.22 | 2.00    |
| <b>BoxcastGrid</b> | 0.28    | 0.62 | 0.90 | 1.35 | 1.82    |
| BoxcastGrid(同期)    | 1.12    | 0.63 | 0.90 | 1.39 | 1.70    |

▼表 5.3 RaycastGrid/BoxcastGrid (サイズ 32x32)

| Agent 数            | 体<br>5 | 15 体 | 25 体     | 50 体 | $100$ 体 |
|--------------------|--------|------|----------|------|---------|
| RaycastGrid        | 0.33   | 0.78 | $1.06\,$ | 1.41 | 2.20    |
| RaycastGrid(同期)    | 1.14   | 1.50 | 1.64     | 1.35 | 2.13    |
| <b>BoxcastGrid</b> | 0.43   | 1.07 | 1.15     | 1.16 | 1.94    |
| BoxcastGrid(同期)    | 1.15   | 1.68 | 1.53     | 1.14 | 2.00    |

▼表 5.4 RaycastGrid/BoxcastGrid (サイズ 64x64)

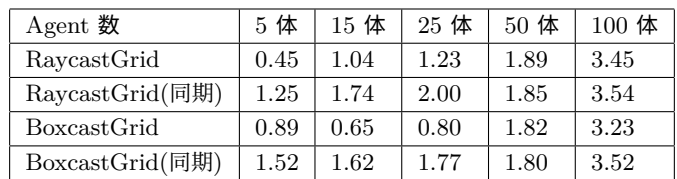

| $Agent$ 数       | 5 体  | 15 体 | 25 体 | 50 体 | 100 体 |
|-----------------|------|------|------|------|-------|
| RaycastGrid     | 0.72 | 1.56 | 2.18 | 4.49 | 7.15  |
| RaycastGrid(同期) | 1.53 | 2.28 | 2.96 | 5.20 | 7.43  |
| BoxcastGrid     | 0.62 | 1.18 | 2.01 | 4.64 | 6.67  |
| BoxcastGrid(同期) | 1.76 | 2.04 | 3.13 | 5.23 | 7.45  |

▼表 5.5 RaycastGrid/BoxcastGrid (サイズ 128x128)

### **iOS: iPad Air(4th gen)(Apple A14, 5nm, 2+4 cores)**

▼表 5.6 NavMesh / NavMeshQuery

| Agent 数      | 5 体  | 15 体 | 25 体 」 | 50 体 | $100$ 体 |
|--------------|------|------|--------|------|---------|
| NavMesh      | 2.01 | 4.27 | 5.54   | 6.65 | 8.59    |
| NavMeshQuery | 2.91 | 5.81 | 7.55   | 8.26 | 10.04   |

▼表 5.7 RaycastGrid/BoxcastGrid (サイズ 16x16)

| Agent 数         | 体<br>5. | 15 体 | 25 体 | 50 体 | 100 体 |
|-----------------|---------|------|------|------|-------|
| RaycastGrid     | 0.25    | 0.61 | 0.97 | 1.56 | 2.27  |
| RaycastGrid(同期) | 0.35    | 0.59 | 0.94 | 1.55 | 2.22  |
| BoxcastGrid     | 0.22    | 0.52 | 0.89 | 1.51 | 2.28  |
| BoxcastGrid(同期) | 0.33    | 0.51 | 0.86 | 1.48 | 2.28  |

▼表 5.8 RaycastGrid/BoxcastGrid (サイズ 32x32)

| Agent 数         | 体<br>5 | 15 体 | 25 体     | 50 体     | 100 体 |
|-----------------|--------|------|----------|----------|-------|
| RaycastGrid     | 0.29   | 0.79 | 1.24     | 1.84     | 2.68  |
| RaycastGrid(同期) | 0.40   | 0.89 | 1.30     | 1.90     | 2.71  |
| BoxcastGrid     | 0.25   | 0.60 | 0.96     | $1.50\,$ | 2.25  |
| BoxcastGrid(同期) | 0.37   | 0.72 | $1.05\,$ | 1.47     | 2.33  |

▼表 5.9 RaycastGrid/BoxcastGrid (サイズ 64x64)

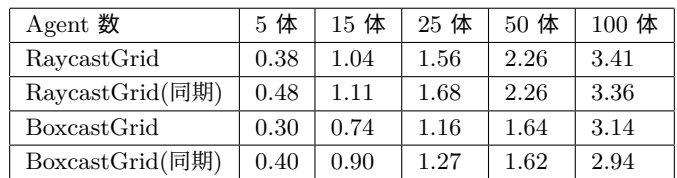

| Agent 数            | 体<br>5 | 15 体 | 25 体 | 50 体 | 100 体 |
|--------------------|--------|------|------|------|-------|
| RaycastGrid        | 0.56   | 1.51 | 2.23 | 2.87 | 3.88  |
| RaycastGrid(同期)    | 0.68   | 1.62 | 2.32 | 2.91 | 3.90  |
| <b>BoxcastGrid</b> | 0.41   | 0.75 | 1.88 | 1.79 | 3.33  |
| BoxcastGrid(同期)    | 1.02   | 1.99 | 2.03 | 1.87 | 3.34  |

▼表 5.10 RaycastGrid/BoxcastGrid (サイズ 128x128)

### **負荷分析**

- NavMesh と比べて、RaycastGrid/BoxcastGrid は 2~6 倍程度軽い (Grid Size 依存)。
- NavMeshQuery は NavMesh の Job 版ですが、まだ Experimental であり、現時 点では負荷においてあんまり明確な利点はない。
- RaycastGrid/BoxcastGrid の非同期処理は同期と比べて少し軽いが、大差はない。
- BoxcastGrid は RaycastGrid に比べて少し軽いが、大差はない。
- RaycastGrid/BoxcastGrid において、グリッドサイズが増えると Grid 更新のコ ストが増える・A \*のノード数も増えるため、負荷が上がる。複数の Agent で Grid を共有する事で、コスト削減できるが、違うタイプの Agent(たとえば地面 タイプと飛空タイプ)は Grid も違うので、別々の Grid を使う必要がある。

# **5.7 まとめ**

Unity の Job/Burst で、マルチスレッドを利用できる経路探索を実装しました。Unity のデフォルト機能に比べて、このようなメリットとデメリットがあります:

「RaycastGrid/BoxcastGrid」のメリット:

- NavMesh はナビゲーション用メッシュをあらかじめベイクする必要があるが、 RaycastGrid はその必要がない。毎フレームで Grid を更新すれば、ステージの構 造が大きく変わっても対応できる。
- 素の経路探索も NavMesh よりは軽い。
- 元ネタとなる UE4 の EQS と同じように、歩ける・歩けない以外のマップ情報も 原則上取得可能であるため、色々複雑な AI の実装にも使える。

「RaycastGrid/BoxcastGrid」のデメリット:

- RaycastGrid の作り方による制限で、2D/2.5D の環境しか対応できない(橋など 重なってるステージは対応できない)が、NavMesh の方は3 D 環境へ対応可能。
- RaycastGrid の経路探索範囲は Grid の範囲に制限されるため、大きいステージの

端から端への経路探索は一発ではできない。

「RaycastGrid/BoxcastGrid」は、2D/2.5D の経路探索で十分な場合、事前ベイクな し・より軽量な経路探索の選択肢として利用できます。

# **第 6 章**

# **Python のマイナー文法の紹介**

Shunsuke Ito / @fgshun

Python には便利な文法たちが存在しています。そのうち知名度が低いと私が勝手に判断 したものやここ数年で追加されたばかりのものについて、紹介していきます。

# **6.1 for 文、 while 文の else 節**

else 節は if 文の後に続くもの、という先入観があるのではないでしょうか。 Python ではループのための文の後にも else 節を書くことができます。

▼リスト 6.1 for 文の else 節

```
def find_7(L):
   for i in L:
        if i == 7:
            print('found 7')
            break
        else:
            print(f'\{i\} is not 7')else:
        print('not found 7')
```
この else 節はループを break することなく抜けた時にのみ実行されます。

▼リスト 6.2 else 節の動作

```
>>> find_7([2, 7, 1, 8, 2, 8])
2 is not 7
found 7
>>> find_7([3, 1, 4])
3 is not 7
1 is not 7
4 is not 7
not found 7
```
ループ中に条件を満たした時 break する処理を記述する際、条件をひとつも満たさな かった時の後処理をフラグ変数などを用意することなく記述することができます。

### **6.2 イテラブルのアンパック**

次のような、複数の変数に複数の値を代入するコードを書いたことはあるでしょうか。 ▼リスト 6.3 複数変数への複数の値の代入

a,  $b = 0, 1$ 

一見、変数たちをカンマで区切り、イコール記号をまたいで値を同じ個数並べることで 同時に代入する記法に見えます。しかし、実際には異なります。右辺は丸括弧が省略され たタプルです。

▼リスト 6.4 複数変数への複数の値の代入、と同等のコード

a,  $b = (0, 1)$ 

右辺に適用できるものはタプルに限りません。イテラブルなオブジェクトであれば何で あれ採用が可能です。個数が合わない時には ValueError となります。

▼リスト 6.5 複数変数への代入にイテラブルを用いる

```
a, b = [0, 1] # リスト
a, b = open('spam.txt') # ファイルオブジェクト
```
実行するまでは右辺の個数がわからない場合でも、左辺に星付きのターゲットを用いる ことで柔軟に対応することが可能です。星付きのターゲットには 0 個以上の値を格納し たリストが代入されます。個数が足りない時には ValueError となります。

▼リスト 6.6 星付きのターゲット

```
# 先頭行を header へ。残りを body へ
header, *body = open('spam'.txt')
# 先頭行を header へ。最後の行を footer へ。途中を body へ
header, *body, footer = open('spam'.txt')
```
# **6.3 2 要素の assert - 説明をつける**

assert 文はデバッグ用のチェック処理を記述できる文です。ところで、エラーを検知し た時に送出される AssertionError がどのような理由で出力されたのかがわからなくなっ た経験はないでしょうか。

実は assert 文には 2 つめの要素があり、 AssertionError のコンストラクタに渡すた めのオブジェクトを指定できます。ここにエラー発生の理由となるテキストを指定してお くことで、スタックトレースにこれを表示することができます。

▼リスト 6.7 2 要素の assert 文

assert self.root, 'Missing root node.'

# **6.4 with 文で複数要素を使う**

コンテキストマネージャが複数からむ処理を記述した際、 with 文がネストしてインデ ントが深くなってしまう問題があります。

▼リスト 6.8 ネストした with 文

```
with open('src.txt') as r:
    with open('dst.txt') as w:
       w.write(f.read())
```
実は with 文は複数要素をもつことができます。これによりインデントが深くなる問題 を解消できます。

```
▼リスト 6.9 複数要素をもつ with 文
```

```
with open('src.txt') as r, open('dst.txt') as w:
    w.write(f.read())
```
この書き方をした際、 with 文そのものの文字数が増えてしまうという別の問題が起き てしまいます。これは Python 3.10 から\*1 採用された複数行の with 文で解消できます。

```
▼リスト 6.10 複数行 with 文
```

```
with (
    open('src.txt') as r,
    open('dst.txt') as w,
):
    w.write(f.read())
```
# **6.5 代入式 :=**

while 文や if 文の条件式で、 他の言語ならば代入しつつ評価できるのに、と感じたこ とはないでしょうか。

<sup>\*1</sup> 正確には Python 3.9 の新パーサーから。 -X oldparser オプションをつけると旧パーサーが用いられ ます。旧パーサーでは複数行 with 文は動作しません。

▼リスト 6.11 代入は文であり式ではなかった

```
# while chunk = file.read(9000): # シンタックスエラー
   process(chunk)
chunk = file.read(9000)
while chunk:
   process(chunk)
   chunk = file.read(9000)
```
Python 3.8 からは代入式が追加されており、このようなわずらわしさは過去のものと なっています。

▼リスト 6.12 代入式

```
while chunk := file.read(9000):
   process(chunk)
```
代入式は乱用を防止する方向で実装されており、使える場所が制限されています\*2。

```
▼リスト 6.13 代入式が禁止されている例
```

```
y := f(x) # エラー
y = f(x) # 通常の代入文でよい
y0 = y1 := f(x) # エラー
y0 = y1 = f(x) # やはり通常の代入文で良い
foo(x = y := f(x)) # エラー
y = f(x) # キーワード引数に渡す値。分けて用意しておいてほしい
foo(x=y)def foo(answer = p := 42) # I\bar{z}...
p = 42 # 仮引数の初期値。詰め込まずに分けて書いてほしい
def foo(answer=p)
 ...
```
# **6.6 match 文 - Python 流の switch 文**

Python には switch, case 文に相当するものがなく、 if 文で代用してきていました。

```
▼リスト 6.14 if 文で他言語の switch 文相当の記述
```

```
if key == 'UP':...
elif key == 'Down':
    ...
else:
    ...
```
 $^{\ast 2}$  括弧で囲むことで強引に動かすことは可能です。たとえば y0=(y1:=f(x)) 。好ましい書き方ではありま せんが。

Python 3.10 からは match 文が追加されています。

▼リスト 6.15 マッチ文

```
match key:
   case 'UP':
         ...
    case 'DOWN':
        ...
    case _:
       ...
```
case の後に記述できるパターンは一見すると式に見えますが、実は専用に定義された 書式であり、既存の Python コードとはまったくの別物です。

▼リスト 6.16 case の後ろは通常の式ではない

```
a = 1
b = 2
match a:
   # case b.bit_count() - 1:
        シンタックスエラー。メソッド呼び出しや演算はできない
   case 1 | 2:
      # a が 1, 2 のいずれかであるか
      # ビット演算ではなく、複数の case を並べて or 条件でマッチする記法
      ...
   case ['spam', 'ham', 'eggs']:
# a が長さ 3 のシーケンスかつ要素が一致するか
      # リストと比較するわけではなく、タプルでもマッチする
   case {'key': 'UP'}:
      # a['key'] が 'UP' であるか
      # 辞書と比較するわけではなく、一部の key, value がマッチすればよい
       ...
   case _:
      # a がなんであれマッチし、必ず実行されるパターン
      # _ 変数との比較でない
      ...
```
match 文でできることは値が定数と等しいことの確認に限りません。たとえばシーケ ンスパターンでは、等しいかを確認する代わりに値をキャプチャすることが可能で、要素 数によって別のパターンにマッチさせることができます。

▼リスト 6.17 値のキャプチャ

```
commands = ['get', 'spam', 'ham', 'eggs']
match commands:
   case ['get']: # 要素が 'get' 1 つのシーケンスにのみマッチ
      print('no target')
   case ['get', target]: # 先頭が 'get' である 2 要素のシーケンスにマッチ
      print('single')
      # 2 つめの要素には target でアクセスできる
      print(target)
   case ['get', *targets]: # 先頭が 'get' である 1 要素以上のシーケンスにマッチ
      print('multiple')
```
# 2 つめ以降の要素には targets でアクセスできる for target in targets: print(target)

match 文は上から順に case を判定し、マッチした場合はそこで処理が終了します。こ のコード例では最後のケースは 1 要素のみの ['get'] や 2 要素ぴったりの commands にもマッチすることができるのですが、前段で拾われるため、そのような case が到達す ることはありません。つまり targets が長さ 0 や 1 になることはありません。

一癖ある match 文ではありますが、慣れるととても便利なものです。より詳しくは PEP 634\*3 を参照してください。

### **6.7 終わりに - Python ドキュメントに親しもう**

この記事で紹介した文法たちは、公式ドキュメントの「Python 言語リファレンス\*4」 にまとめられています。 Python 言語そのものに興味を持った方、ぜひ公式ドキュメント に目を通してみてください。新たな気づきがあるかもしれません。

 $^{\ast 3}$  https://peps.python.org/pep-0634/

<sup>\*4</sup> https://www.klab.com/jp/

# **第 7 章**

# **React Concurrent Mode 完全に** 理解した (い)

Shinya Naganuma / @Pctg\_x8

React 18 から正式に利用できるようになった **Concurrent Mode** の機能群について、 最近触る機会が増えてきたもののいまひとつ理解が及んでないところがあると個人的に思 うことがあります。そのため、本章では実際のコードを読むことでより一層理解を深めて いくとともに、改めて Concurrent Mode について整理していこうと思います。

すでに Concurrent Mode についての詳細な解説文章は多数出ていますが、本章では **Suspense** と **Transition** に焦点を絞っていきます。

### **7.1 Concurrent Mode 理解のためのマインドモデル**

Concurrent Mode の機能について書いていく前に、仕組みや要素について簡単に整理 しておきます。

Concurrent Mode では、重くなりがちな Reconcilation/レンダリング処理を複数フ レームに分散することでユーザー体験に悪影響を与えないような仕組みが働いています。 また、各処理には優先度\*1が設けられており、OS におけるマルチタスク管理のように処 理をスケジューリングしています。

この優先度割り当ては React が内部で勝手に行ってくれるため、開発者が意識する必 要はありません。

<sup>\*1</sup> React では **Lane** と呼ばれる機構を使って低コストでスケジューリングの優先度管理をしています。 Lane に関しては https://jser.dev/react/2022/03/26/lanes-in-react.html が詳しいです。

### **Fiber**

React では **Fiber** という形で処理を管理しています。通常ひとつのコンポーネントに は最大 2 つの Fiber が割り当てられており、ダブルバッファリングと同じような機構を構 成しています。「レンダリングが完了した状態」と「途中の状態」をそれぞれ別でもつこ とで、レンダリング/ステートの巻き戻しといった操作が可能になっています\*2。

また、処理を Fiber という形で細分化することで、一連の Reconcilation/レンダリング にタイムスライスの概念を取り込んだり中断の仕組みを取り込んだりして 1 フレームの時 間を超えないように処理を分散することができるようになっています(図 7.1)。

従来のレンダリング

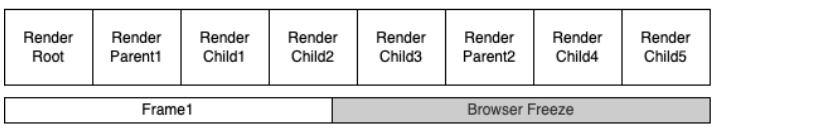

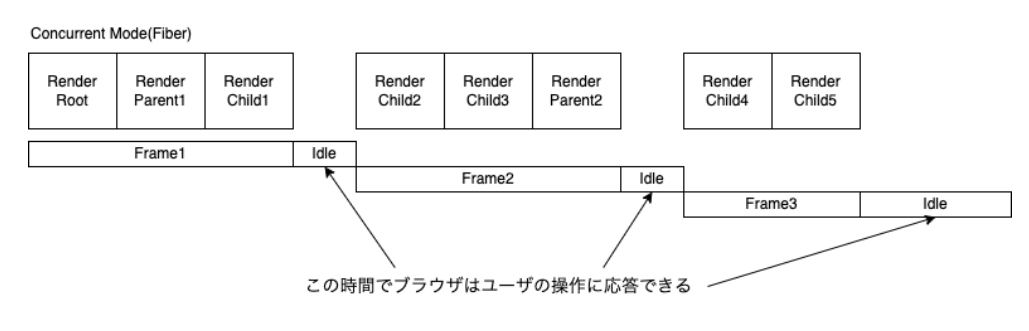

▲図 7.1 Fiber による処理分散の例

## **7.2 Suspense**

Concurrent Mode を象徴する機能のひとつが **Suspense** です。子コンポーネントのレ ンダリングで Promiseが throw された場合に、その Promiseが解決するまで fallback を表示する機能を持ちます。

リスト 7.1 に Suspense の使用例を示します。機能的にはリスト 7.2 と同じですが、 Suspense を使った場合はより宣言的かつ簡潔な記述になります。

<sup>\*2</sup> この仕組みを踏まえると、React のステートは不変でなければならないという理由がよりはっきりしま すね。可変だと巻き戻し先のステートも変わってしまうためこの仕組みがうまく働かなくなってしまいま す。

#### ▼リスト 7.1 Suspense 使用例

```
// fetchItemDataResource: () => Resource<ItemData>; Resource 型については後述
function ItemInfoRes(props: {
 readonly item: Resource<ItemData>;
}): JSX.Element {
  // read: データ読み込み中なら Promise を throw する
 const data = props.item.read();
 return <article>...</article>;
}
function Component(): JSX.Element {
 const item = fetchItemDataResource();
 return <React.Suspense fallback={<p>Loading...</p>}>
    <ItemInfoRes item={item} />
 </React.Suspense>;
}
```
▼リスト 7.2 Suspense を使わない例

```
// fetchItemData: () => Promise<ItemData>;
function ItemInfo(props: { readonly item: ItemData }): JSX.Element {
 return <article>...</article>;
}
function Component(): JSX.Element {
  const [item, setItem] = React.useState<ItemData | undefined>(undefined);
  React.useEffect() => {
    if (item === undefined) {
      fetchItemData().then(setItem);
    }
  }, [item]);
  return {
    item !== undefined ? <ItemInfo item={item} /> : <p>Loading...</p>
  \cdot}
```
### **Error Boundary**

Promiseを throwするといういきなりとんでも概念が出てきましたが、JavaScript の t hrowは別に Errorクラスを継承したオブジェクトに限定していないので言語仕様上投げ ることは普通に可能です。

React 16 から **Error Boundary** と呼ばれるタイプのコンポーネントが追加されまし た。これは何かというと、「エラー境界」の直訳のとおり「子コンポーネントで発生した エラーを捕捉するコンポーネント」です。

React 16 では React.Componentに Error Boundary 用のコールバックを 2 つ追加し ており、そのいずれかもしくはすべてを実装すると Error Boundary となります。Error Boundary の実装例をリスト 7.3 に示します。

Hooks では同等の機能をもつものは提供されていないので、Error Boundary は必ずク ラスコンポーネントとなります。

```
▼リスト 7.3 Error Boundary の例
```

```
type ErrorBoundaryProps = {
 readonly fallback: JSX.Element;
 readonly children: JSX.Element;
};
type ErrorBoundaryState = {
 readonly hasErrored: boolean;
\ddot{\ }:
class ErrorBoundary extends React.Component<
 ErrorBoundaryProps,
 ErrorBoundaryState
> fconstructor(props: ErrorBoundaryProps) {
   super(p):
   this.state = { hasErrored: false };
 \lambda// Error Boundary: エラーを受け取って fallback UI をレンダリングするための State を返す
 static getDerivedStateFromError(_error: unknown): ErrorBoundaryState {
   return { hasErrored: true };
  }
 // Error Boundary: 子コンポーネントのレンダリング中にエラーが起きた際に呼ばれる
 componentDidCatch(_error: unknown, _errorInfo: unknown) {
   // do error logging etc...
  }
 render(): JSX.Element {
   if (this.state.hasErrored) {
     return this.props.fallback;
    }
   return this.props.children;
 }
}
function Component(): JSX.Element {
 return <ErrorBoundary fallback={<p>Errored!</p>}>
    <ItemInfo item={item} />
 </ErrorBoundary>;
}
```
これはちょうど React コンポーネントツリーにおける try-catch 構文に相当するものと なっています(実処理を Error Boundary のタグで囲うのと try-catch で囲うのとで見た 目が似ていますね)。Error Boundary のおかげで、宣言的な形を保ちつつエラー処理が できるようになります。

ここで、Error Boundary により子コンポーネントの throwを拾うことができるように なったので、当然 throwされた Promiseも同じ仕組みで拾うことが可能です。Promise はのちに解決されるなど通常の Errorとの細かな違いから内部では若干特殊な実装になっ ていますが、基本的な仕組みは同じになっています。

Promise の特殊処理について

このコラムの内容は 2022/08/05 現在の main(facebook/react@b4204ede 66284e7153ffb11fd434cd9b9a64a56f)に基づく内容となっています

 $\overline{\phantom{a}}$ 

✒ ✑

Promiseのようなオブジェクトは react-reconcilerの内部では **Wakeable** と して特別扱いされており、コンポーネントレンダリング中の throwを処理するひ とつの関数内で分岐して処理されています。

具体的には、react-reconciler/src/ReactFiberThrow.new.jsの 354 行目に ある throwExceptionがレンダリング中に投げられた例外やサスペンドを処理し ています。この関数はレンダリング処理のエントリポイントである renderRootC oncurrent/renderRootSync(in react-reconciler/src/ReactFiberWorkL oop.new.js)から、処理中の例外を catchしたハンドラ内の handleErrorの呼 び出しを経由して呼ばれています。

throwExceptionの中で、371 行目の if文が、投げられた値が Promiseかどうか を判定して分岐している箇所になります。判定文は Promiseを厳密に判定してい るというよりは「有効な objectであり、thenという関数型のメンバをもつ」とい うかなり緩い判定でとっています(満たす条件としては TypeScript の PromiseL ikeに近いです)。そのため、実は Promiseでなくても thenを定義したオブジェ クトであればなんでもサスペンドを発生させることができます(有用な使い方が あるかはさておき)。

### **Resource(Fetcher)**

Concurrent Mode におけるレンダリングの中断機能を使うには「ロード中であれば P romiseを throwし、ロードが完了していればは値を返す」といった処理が必要になりま す。たとえば状態管理ライブラリとして Recoil を使用している場合は useRecoilValue がこの処理を有していますが、React のみの場合は用意されていないのでリスト 7.4 のよ うなラッパークラスを自作することが多いです。

```
▼リスト 7.4 ラッパークラスの例
```

```
type ResourceStatePending = {
 readonly state: "Pending";
 readonly operation: Promise<void>;
\ddot{\ }:
type ResourceStateFulfilled<T> = {
 readonly state: "Fulfilled";
 readonly value: T;
};
type ResourceStateRejected = {
 readonly state: "Rejected";
 readonly error: unknown;
};
type ResourceState<T> =
  | ResourceStatePending
  | ResourceStateFulfilled<T>
  | ResourceStateRejected;
class Resource<T> {
 private state: ResourceState<T>;
  constructor(pendingOperation: () => Promise<T>);
  constructor(pendingOperation: Promise<T>);
  constructor(value: T);
  constructor(pendingOperation: T | Promise<T> | (() => Promise<T>)) {
    this.state =
      pendingOperation instanceof Function
        ? {
            state: "Pending",
            operation: pendingOperation().then(
              (x) \Rightarrow fthis.state = { state: "Fulfilled", value: x };
              },
              (e) \Rightarrow \{this.state = { state: "Rejected", error: e };
              }
            ),
          }
        : pendingOperation instanceof Promise
        ? {
            state: "Pending",
            operation: pendingOperation.then(
              (x) \Rightarrow fthis.state = { state: "Fulfilled", value: x };
              },
              (e) \Rightarrow fthis.state = { state: "Rejected", error: e };
              }
            ),
          }
        : { state: "Fulfilled", value: pendingOperation };
  }
 read(): T {
    switch (this.state.state) {
      case "Pending":
       throw this.state.operation;
      case "Fulfilled":
       return this.state.value;
      case "Rejected":
        throw this.state.error;
    }
 }
}
```
Promiseが解決されたら stateを「解決済み」のものに設定するようにしておき、rea dが呼ばれたタイミングでの stateの値によって throwするか returnするかを分岐して います。

レンダリングの再開時には Promiseの解決値は利用されず、Promiseを throwしたコ ンポーネントのレンダリング処理が再度 1 から走るようになります。そのため、readは 次の 2 つのタイミングでそれぞれ最低 1 回は呼ばれることに注意してください。

- 初回のレンダリング
- Promise解決後のレンダリング

# **7.3 Transition**

**Transition** は、ステートの変更によって引き起こされるレンダリングが完了するまで の間をうまく表示するための機能を提供します。Transition を使用して、ロード中はボタ ンを非活性化させる例をリスト 7.5 に示します。

▼リスト 7.5 Transition の使用例

```
// fetchItemDataResource: (id: number) => Resource<ItemData>;
function Component(): JSX.Element {
  const [itemData, setItemData] = React.useState<Resource<ItemData>>(
   fetchItemDataResource(0)
  );
  const [itemLoading, startLoadItem] = React.useTransition();
  const switchItem = React.useCallback(
    (id: number) \Rightarrow \{startLoadItem(() => {
        setItemData(fetchItemDataResource(id));
      });
   },
    [startLoadItem]
  );
  return <section>
    <ItemData item={itemData} />
    <p>{itemLoading ? "Loading..." : ""}</p>
    <button onClick={() => switchItem(0)} disabled={itemLoading}>Show: ID 0</button>
    <button onClick={() => switchItem(1)} disabled={itemLoading}>Show: ID 1</button>
    <button onClick={() => switchItem(2)} disabled={itemLoading}>Show: ID 2</button>
    <button onClick={() => switchItem(3)} disabled={itemLoading}>Show: ID 3</button>
  </section>;
}
```
Suspense は比較的理解しやすい挙動をしますが、Transition のほうは「レンダリング ステートが同時に複数ある」という概念をうまく理解できていないと理解するのが難しい 挙動をします。

startTransitionに渡した関数でステートの変更が発生した場合は通常と同じように 更新がかかります。ただし、この更新のレンダリング中にサスペンドが発生した場合は、 いったんステートの更新をなかったことにして再度レンダリングを行うようになります。 この再レンダリングでは startTransition前のステートをそのまま引き継ぎますが、一 部だけ例外があり、useTransitionの返り値の 1 番目の要素が trueとなります。サスペ ンドが解消されると更新後のステートでレンダリングを再開します。

## **7.4 おわりに**

ここまで見てきたように、Concurrent Mode の諸機能を使うことで UI 構築から非同 期にまつわる処理を排除することができ、非同期的だろうと同期的だろうと同じく「どう やって表示するか」を宣言し、表示したいものをセットするだけという統一感のある記述 が行えるようになります。

こうしてみると一見いいところだらけな Concurrent Mode ですが、throwという大域 脱出を行う言語機能を応用しているため、処理の合成のしやすさといった点で若干難点が あります。2 つ以上の非同期な値を 1 つのコンポーネント内で利用する場合は、あらかじ め内部の Promiseを取り出して目的の形に別途合成する必要があります。

Concurrent Mode の「レンダリング処理を中断する」という挙動はなかなか掴みづら いものですが、慣れて使いこなすことができるようになれば簡潔かつバグの少ない UI が 記述できるようになります。本章が Concurrent Mode の理解の一端にでもなれば幸い です[。](https://github.com/facebook/react)

### **7.5 [Appendix](https://jser.dev/react/2022/03/26/lanes-in-react.html)**

- https://github.com/facebook/react
- https://github.com/acdlite/react-fiber-architecture
- https://jser.dev/react/2022/03/26/lanes-in-react.html

# **第 8 章**

# **シベジエ単体フィッティングで多目的 最適化の解を近似する**

Naoki Hamada

食欲の秋――みんなでご飯を食べるとき,お店をどうやって選びましょうか? 予算の 範囲内で,なるべく全員の好みにマッチしたお店を探しますよね. このように,与えられ た制約のもとで,複数の相反する評価をできるだけ良くする答えを探す問題を**多目的最 適化**といいます. 本章では、ある種の多目的最適化問題の解をとても効率よく近似するこ とができる**ベジエ単体フィッティング**という手法を紹介します. それを実装した Python パッケージの使い方を説明し,統計学のモデル選択の問題に応用して実データで検証しま す. 食べたいご飯の意見が割れたときには、颯爽と PC を取り出してベジエ単体をフィッ ティングしてみましょう. みんなの注目を集めることは間違いありません!

本章の内容は文献 "Yusuke Mizota, Naoki Hamada, Shunsuke Ichiki (2021), All unconstrained strongly convex problems are weakly simplicial, arXiv:2106.12704"\*1 $\zeta$ 基づいています. 定理の証明や実験の詳細について興味があればご参照ください.

本章の図はすべてカラーで作成しています. 本文中にモノクロ印刷ではわかりにくい説 明が含まれておりますので,電子版でご覧いただくことをおすすめします.

### **8.1 多目的最適化問題**

多目的最適化は世の中の様々な場面で使われています.一例を挙げると次のようなもの があります.

 $*1$  https://doi.org/10.48550/arXiv.2106.12704

- **自動車設計**:なるべく共通の部品を使いつつ,重量を軽くしたい.\*2
- **月面探査**:なるべく日照時間が長く,通信しやすく,平らな場所に着陸したい.\*3
- **風力発電**:なるべく発電量が多く,コストが低く,騒音が小さく,耐久性が高い風 車を設計したい.\*4
- **ゲーム開発**:なるべく偏りが少なく,理不尽な出目が少ない乱数を作りたい.\*5
- **行政施策**:なるべく多くの困窮者を助けつつも公平でありたい.\*6

これらの問題はみな、与えられた複数の関数の値を同時に小さくする問題として定式化 されます.\*7まずは次の簡単な例を考えてみましょう.

minimize 
$$
f(x_1, x_2) = (f_1(x_1, x_2), f_2(x_1, x_2)),
$$
  
\nwhere  $f_1(x_1, x_2) = (2x_1 + 2)^2 + (2x_2 + 2)^2,$   
\n $f_2(x_1, x_2) = (2x_1 - 2)^2 + (2x_2 - 2)^2,$   
\n $X = \{ (x_1, x_2) \in \mathbb{R}^2 \mid \forall n = 1, 2 : -2 \le x_n \le 2 \}.$ 

この例題の定義域を図 8.1 に示します.最適化すべき関数 *f*<sup>1</sup> と *f*<sup>2</sup> はそれぞれ目的関数 とよばれ,図では赤と青のグラフで表しています.解を探す範囲 *X* は実行可能領域とよ ばれ,図では緑の領域で表しています.もし *f*<sup>1</sup> だけを小さくする問題であったなら,赤 いグラフの谷底の点 (*x*1*, x*2) = (*−*1*, −*1) が最適でしょう.一方でもし *f*<sup>2</sup> だけを小さく したいなら,青いグラフの谷底の点 (*x*1*, x*2) = (1*,* 1) が最適でしょう.2 つの点は異なる ため、一方を最適化すると他方が最適化できないというトレードオフが生じています. そ こで,「最適」の意味を考え直して,*f*<sup>1</sup> と *f*<sup>2</sup> の値を同時にこれ以上小さくできない点(一 方を小さくすると他方が大きくなる点)を求めることにします.そのような点はパレート 最適であるといいます. 図の赤い矢印は f1 を小さくする方向, 青い矢印は f2 を小さく する方向を表しています. 図の○で示した点では赤い矢印と青い矢印を足し合わせた方向 に進むことで *f*<sup>1</sup> と *f*<sup>2</sup> をともに小さくすることができるため,この点はパレート最適で はありません.図の☆で示した点では赤い矢印と青い矢印は正反対を向いており, *f*<sup>1</sup> と *f*<sup>2</sup> を同時に小さくする方向は存在しないため,この点はパレート最適です.パレート最 適な点は1つだけではなく、黄色い線上の点ではすべて上記のトレードオフが生じていま す.そのような点全体をパレート集合とよび, *X<sup>∗</sup>* (*f*) で表します.

この例題の値域を図 8.2 [に示します.緑の領域は実行可能領域の](http://is-csse-muroran.sakura.ne.jp/ec2017/EC2017compe.html)像 *f*(*X*) です.黄色 い線はパレート集合の像  $f(X^*(f))$ で, パレートフロントとよばれます. ある点がパレー ト最[適かどうかは,こちらの空間でみたほうがわかりやすい](https://ec-comp.jpnsec.org/ja/competitions/eccomp2020)かもしれません.図の○で示

 $^{*3}$  http://www.jpnsec.org/files/competition2018/EC-Symposium-2018-Competition.html

 $^{\ast 2}$ http://is-csse-muroran.sakura.ne.jp/ec2017/EC2017compe.html

 $^{\ast4}$ http://www.jpnsec.org/files/competition2019/EC-Symposium-2019-Competition.html

<sup>\*5</sup> https://ec-comp.jpnsec.org/ja/competitions/eccomp2020

<sup>\*6</sup> https://ec-comp.jpnsec.org/ja/competitions/eccomp2021

<sup>\*7</sup> 最大化問題は関数に *<sup>−</sup>*<sup>1</sup> をかければ最小化問題にできるため,本章では最小化問題に統一して考えます.

した点(図 8.1の○で示した点の像)では、点よりも左下に緑の領域が続いています. つ まり, *f*<sup>1</sup> と *f*<sup>2</sup> の両方がより小さい値をとる点があるため,この点はパレート最適では ないことがわかります. 一方, 図の☆で示した点(図 8.1 の☆で示した点の像)では、点 よりも左下に緑の領域がありません.つまり, *f*<sup>1</sup> と *f*<sup>2</sup> の両方がより小さい値をとる点 はないため,この点はパレート最適であることがわかります.

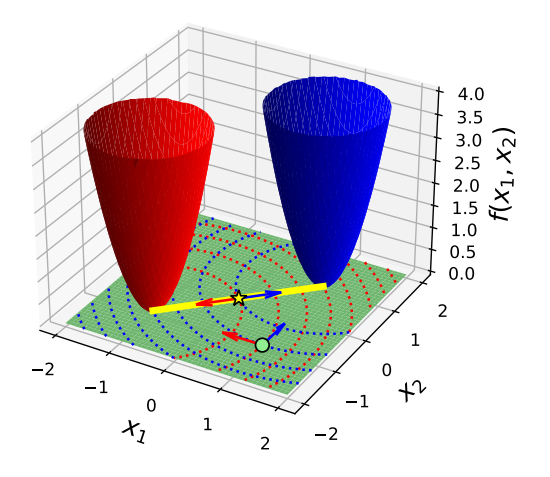

▲図 8.1 例題の定義域

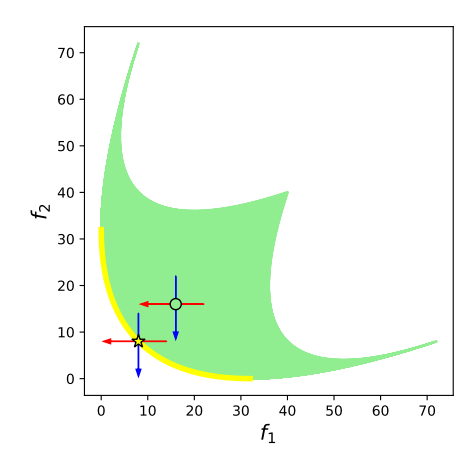

▲図 8.2 例題の値域

さらに,パレート集合とパレートフロントを合わせたものをパレートグラフとよび,  $G^*(f)$  で表します.パレートグラフは図 8.1 と図 8.2 の直積をとった 4 次元空間に位置 するので図示できませんが,とても重要な存在です.なぜなら,パレートグラフを定義域 や値域へと射影することで,パレート集合やパレートフロントを取り出すことができるか らです.言い換えれば,すべてのパレート最適解とその評価値についての情報をもった集 合ですので,これを求めることができれば多目的最適化問題が解けたといえるでしょう.

以上を一般化して多目的最適化問題を定義します.*M* 以下の自然数の集合を [*M*] = *{* 1*, . . . , M }* と表します.*N* 次元ユークリッド空間を R *<sup>N</sup>* で表し, *X* をその部分集合と します.写像 *f* = (*f*1*, . . . , fM*) : *X →* R*<sup>M</sup>* が与えられたとき, *X* の**パレート順序**を次 のように定義します.

 $x \prec_f x' \Leftrightarrow (\forall m \in [M]: f_m(x) \le f_m(x')) \land (\exists m \in [M]: f_m(x) < f_m(x')).$ 

ここで *x, x′* は *X* の任意の 2 点です.この順序のもとでの最適解の集合

 $X^*(f) = \{ x \in X \mid \exists x' \in X : x' \prec_f x \}$ 

を *f* の**パレート集合**といいます.その *f* による像

$$
f(X^*(f)) = \left\{ f(x) \in \mathbb{R}^M \mid x \in X^*(f) \right\}
$$

を *f* の**パレートフロント**といいます.さらに, *f* のパレート集合への制限写像 *f|X∗*(*f*) : *X<sup>∗</sup>* (*f*) *→* R*<sup>M</sup>* のグラフ

$$
G^*(f) = \left\{ (x, f(x)) \in \mathbb{R}^N \times \mathbb{R}^M \mid x \in X^*(f) \right\}
$$

を *f* の**パレートグラフ**といいます.写像 *f* のパレートグラフを求める問題を *N* **変数** *M* **目的最適化問題**といい,

$$
\underset{x \in X}{\text{minimize}} f(x) = (f_1(x), \dots, f_M(x))
$$

で表します.任意の空でない部分集合 *I* = *{ i*1*, . . . , i<sup>k</sup> } ⊆* [*M*] (*i*<sup>1</sup> *< · · · < ik*) に対して,

$$
f_I = (f_{i_1}, \ldots, f_{i_k}) : X \to \mathbb{R}^k
$$

とおき,写像 *f<sup>I</sup>* のパレートグラフ *G<sup>∗</sup>* (*f<sup>I</sup>* ) を求める問題を**部分問題**といいます.

#### **弱単体的な問題**

以降の節ではベジエ単体を使ってパレートグラフを近似する方法を紹介しますが,その 方法はどんな問題に対してもうまくいくわけではありません.ここでは,ベジエ単体に

よってパレートグラフを近似できることが理論的に保証された問題クラスとして,弱単体 的な問題を説明します.

R *<sup>N</sup>* の部分集合 *X* が *M* 次元**角付き** *C <sup>r</sup>* **多様体**であるとは, *X* の各点 *x* に対してあ る近傍 *U* が存在して

$$
\mathbb{R}_{\geq 0}^M = \left\{ (y_1, \ldots, y_M) \in \mathbb{R}^M \mid \forall m \in [M] : y_m \geq 0 \right\}
$$

のある点の近傍 *V* への *C <sup>r</sup>* 微分同相写像 *ϕ* : *U → V* が存在することをいいます.\*8ここ で, *ϕ*(*x*) の 1 つ以上の成分が 0 であるとき, *x* を *X* の**角**といいます.*X* のすべての点 が角でないとき, *X* を**角のない多様体**といいます.

次の集合を (*M −* 1) 次元**標準単体**といいます.

$$
\Delta^{M-1} = \left\{ (w_1, \ldots, w_M) \in \mathbb{R}^M \mid \sum_{m=1}^M w_m = 1, \forall m \in [M] : w_m \ge 0 \right\}.
$$

任意の空でない部分集合 *I ⊆* [*M*] について, ∆*M−*<sup>1</sup> の**面**を次のように定義します.

$$
\Delta_I = \left\{ (w_1, \ldots, w_M) \in \Delta^{M-1} \mid \forall m \notin I : w_m = 0 \right\}.
$$

単体とその面はそれぞれ R*<sup>M</sup>* における (*|I| −* 1) 次元角付き *C<sup>∞</sup>* 多様体になっています. 本章を通して, *r* は非負正数または *r* = *∞* とします.(角付き,あるいは角のない)  $C^{r}$  多様体  $W$  と, ℝ $^{L}$  の部分集合  $V$  について,写像  $g:W\to V$  が  $C^{r}$  **写像**(  $C^{r}$  微分  $\overline{\textbf{p}}$ 相写像)であるとは,  $g:W\to \mathbb{R}^L$  が  $C^r$  写像である(  $g:W\to \mathbb{R}^L$  が  $C^r$  はめ込み でありかつ *g* : *W → V* が同相写像である)ことをいいます.本論文では上記の定義にお

ける *C* <sup>0</sup> 写像と *C* <sup>0</sup> 微分同相写像のことを**連続写像**と**同相写像**といいます.

以上を用いて弱単体的な問題を定義します.

**定義(弱単体的な問題)** *X* を R *<sup>N</sup>* の部分集合とし, *f* = (*f*1*, . . . , fM*) : *X →* R*<sup>M</sup>* を任意の写像とします. *f* を最小化する問題が *C <sup>r</sup>* **単体的**であるとは, ある *C r* 写像 Φ : ∆*<sup>M</sup>−*<sup>1</sup> *→ X<sup>∗</sup>* (*f*) が存在して, [*M*] の任意の空でない部分集合 *I* につい て, 2 つの写像  $\Phi|_{\Delta_I} : \Delta_I \to X^*(f_I) \succ f|_{X^*(f_I)} : X^*(f_I) \to f(X^*(f_I))$  が  $C^r$ 微分同相写像であることをいいます. ここで, 0 *≤ r ≤ ∞* です.  $f$  を最小化する問題が  $C^r$  **弱単体的**であるとは, ある  $C^r$  写像  $\phi$  :  $\Delta^{M-1} \to X^*(f)$ が存在して, [*M*] の任意の空でない部分集合 *I* に対して *ϕ*(∆*<sup>I</sup>* ) = *X<sup>∗</sup>* (*f<sup>I</sup>* ) を満た すことをいいます. ここで, 0 *≤ r ≤ ∞* です.

図 8.3 のように, C<sup>r</sup> 単体的な問題のパレート集合とパレートフロントは単体を曲げ た形状の角付き  $C^r$  多様体をなします. 図示することはできませんが, パレートグラフも 単体を曲げた形状の角付き C<sup>r</sup> 多様体をなします. パレート集合 (パレートフロント, パ

<sup>\*8</sup> 定義を簡潔にするため,多様体はユークリッド空間に埋め込まれていると仮定しました. すべての多様体 は(十分に次元の高い)ユークリッド空間に埋め込めるため,この定義は教科書的な定義と同値です.

レートグラフ)の角には単体の面と同じ入れ子構造が入っています. 単体の面は、頂点の サブセットで張られる単体です. パレート集合(パレートフロント, パレートグラフ)の 角は、関数のサブセットを最適化する部分問題のパレート集合(パレートフロント、パ レートグラフ)です.ただし、単体的な問題では、パレート集合(パレートフロント,パ レートグラフ)は退化する\*9ことができません.一方で,弱単体的な問題は同様の構造を もちつつも図 8.4 のように退化することを許したものです. パレート集合が原点の近傍で 双葉型に退化していることが見てとれます.

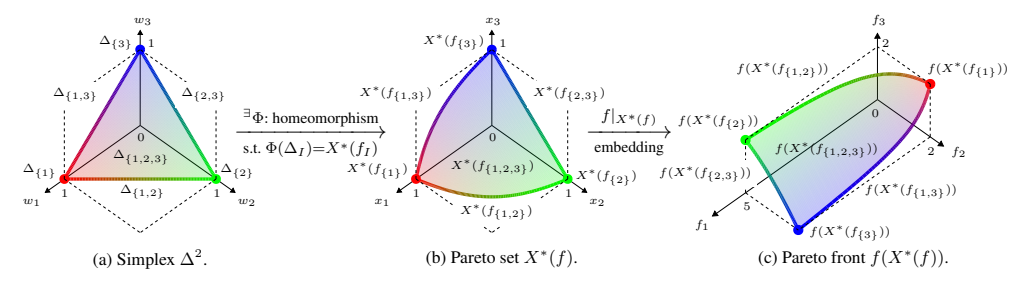

▲図 8.3 単体的な問題の例

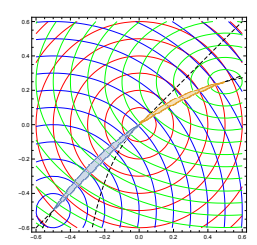

▲図 8.4 弱単体的な問題の例

### **強凸問題**

弱単体的な問題は(最適化の専門家にさえ)聞き慣れない問題クラスだと思います. 最 適化において良く知られた問題クラスとはどんな関係があるのでしょうか? 結論からい うと、すべての無制約強凸最適化問題は弱単体的です.強凸最適化は実用上よく登場する 問題クラスで,たとえば何らかの目標値との二乗誤差を最小化する問題(やそれに凸正則 化を加えた問題)はすべて強凸になります.したがって,ベジエ単体によるパレートグラ フの近似は、実用的な幅広い問題でうまくいくことがわかります. 以下ではこのことを示 します.

 $\mathbb{R}^N$  の部分集合 *X* が**凸**であるとは,すべての  $x, y \in X$  と  $t \in [0,1]$  に対して  $tx + (1 - t)$ 

<sup>\*9</sup> (*<sup>M</sup> <sup>−</sup>* 1) 次元角付き *<sup>C</sup><sup>r</sup>* 多様体にならない,すなわち,いずれかの点の近傍が <sup>R</sup> *M−*1 *<sup>≥</sup>*<sup>0</sup> のいかなる点の 近傍とも *C<sup>r</sup>* 微分同相でないことをいいます.

*t*)*y ∈ X* を満たすことをいいます.*X* を R *<sup>N</sup>* の凸集合とします.関数 *f* : *X →* R が**強 凸**であるとは,すべての *x, y ∈ X* と *t ∈* [0*,* 1] に対して

$$
f(tx + (1-t)y) \le tf(x) + (1-t)f(y) - \frac{1}{2}\alpha t(1-t) \|x - y\|^2
$$

を満たす α > 0 が存在することをいいます.ここで, *∥z|| は z* ∈ ℝ<sup>N</sup> のユークリッドノ ルムです.写像 *f* = (*f*1*, . . . , fM*) : *X →* R*<sup>M</sup>* が**強凸**であるとは,すべての *m ∈* [*M*] に ついて関数 *f<sup>m</sup>* が強凸であることをいいます.*C <sup>r</sup>* 強凸写像を最小化する問題を *C <sup>r</sup>* **強凸 問題**とよびます.

**定理(強凸最適化問題は弱単体的)** 写像 *f* : R *<sup>N</sup> →* R*<sup>M</sup>* を任意の *C <sup>r</sup>* 強凸写像と します (0 *≤ r ≤ ∞*) . このとき, *f* を最小化する問題は, *r* = *∞* ならば *C<sup>∞</sup>* 弱単体的, 0 *< r < ∞* ならば *C <sup>r</sup>−*<sup>1</sup> 弱単体的, *r* = 0 ならば *C* <sup>0</sup> 弱単体的です. 加えて,弱単体的な問題の条件にある *C <sup>r</sup>* 写像 *ϕ* : ∆*M−*<sup>1</sup> *→* R *<sup>N</sup>* は, *ϕ*(*w*) =  $\mathop{\arg\min}_{x \in \mathbb{R}^N} \sum_{m=1}^M w_m f_m(x)$  で与えられます. ここで,関数  $h: \mathbb{R}^N \to \mathbb{R}$  が唯 一の最小点 *x <sup>∗</sup> ∈ X<sup>∗</sup>* (*h*) をもつとき, arg min*x∈*R*<sup>N</sup> h*(*x*) は最小点 *x <sup>∗</sup>* を表します.

上記の定理において,いかなる強凸最適化問題に対しても写像 *ϕ* が一定の形で与えら れていることに注目してください. 以降の節で述べるように,写像 *d* を用いて単体から パレートグラフへの写像を構成し,その写像をベジエ単体で近似することで,いかなる強 凸最適化問題に対しても統一されたアプローチでパレートグラフを(ベジエ単体の像とし て) 近似することができるわけです.

### **8.2 Elastic Net**

本節では,先述の定理を統計学のモデル選択の問題に応用します.具体的には,Elastic net というスパースモデリングの手法のハイパーパラメータ選択を効率化します. Elastic net のための従来のハイパーパラメータ選択では,2 つのハイパーパラメータのうち 1 つ を固定して、もう1つのハイパーパラメータを探索します. ハイパーパラメータの値を少 しずつ変えながら繰り返しモデルを訓練して,訓練済みモデルの 1 パラメータ族を計算し ます.このモデル族は**解パス**とよばれ,計算した 1 つの解パスの中からユーザーにとって もっとも好ましいモデルを選びます.これを安直に 2 パラメータ族(本章では**解写像**とよ びます)に拡張するならば,固定していたパラメータも少しずつ動かして多数の解パスを 計算することになります. しかし, Elastic net の訓練を 2 パラメータに対して繰り返す と膨大な計算コストがかかります.

今から試みるのは、この解写像を少数の訓練済みモデルから近似することです. はじめ に,Elastic net を紹介し,その 2 次元ハイパーパラメータ選択問題を 3 目的 *C* <sup>0</sup> 強凸最 適化問題へと定式化しなおします.前節の定理からこの *C* <sup>0</sup> 強凸問題は *C* <sup>0</sup> 弱単体的で あり,したがって解写像は単体からユークリッド空間への連続写像であることがわかりま

す.3 目的問題のそれぞれの部分問題の構造が解写像にどう反映されるかを簡単な例を通 して本節で示します.

なお,次節以降では,この解写像を(部分問題の構造まで含めて)ベジエ単体で近似で きることを示します.ベジエ単体の普遍近似定理を示し,ベジエ単体のフィッティングア ルゴリズムを紹介します.実験を通して、実データにおける解写像の近似精度を示し、ハ イパーパラメータ選択がどれくらい高速化するかを議論します.

### **Elastic net の多目的最適化としての定式化**

Elastic net は次の線形回帰モデルを扱います.

$$
y = \theta_1 x_1 + \theta_2 x_2 + \dots + \theta_N x_N + \zeta.
$$

ここで *x<sup>n</sup>* と *θ<sup>n</sup>* (*n* = 1*, . . . , N*) は説明変数とその係数で, *y* は予測したい応答変数, *ζ* はガウスノイズです.行列 *X* は *M* 行の観測と *N* 列の説明変数をもち,行ベクトル *y* は *M* 個の応答変数をもつとします.Elastic net 回帰は次の最適化問題の解になります.

$$
\underset{\theta \in \mathbb{R}^N}{\text{minimize}} g_{\mu,\lambda}(\theta) = \frac{1}{2M} \|X\theta - y\|^2 + \mu|\theta| + \frac{\lambda}{2} \|\theta\|^2.
$$

ここで *∥·∥* は *L*<sup>2</sup> ノルム, *|·|* は *L*<sup>1</sup> ノルム, *µ* と *λ* は正則化のための固定された非負 実数です.もし *µ* = *λ* = 0 と設定すると,上記の最適化問題は最小二乗法(Ordinary Least Squares; OLS)による回帰問題になります.また, *µ >* 0 かつ *λ* = 0 と設定する と,上記の問題は Lasso 回帰問題となり,影響力の小さい説明変数を削除したスパース な解を求めることになります.さらに, *µ* = 0 かつ *λ >* 0 と設定すると,上記の問題は Ridge 回帰となり,多重共線性のある説明変数に対して安定な解を求めることになりま す.したがって, *µ >* 0 かつ *λ >* 0 と設定する Elastic net 回帰は,Lasso と Ridge の 両方の性質を受け継ぎます.ハイパーパラメータ *µ* と *λ* の適切な値を選ぶことは,無制 約の 2 次元ブラックボックス最適化となり,しばしば多大な計算コストを要します.

このような高コストなハイパーパラメータ探索を避けるために,問題を多目的強凸最適 化に定式化しなおします.そして,その加重和スカラー化問題を考え,解写像の近似を作 ります.こうすることで,もとのハイパーパラメータ探索よりも少数のモデルを訓練する だけですむようになります.こうして得られた近似曲面上でモデルを比較し,もっとも好 ましいハイパーパラメータを選びます.

これを行うために,まず Elastic net 回帰問題の OLS 項, *L*<sup>1</sup> 正則化項, *L*<sup>2</sup> 正則化項 をそれぞれ個別の関数とみなします.

$$
f_1(\theta) = \frac{1}{2M} ||X\theta - y||^2
$$
,  $f_2(\theta) = |\theta|$ ,  $f_3(\theta) = \frac{1}{2} ||\theta||^2$ .

関数 *f*<sup>1</sup> と *f*<sup>2</sup> は凸ですが,必ずしも強凸ではありません.一方で,任意の凸関数と任意 の強凸関数の和は強凸関数になります.そこで,強凸関数 *f*<sup>3</sup> の微小倍を 2 つの関数に加
えることにより,それらを強凸関数にします.

$$
\begin{aligned}\n\underset{\theta \in \mathbb{R}^N}{\text{minimize}} \ \tilde{f}(\theta) &= (\tilde{f}_1(\theta), \tilde{f}_2(\theta), \tilde{f}_3(\theta)) \\
\text{where } \tilde{f}_i(\theta) &= f_i(\theta) + \varepsilon f_3(\theta) \quad (i = 1, 2, 3).\n\end{aligned}
$$

ここで, *ε* は正の実数です.したがって,写像 ˜*f* は連続ですが微分不可能な強凸関数に なります.

今から上記の問題のパレートグラフを求める方法を考えます. 強凸問題に対する加重和 最小化問題

$$
\underset{\theta \in \mathbb{R}^N}{\text{minimize}} h_w(\theta) = w_1 \tilde{f}_1(\theta) + w_2 \tilde{f}_2(\theta) + w_3 \tilde{f}_3(\theta)
$$

は任意の重み *w* = (*w*1*, w*2*, w*3) *∈* ∆<sup>2</sup> に対して唯一の最適解をもちます.この解を arg min*θ∈*R*<sup>N</sup> hw*(*θ*) で表します.先述の定理より,連続全射 *θ ∗* : ∆<sup>2</sup> *→ X<sup>∗</sup>* ( ˜*f*) を次のよ うに定義することができます.

$$
\theta^*(w) = \arg\min_{\theta \in \mathbb{R}^N} h_w(\theta).
$$

写像  $\tilde{f}:\mathbb{R}^N\to\mathbb{R}^3$  は連続なので,写像

$$
\tilde{f} \circ \theta^* : \Delta^2 \to \tilde{f}(X^*(\tilde{f}))
$$

もまた連続全射になります. ここで, 空間  $\tilde{f}(X^*(\tilde{f}))$  の位相は  $\mathbb{R}^3$  からの誘導位相としま した. ˜*f* のパレートグラフは

$$
G^*(\tilde{f}) = \{ (\theta, \tilde{f}(\theta)) \in \mathbb{R}^{N+3} \mid \theta \in X^*(\tilde{f}) \}
$$

であり,解写像

$$
(\theta^*, \tilde{f} \circ \theta^*) : \Delta^2 \to G^*(\tilde{f}),
$$

もまた連続全射です.ここで,空間 *G<sup>∗</sup>* ( ˜*f*) の位相は R *<sup>N</sup>*+3 からの誘導位相としました.  $\emptyset \neq I \subseteq \set{1,2,3}$  を満たすすべての *I* に対して  $\theta^*(\Delta_I^2) = X^*(\tilde{f}_I)$  が成り立つので,解 写像はすべての部分問題のパレートグラフ(したがってパレート集合とパレートフロン ト)の情報を含んでいます.すなわち, *∅ ̸*= *I ⊆ {* 1*,* 2*,* 3 *}* を満たすすべての *I* に対し て,写像

$$
\theta^*|_{\Delta_I^2} : \Delta_I^2 \to X^*(\tilde{f}_I),
$$
  

$$
\tilde{f}_I \circ \theta^*|_{\Delta_I^2} : \Delta_I^2 \to \tilde{f}_I(X^*(\tilde{f}_I))
$$

は連続全射です.ここで,空間  $\Delta^2_I, X^*(\tilde{f}_I), \tilde{f}_I(X^*(\tilde{f}_I))$  の位相はそれぞれ  $\Delta^2, \mathbb{R}^N, \mathbb{R}^{|I|}$ からの誘導位相としました.

任意の *w* = (*w*1*, w*2*, w*3) *∈* ∆<sup>2</sup> *\* ∆<sup>2</sup> *{* <sup>2</sup>*,*<sup>3</sup> *}* に対して,点 *θ ∗* (*w*) は関数 *gµ*(*w*)*,λ*(*w*) の最小 点であることに注意してください。ここで,

$$
\mu(w) = \frac{w_2}{w_1},
$$
  

$$
\lambda(w) = \frac{w_3 + \varepsilon}{w_1}
$$

であり, *ε* は先述のものです.特に,任意の *I* = *{* 1 *} , {* 1*,* 2 *} , {* 1*,* 3 *}* に対して写像  $(\theta^*, \tilde{f}_I \circ \theta^*)|_{\Delta_I^2} : \Delta_I^2 \to G^*(\tilde{f}_I)$  の像はそれぞれ,OLS の解,Lasso の解パス,Ridge の解 パスを近似します\*10.なお,上記の *µ*(*w*)*, λ*(*w*) の式は,単目的版と多目的版の Elastic net の定義を見比べることで簡単に得られます.

#### **Elastic Net の解写像**

Elastic net の解写像がどんな構造をもっているか簡単な例を使ってみてみましょう. 次のデータに対する Elastic net の解写像を図 8.5 に示します.

$$
X = \begin{pmatrix} 1 & 2 & 3 \\ 6 & 5 & 4 \\ 7 & 8 & 9 \\ 12 & 11 & 10 \end{pmatrix}, \quad y = \begin{pmatrix} 1 \\ 2 \\ 3 \\ 4 \end{pmatrix}.
$$

重み *w* を単体の頂点 ∆<sup>2</sup> *{* <sup>1</sup> *}* <sup>=</sup> *{* (1*,* <sup>0</sup>*,* 0) *}* から選べば,写像 ˜*f{* <sup>1</sup> *}* を最適化する部分問 題のパレートグラフである OLS 解 (図の赤い点) が得られます. 重み w を単体の辺  $\Delta^2_{\{1,2\}}$  = {  $(t,1-t,0) | 0 \le t \le 1$ } から選べば,写像  $\tilde{f}_{\{1,2\}}$  を最適化する部分問題の パレートグラフである Lasso の解パス (図の赤から緑へと変化する曲線)が得られます. 重み *w* を単体の辺 ∆<sup>2</sup> *{* <sup>1</sup>*,*<sup>3</sup> *}* <sup>=</sup> *{* (*t,* <sup>0</sup>*,* <sup>1</sup> *<sup>−</sup> <sup>t</sup>*) *<sup>|</sup>* <sup>0</sup> *<sup>≤</sup> <sup>t</sup> <sup>≤</sup>* <sup>1</sup> *}* から選べば,写像 ˜*f{* <sup>1</sup>*,*<sup>3</sup> *}* を最適 化する部分問題のパレートグラフである Ridge の解パス(図の赤から青へと変化する曲 線) が得られます.

 $*10$  この像はオリジナルの Elastic net の解とは厳密には一致しません. なぜなら、多目的版 Elastic net を 強凸にするために *ε* を導入したからです.

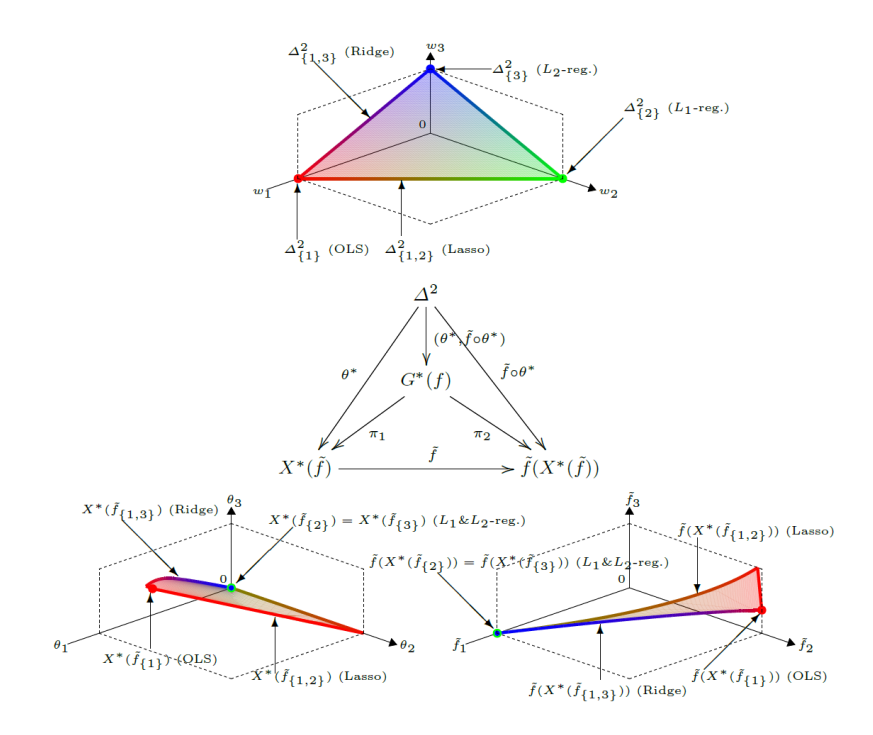

**▲図 8.5 Elastic net の解写像** 

## **8.3 ベジエ単体**

Elastic net の解写像は単体からユークリッド空間への連続写像でした.本節では,こ れをベジエ単体で近似する方法を紹介します.

ベジエ曲線を高次元に一般化したものが**ベジエ単体**です.非負整数の集合を N で表し,

$$
\mathbb{N}_{D}^{M} = \left\{ (d_1, \ldots, d_M) \in \mathbb{N}^{M} \mid \sum_{m=1}^{M} d_m = D \right\}
$$

とします.ユークリッド空間 R *<sup>N</sup>* における次数 *D* の (*M −* 1) 次元ベジエ単体とは,**制 御点** *p<sup>d</sup> ∈* R *<sup>N</sup>* (*d ∈* N*<sup>M</sup> <sup>D</sup>* ) で指定される次の多項式写像 *b* : ∆*<sup>M</sup>−*<sup>1</sup> *→* R *<sup>N</sup>* です.

$$
b(w) = \sum_{d \in \mathbb{N}_D^M} \binom{D}{d} w^d p_d.
$$

ここで,

$$
\binom{D}{d} = \frac{D!}{d_1! d_2! \cdots d_M!}
$$

は多項係数で,  $w^d = w_1^{d_1} w_2^{d_2} \cdots w_M^{d_M}$  は多重指数です.

図 8.6 は *M* = 3*, D* = 3 のベジエ単体の例です.このベジエ単体は 10 個の制御点  $p_{(3,0,0)}, \ldots, p_{(0,0,3)}$  をもちます.灰色の面はベジエ単体の像  $b( \Delta^2 )$  で,その形は制御

点によって決まります. $b(\Delta^2)$  には単体の面の構造が入ります.すなわち,  $\Delta^2$  の頂 点 *b*(1*,* 0*,* 0)*, b*(0*,* 1*,* 0)*, b*(0*,* 0*,* 1) の値は制御点 *p*(3*,*0*,*0)*, p*(0*,*3*,*0)*, p*(0*,*0*,*3) の座標そのもので す.さらに, ∆<sup>2</sup> の辺の値,たとえば *b*(*t,* 1 *− t,* 0) (0 *≤ t ≤* 1) の値は辺上の制御点 *p*(3*,*0*,*0)*, p*(2*,*1*,*0)*, p*(1*,*2*,*0)*, p*(0*,*3*,*0) の座標で決まります.この構造により,弱単体的な問題の パレート集合とパレートフロントの面構造を自然に反映することができます.

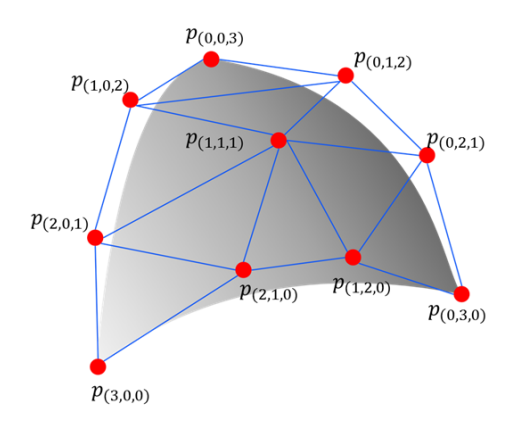

▲図 8.6 ベジエ単体の例

#### **普遍近似定理**

次の定理が示すように,単体からユークリッド空間へのあらゆる連続写像はベジエ単体 によって近似することができます.

**定理(普遍近似定理)** 任意の連続写像 *ϕ* : ∆*M−*<sup>1</sup> *→* R *<sup>N</sup>* に対して,次 を満たすようなベジエ単体の無限列 b<sup>i</sup> : △<sup>M−1</sup> → ℝ<sup>N</sup> が存在する.  $\lim_{i \to \infty} \sup_{w \in \Delta^M}$ *w∈*∆*M−*<sup>1</sup>  $\|\phi(w) - b^i(w)\| = 0.$ 

この定理を直感的に説明すると,どれだけ複雑な連続写像をどれだけ小さな誤差で近似 してほしいと要求されても,十分に次数の高いベジエ単体を使って制御点を適切に調節す れば要求を満たせると言っています.つまり,ベジエ単体は写像の近似に必要とされる表 現力を十分に備えたモデルだといえます.一方でこの定理は,具体的な写像が与えられた ときに,何次のベジエ単体を使えばいいかや,制御点をどう調節すればいいかまでは言及 していません.次節では,具体的な写像を近似するためのアルゴリズムを紹介します.

#### **フィッティングアルゴリズム**

連続写像 *ϕ* : ∆*<sup>M</sup>−*<sup>1</sup> *→* R *<sup>N</sup>* のサンプルが与えられたときに,次数を固定したベジエ単 体をサンプルにフィッティングするアルゴリズムが開発されています. 与えられた K 点 のサンプル  $S_K = \left\{(w_k, x_k) \in \Delta^{M-1} \times \mathbb{R}^N \right\}_{k=1}^K$  にフィットするベジエ単体を求める問 題は次の線形回帰問題になります.

minimize 
$$
\frac{1}{K} \sum_{k=1}^{K} ||x_k - b_p(w_k)||^2
$$
.

ここで *p* はすべての制御点を並べたベクトルです.これは 2 次関数なので逆行列法で厳 密解を得ることもできますが, *K, M, N* が大きい場合には計算量が非常に大きくなり ます. L-BFGS などの勾配法を利用して近似解を求める方法もあり、よりスケーラブル です.

 $\frac{1}{\sqrt{2}}$  先述のアルゴリズムに基づいて,Elastic net の解写像  $(\theta^*, \tilde{f} \circ \theta^*) : \Delta^2 \to 0$  $\mathbb{R}^{N+3}$  のベジエ単体による近似を得ることができます.解写像のサンプルにおいて,入力 はハイパーパラメータベクトル *w* であり, 出力はモデルパラメータベクトル θ\*(*w*) と性 能指標ベクトル ˜*f*(*θ ∗* (*w*)) を並べたベクトルです.

## **8.4 PyTorch-BSF によるベジエ単体フィッティング**

PyTorch-BSF はベジエ単体フィッティングの PyTorch 実装です.フィッティングに は L-BFGS を利用しており、複数台の計算機での分散学習もサポートしているため、大 規模データにもスケールします.

## **Miniconda のインストール**

公式サイトから Miniconda\*11をダウンロードして,インストールします.

## **コマンドとして使う**

まずは手っ取り早く使ってみましょう.コマンドラインで呼び出すだけなら,インス トールなしで使うこともできます.

まずは conda 環境に MLflow をインストールします.

#### conda install -c conda-forge mlflow

MLflow の runコマンドを使用して実行します.

```
mlflow run https://github.com/rafcc/pytorch-bsf \
  -P data=data.tsv \
  -P label=label.tsv \
  -P degree=3
```
実行時オプションの一覧を表 8.1 に示します.

 $^{\ast 11}$ https://docs.conda.io/en/latest/miniconda.html

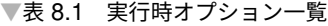

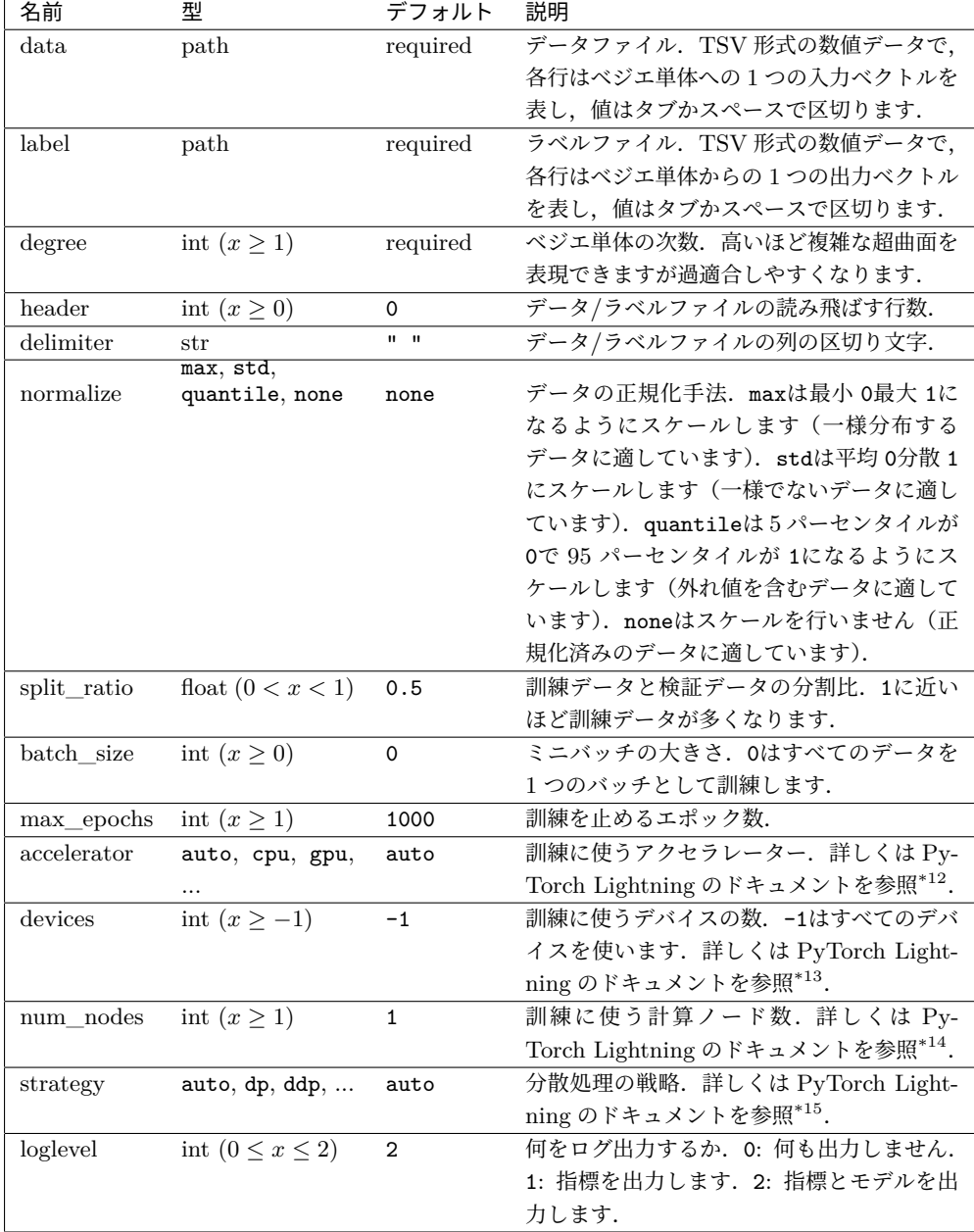

 $^{\ast 12}$ https://pytorch-lightning.readthedocs.io/en/1.7.3/extensions/accelerator.html

<sup>\*13</sup> https://pytorch-lightning.readthedocs.io/en/1.7.3/accelerators/gpu\_basic.html

<sup>\*14</sup> https://pytorch-lightning.readthedocs.io/en/1.7.3/guides/speed.html

<sup>\*15</sup> https://pytorch-lightning.readthedocs.io/en/1.7.3/extensions/strategy.html

#### **Python モジュールとして使う**

Python モジュールとしてインストールすることもできます. 次のコマンドでインス トールします.

#### pip install pytorch-bsf

パッケージ名は pytorch-bsfですが,モジュール名は torch\_bsfであることに注意し てください.Python インタプリタでモジュールを実行することで,MLflow を使った場 合と同様にコマンドラインからフィッティングを行うことができます.

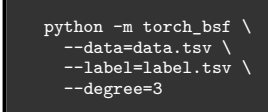

Python スクリプトの中でモジュールをインポートすることで、他のプログラムと組み 合わせて使うこともできます.

▼リスト 8.1 main.py

```
import torch
import torch_bsf
# Prepare training data
ts = torch.tensor( # parameters on a simplex
    \Gamma[3/3, 0/3, 0/3],
         [2/3, 1/3, 0/3],
         [2/3, 0/3, 1/3],
         [1/3, 2/3, 0/3],
         [1/3, 1/3, 1/3],
         [1/3, 0/3, 2/3],
[0/3, 3/3, 0/3],
         [0/3, 2/3, 1/3],
         [0/3, 1/3, 2/3],
         [0/3, 0/3, 3/3],
    ]
\lambdaxs = 1 - ts * ts # values corresponding to the parameters# Train a model
bs = torch_bsf.fit(params=ts, values=xs, degree=3)
# Predict by the trained model
t = [[0.2, 0.3, 0.5]]x = bs(t)print(f''{t} \rightarrow {x}")
```
## **8.5 実験**

多目的版 Elastic net の解写像が本当にベジエ単体で近似できるのか実験で確かめ てみます.表 8.2 の 8 つのデータセットを使いました.これらはすべて UCI Machine Learning Repository で公開されています. Elastic net で回帰を行うために、それぞれの データセットの Web ページに書かれている方法で変数を説明変数と応答変数に分けまし た.2 つの応答変数をもつデータセットでは,Elastic net は説明変数をコピーし,それぞ れの応答変数を予測するために使いました. つまり, Elastic net は Residential Building データセットでは合計 206 個の説明変数をもち、Slice Localization では 770 個の説明変 数をもちます. 説明変数と応答変数は、変数ごとに最小 0 最大 1 に正規化しました.

それぞれのデータセットについて,次のようにして解写像のサンプルを作りました. ∆<sup>2</sup> において格子状に 5,151 個のハイパーパラメータを生成しました.

$$
w = \frac{1}{100}(n_1, n_2, n_3)
$$
 such that  $n_1, n_2, n_3 \in \{0, 1, ..., 100\}$ ,  $n_1 + n_2 + n_3 = 100$ .

それぞれの格子点 *w* について, *θ ∗* (*w*) と ˜*f ◦ θ ∗* (*w*) の値を計算しました.そうするた めに,重み *w* = (*w*1*, w*2*, w*3) を正則化係数 (*µ, λ*) に変換しました.ここで摂動の大きさ  $\varepsilon$  は 1E-16に設定しました. そして、単目的版の Elastic net 問題を座標降下法で解きま した.

| データセット                              | 説明変数 | 応答変数 | データ数   |
|-------------------------------------|------|------|--------|
| Blog Feedback <sup>*16</sup>        | 280  |      | 60,021 |
| $Fertility*17$                      | 9    |      | 100    |
| Forest Fires*18                     | 12   |      | 517    |
| <b>QSAR</b> Fish Toxicity*19        | 6    |      | 908    |
| Residential Building <sup>*20</sup> | 103  | 2    | 372    |
| Slice Localization <sup>*21</sup>   | 385  | 2    | 53,500 |
| $Wine^{*22}$                        | 11   |      | 178    |
| Yacht Hydrodynamics <sup>*23</sup>  |      |      | 308    |

▼表 8.2 データセット

上記の *w* を入力とし,Elastic net の学習結果 (*θ ∗* (*w*)*,* ˜*f ◦ θ ∗* (*w*)) を出力として,ベジ エ単体を先述の方法で訓練しました.

次[の設定のすべての組み合わせに対して,異なる乱数](https://archive.ics.uci.edu/ml/datasets/Fertility)[種を](https://archive.ics.uci.edu/ml/datasets/BlogFeedback)用いて 10 試行ずつ実験を行 いま[した.](https://archive.ics.uci.edu/ml/datasets/Forest+Fires)

 $^{\ast 16}$ [https](https://archive.ics.uci.edu/ml/datasets/Relative+location+of+CT+slices+on+axial+axis)://archive.ics.uci.edu/ml/datasets/BlogFeedback

 $^{\ast 17}$ [https://archive.ics.uci.edu/ml/datasets/Fert](https://archive.ics.uci.edu/ml/datasets/wine)ility

 $^{\ast 18}$ [https://archive.ics.uci.edu/ml/datasets/Forest+Fires](https://archive.ics.uci.edu/ml/datasets/Yacht+Hydrodynamics)

 $^{\ast19}$ https://archive.ics.uci.edu/ml/datasets/QSAR+fish+toxicity

 $^{\ast 20}$ https://archive.ics.uci.edu/ml/datasets/Residential+Building+Data+Set

 $^{\ast 21}$ https://archive.ics.uci.edu/ml/datasets/Relative+location+of+CT+slices+on+axial+ axis

 $^{\ast 22}$ https://archive.ics.uci.edu/ml/datasets/wine

 $^{\ast 23}$ https://archive.ics.uci.edu/ml/datasets/Yacht+Hydrodynamics

#### **Train-test 分割比**

Train : Test = 51 : 5100*,* 257 : 4894*,* 515 : 4636*,* 5100 : 51*.*

#### **ベジエ単体の次数**

*D* = 1*,* 2*, . . . ,* 14*,* 15*,* 20*,* 25*,* 30*.*

実験は ITO<sup>\*24</sup>で行いました. Elastic net とベジエ単体フィッティングは Python 3.9 で scikit-learn 0.24.2と pytorch-bsf 0.0.1を用いて実装しました.

## **結果**

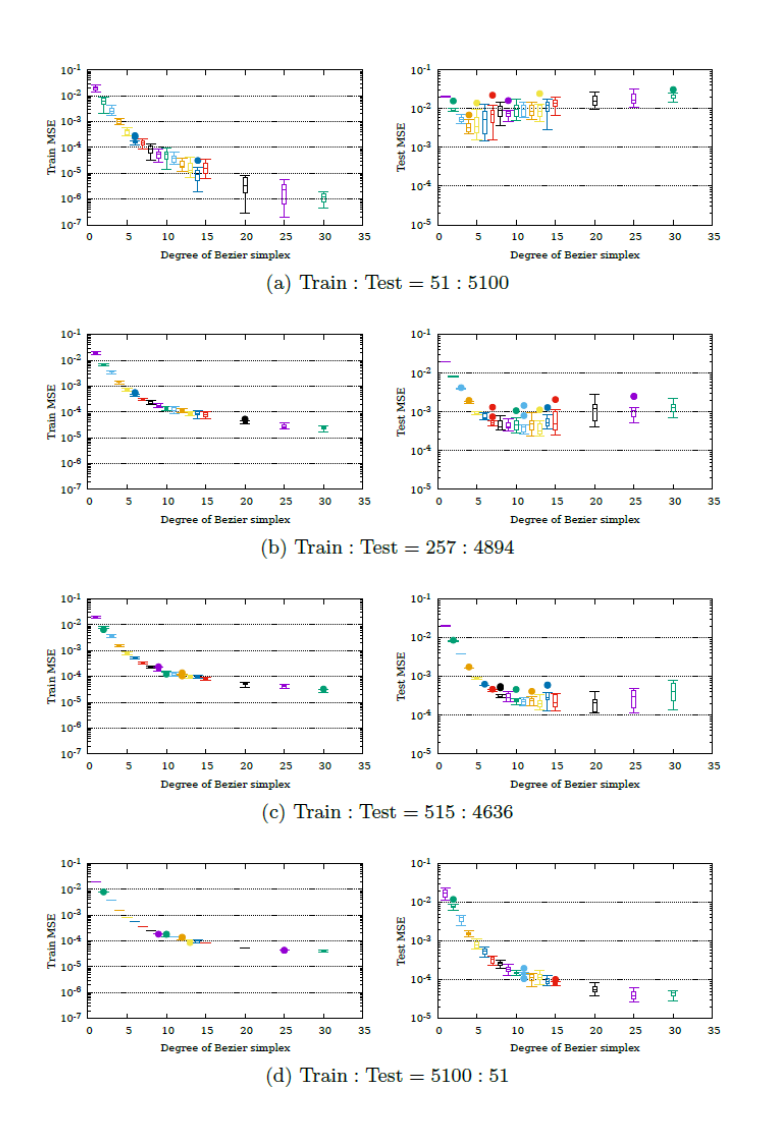

▲図 8.7 QSAR Fish Toxicity データセットにおける次数と MSE

 $^{\ast 24}$ https://www.cc.kyushu-u.ac.jp/scp/eng/system/ITO/01\_intro.html

図 8.7 はベジエ単体の次数を変化させたときの訓練誤差とテスト誤差の変化を示してい ます.QSAR Fish Toxicity データセットをさまざまな train-test 分割比で学習したとき のものです.分割比 51 : 5100 のとき (a) には,次数 *D* = 4 が平均テスト誤差最小となっ ています. 分割比 257 : 4894 のとき (b) には、最適な次数は  $D = 10$  になります. その 平均テスト誤差は分割比 51:5100 で D = 4 としたときより低くなっています. 分割比 がより高くなるほど (c, d), 最適次数は高まっていき, その平均テスト誤差は低くなって いきます.この結果はベジエ単体の普遍近似定理と一致します.

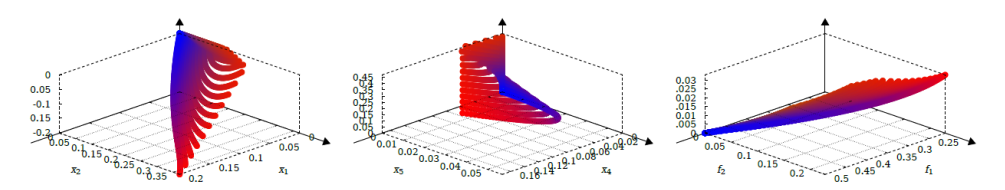

(a) Ground truth (5151 elastic net models trained with varying hyper-parameters).

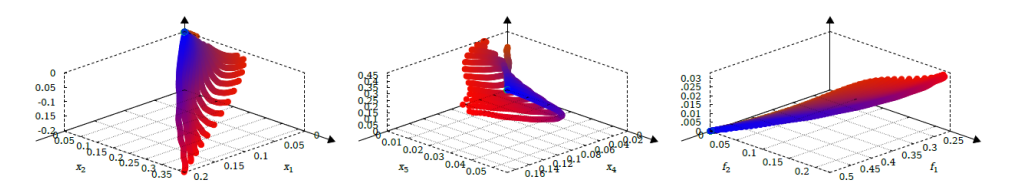

(b) Large sample approximation (A Bézier simplex of  $d = 25$  trained with 5100 data points).

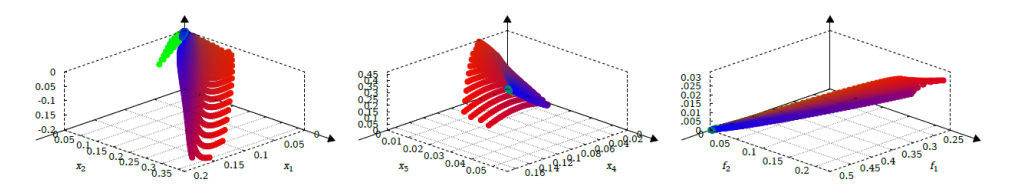

(c) Small sample approximation (A Bézier simplex of  $d = 4$  trained with 51 data points).

#### ▲図 8.8 CSAR Fish Toxicity データセットにおける解写像とそのベジエ単体近似(左列:  $(\theta_1^*, \theta_2^*, \theta_3^*)(W)$  , 中列:  $(\theta_4^*, \theta_5^*, \theta_6^*)(W)$  , 右列:  $\tilde{f} \circ \theta^*(W)$  )

次に、近似結果を観察してみます. 図 8.8 は真の解写像のサンプルと 2 つの近似結果 を比べています. 1 つは大標本 (train-test 分割は 5100 : 51 で, 次数は *D =* 25 ) でも う1つは小標本 (train-test 分割は 51:5100 で, 次数は D = 4) です. 図の各点は重み *w* の (*w*1*, w*2*, w*3) 座標値を RGB 値に変換して色付けしてあります.真の解写像 (a) に おいて色が連続的に変化していることから, *θ <sup>∗</sup>* が連続写像であること(さらに ˜*f ◦ θ <sup>∗</sup>* も 連続写像であること)が確認できます. 大標本近似 (b) は真の解写像に近く, 異なるハイ パーパラメータで訓練したすべての Elastic net モデルとその性能指標値が 1 つのベジエ

単体で表されています.小標本近似 (c) でさえ,パレートフロントは依然としてよく近似 できていることは驚くべきことです.このことは,近似的なパレートフロントに基づいて トレードオフ分析を行い,ハイパーパラメータを選んでも,実際の性能と大きく乖離しな いであろうことを意味しています.

| データセット                    | $D^*$ | Test MSE (大標本)          | $D^*$ | Test MSE (小標本)          |
|---------------------------|-------|-------------------------|-------|-------------------------|
| Blog Feedback             | 30    | $5.21E-04 \pm 4.28E-04$ | 1     | $5.62E-03 \pm 1.26E-04$ |
| Fertility                 | 30    | $4.71E-05 \pm 1.34E-05$ | 3     | $7.56E-03 \pm 1.82E-03$ |
| Forest Fires              | 30    | $5.52E-05 \pm 3.08E-05$ | 3     | $7.17E-03 \pm 1.11E-03$ |
| <b>QSAR Fish Toxicity</b> | 25    | $4.16E-05 \pm 1.09E-05$ | 4     | $3.66E-03 \pm 1.41E-03$ |
| Residential Building      | 25    | $3.55E-04 \pm 2.55E-04$ | 3     | 6.94E-03 $\pm$ 7.20E-04 |
| Slice Localization        | 30    | $5.95E-04 \pm 4.38E-04$ | 3     | $8.83E-03 \pm 1.60E-03$ |
| Wine                      | 30    | $6.71E-05 \pm 1.42E-05$ | 3     | $7.00E-03 \pm 5.63E-04$ |
| Yacht Hydrodynamics       | 30    | 6.75E-05 $\pm$ 4.32E-05 | 3     | $3.51E-03 \pm 3.62E-04$ |

▼表 8.3 最適次数 *D <sup>∗</sup>* とその近似誤差(平均 *±* 標準偏差)

すべてのデータセットに対する近似誤差を表 8.3 に示します.大標本(train-test 分割比 5100 : 51) では、次数を  $D = 30$  に設定することは QSAR Fish Toxicity と Residential Building を除くすべてのデータセットでテスト誤差を最小にしています.このことは, 普遍近似定理が示唆するように,(十分に次数の高い)ベジエ単体はどんなデータセット を学習した Elastic net の解写像をも近似できることを示しています.一方で,小標本 (train-test 分割比 51 : 5100 )では,次数を *D* = 3 に設定することで Blog Feedback と QSAR Fish Toxicity を除くすべてのテスト誤差が最小化されています.この結果の意味 することは,最適な次数の値は,どんなデータセットを Elastic net が学習しているかに はあまり左右されず,主にベジエ単体に与える訓練データの数(訓練した Elastic net モ デルの数)によって決まるということです.

#### **考察**

図 8.8 でみたように,パレート集合を精度よく近似するには大標本に次数の高いベジエ 単体をフィットさせる必要がありますが,パレートフロントを精度よく近似するには小標 本に次数の低いベジエ単体をフィットさせれば十分な傾向があるようです.これは解写像 の滑らかさの違いが原因と思われます. Elastic net の L<sub>1</sub> 正則化がもたらす変数選択に よって,写像 *θ ∗* : ∆<sup>2</sup> *→ X<sup>∗</sup>* ( ˜*f*) の像は角をもちます(図 8.8(a) 中央).それにもかかわ らず,その角は写像 ˜*f ◦ θ ∗* : ∆<sup>2</sup> *→* ˜*f*(*X<sup>∗</sup>* ( ˜*f*)) の像には現れません(図 8.8(a) 右).同様 の性質は実験に使ったすべてのデータセットで観察されました(紙面の都合でそれらの図 は省略します).この角でベジエ単体を分割することができれば,パレート集合を精度よ く近似するために必要な標本サイズとベジエ単体の次数を低減できると思われます. 現在 ではそのような再分割アルゴリズムも研究が進んでいます.

もっとも好ましいハイパーパラメータを見つけるために,もっとも普及した Elastic

net 実装である Rパッケージ glmnetのデフォルト設定では,1 つのハイパーパラメー タの 100 通りの値それぞれについて 10 組交差検証を計算します.もし 2 つのハイ パーパラメータの組み合わせについて同じことを行うならば,Elastic net の訓練が 10 *×* 100 *×* 100 = 100*,*000 回も必要となります.それに対して,ベジエ単体フィッティン グを用いると,わずか 51 回の Elastic net の訓練でパレートフロント全体を明らかにす ることができました.訓練回数をおよそ 1/2000 にまで削減できた理由は,主に 2 つあり ます.

- ベジエ単体によって解写像のサンプルが滑らかに補間されることを期待して,訓練 するハイパーパラメータの間隔を大きくとることができます.そのため,グリッド サンプリングを避けてランダムサンプリングで済ませることができます.
- 個々の Elastic net の訓練では train-test ランダム分割によって性能指標値にゆら ぎが生じますが,フィッティングによって周辺の訓練結果と平均化されてゆらぎが 消えます.そのため,交差検証を避けてハイパーパラメータあたり 1 回ずつの訓練 で済ませることができます.

ベジエ単体近似を使ってもっとも好ましいハイパーパラメータを見つけるために,重 みとハイパーパラメータの対応関係を把握しておくことは重要です.もし単目的版の Elastic net 問題のハイパーパラメータ (*µ, λ*) が与えられたら,それを多目的版 Elastic net 問題の重み (*w*<sub>1</sub>, *w*<sub>2</sub>, *w*<sub>3</sub>) に変換することができます. 任意の μ, λ が

$$
0 \le \mu \le \frac{\lambda - \varepsilon}{\varepsilon}
$$

を満たすとき,多目的版 Elastic net 問題の関数 *gµ,λ* の最小点は点 *θ ∗* (*w*(*µ, λ*)) です. ここで, *w*(*µ, λ*) = (*w*1(*µ, λ*)*, w*2(*µ, λ*)*, w*3(*µ, λ*)) は次の式で定義されます.

$$
w_1(\mu, \lambda) = \frac{1+\varepsilon}{\lambda + \mu + 1},
$$
  
\n
$$
w_2(\mu, \lambda) = \frac{(1+\varepsilon)\mu}{\lambda + \mu + 1},
$$
  
\n
$$
w_3(\mu, \lambda) = \frac{\lambda - \varepsilon(\mu + 1)}{\lambda + \mu + 1}
$$

また,  $\lambda + \mu + 1 \neq 0$  かつ  $w(\mu, \lambda) \in \Delta^2 \setminus \Delta^2_{\set{2,3}}$  であることに注意してください.

*.*

## **8.6 おわりに**

本章では、多目的最適化とベジエ単体フィッティングについて紹介しました. はじめ に、すべての無制約多目的強凸最適化問題は弱単体的であることを示しました. また、任 意の弱単体的な問題の解写像はベジエ単体で近似できることを示しました.そして,ベジ エ単体を与えられたデータにフィットさせるアルゴリズムを紹介し,それを実装したパッ

ケージ PyTorch-BSF の使い方を説明しました. 以上の応用として、スパースモデリング の一手法である Elastic net に対して、解写像(この事例では、あらゆるハイパーパラメー タで訓練されたすべてのモデル)をベジエ単体で近似する方法を紹介しました.

ベジエ単体フィッティングの研究は今も進歩しており,その適用範囲はさらに広がり続 けています.今回は,最適化問題の強凸性から弱単体性を導くことで,ベジエ単体フィッ ティングで解写像が近似できることを保証しました.一方で,世の中には強凸ではない最 適化問題もたくさんあります. そのような場合であっても、パレート集合を近似するサン プルを求めることができるケースは多いです.そのようなサンプルをベジエ単体でフィッ ティングしてもよいかどうかを判断するために,サンプルから問題が弱単体的であるかど うかを検定する方法が開発されています\*25.

今回紹介した応用例ではパレート集合の高精度なサンプルが得られたもとでフィッティ ングを行いましたが,より難しい最適化問題ではそもそも解を精度良く求めることができ るとは限りません.パレート集合との誤差が大きいサンプルに対しては,今回紹介した決 定的なフィッティングアルゴリズムは過適合を起こしやすいことが知られています. そ の場合でも過適合を起こしにくいように拡張された、近似ベイズ計算によるベジエ単体 フィッティングがあります\*26.

今回は何らかの方法でパレート集合のサンプルを求めてから,サンプルに対してベジエ 単体をフィッティングしました.一方で,ベジエ単体反復更新して最適化問題を解くこと で、パレート集合にフィットしたベジエ単体を求めるアプローチもあります\*27.特に、解 の評価回数が限られている場合にはこのアプローチが有効であるとの実験結果が得られて います.

 $*25$  https://doi.org/10.48550/arXiv.1804.07179

 $^{*26}$ https://doi.org/10.48550/arXiv.2104.04679

 $*27$  https://doi.org/10.48550/arXiv.2205.11099

## **第 9 章**

S

## **Jupyter カーネル自作入門**

Makiuchi Daisuke

Jupyter Lab(あるいは Jupyter Notebook)\*1は、ブラウザ上でプログラムを記述し実 行できるウェブアプリケーションです。プログラムと一緒に説明や実行時の入出力を**ノー トブック**という形式でまとめて保存でき、実験の記録などに便利なツールです。機械学習 やデータ分析でよく使われているので、ご存知の方も多いと思います。

Project Jupyter は元々は Python のインタラクティブインタプリタ IPython の派生プ ロジェクトですが、プログラムの実行環境が**カーネル**として分離されているため、現在で は Python 以外にもコミュニティによるものも含め数十の言語がサポートされています。

この章では、この Jupyter [に新たな言語のカーネルを自](https://github.com/makiuchi-d/whitenote)作して追加する方法を解説しま す。題材として、**Whitespace**\*2を実行するカーネルを Go 言語で実装した「whitenote」 を用意しました。紙面の都合上抜粋しての解説となりますので、実際に動かしたりコード の全体を見たい場合はリポジトリをご覧ください。

• https://github.com/makiuchi-d/whitenote

また、筆者の開発環境は次のとおりです。

- Ubuntu 20.04
- Jupyter Lab 3.4.4
- Go 1.19

 $*1$  https://jupyter.org/

 $^{\ast 2}$ https://web.archive.org/web/20150618184706/http://compsoc.dur.ac.uk/whitespace/

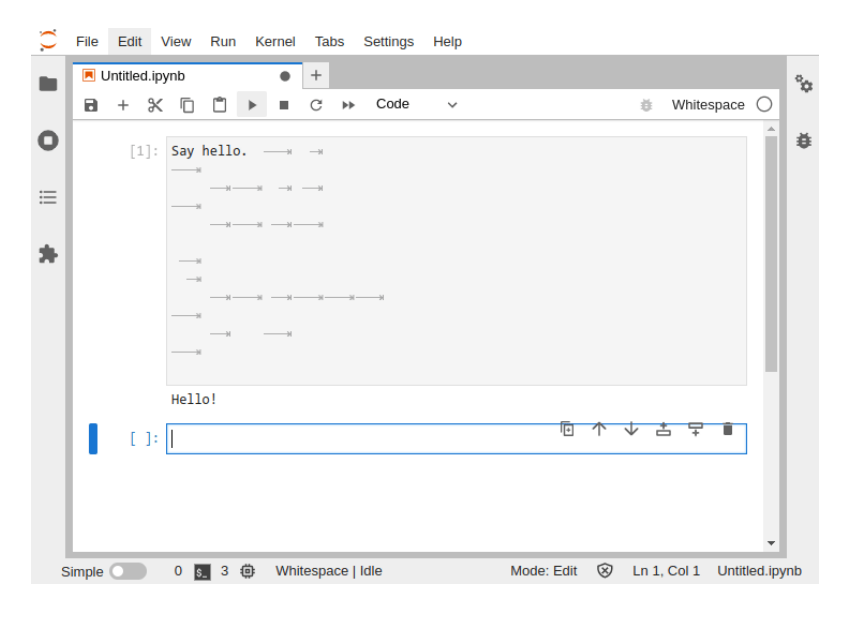

▲図 9.1 whitenote

## **9.1 Jupyter カーネルの基本**

Jupyter のカーネルは Jupyter から起動される独立したプログラムで、基本的には 1 ノートブックに対し 1 プロセスが起動されます。Jupyter との通信には **ZeroMQ**\*3とい うライブラリを利用します。このため、ZeroMQ が利用できるものであれば、どんな言語 でもカーネルを開発できます。

公式のドキュメントにもカーネルの作り方の解説があります\*4。Python で実装する場 合は ipykernel.kernelbase.Kernelを拡張することで簡単に実装できますが、ここで は他言語でも真似できるよう、ZeroMQ を直接操作する方法を紹介します。

#### **ZeroMQ とは**

Jupyter が利用する ZeroMQ は、軽量な非同期メッセージングライブラリです。ZeroMQ 自体は C++ で開発されていますが、多くの言語で利用できるようにライブラリと バイ[ンディングが用意され](https://zeromq.org/)ていて\*5、相互に通信できるようになっています。

ZeroMQ [ではインターフェイスとして、](https://jupyter-client.readthedocs.io/en/latest/kernels.html)TCP などのソケットをラップしたような使い 勝手の**ソケット**[が提供されます。このソケットにはさまざ](https://zeromq.org/get-started/#pick-your-language)まなタイプ、たとえばメッセー

<sup>\*3</sup> https://zeromq.org/

 $^{\ast4}$ https://jupyter-client.readthedocs.io/en/latest/kernels.html

<sup>\*5</sup> https://zeromq.org/get-started/#pick-your-language

ジを分配したり、ルーティングを自動で行ってくれるものなどが用意されています。これ らを組み合わせることで、Pub/Sub や分散タスク処理のような N 対 N の通信を柔軟に組 み立てることができます。

Go 言語で ZeroMQ を利用するにはいくつかの選択肢があります。公式サイトで 紹介されている、goczmq\*6、pubbe/zmq4\*7のほか、Go 言語のみで再実装された gozeromq/zmq4\*8などがあります。

ここでは、他言語でも利用できる **libzmq** をシンプルにラップしている pubbe/zmq4 を使うことにしました。Ubuntu(focal, jammy)や Debian(bullseye)では次のコマン ドで libzmq をインストールできます。

apt install libzmq3-dev libzmq5

#### **通信に使うソケット**

Jupyter のカーネルは、表 9.1 の 5 つのソケットを使用します。

| 名前        | タイプ        | 役割                               |
|-----------|------------|----------------------------------|
| Shell     | ROUTER.    | コードの実行や各種情報のリクエストを受け付ける          |
| IOPub     | <b>PUB</b> | 標準出力や状態を Jupyter に通知する           |
| Stdin     | ROUTER.    | 標準入力への入力を Jupyter にリクエストし受け取る    |
| Control   | ROUTER.    | Shell と並行しての情報の取得や、終了リクエストを受け付ける |
| <b>HB</b> | <b>REP</b> | 疎通確認 (HeartBeat) の送受信を行う         |

▼表 9.1 ソケット一覧

コードの実行のような Jupyter からのリクエストは、**Shell ソケット**に届きます。つま りカーネルの基本動作は Shell ソケットに届いたリクエストを順次処理していくことで す。その過程で入出力があれば、IOPub や Stdin のソケットを使って通信します。

Jupyter とカーネルの通信は基本的に 1 対 1 ですが、複数のリクエストを並行して送受 信できるように ROUTER タイプのソケットが使われています。

#### **メッ[セージの基本構造](https://github.com/zeromq/goczmq)**

メ[ッセージの構造は公式ドキュメント](https://github.com/go-zeromq/zmq4)でも解説されているのですが\*9、libzmq を直接 使っ[て実装するには説明が不十分なので注意が必要です](https://jupyter-client.readthedocs.io/en/latest/messaging.html)\*10。

<sup>\*6</sup> https://github.com/zeromq/goczmq

<sup>\*7</sup> https://github.com/pebbe/zmq4

<sup>\*8</sup> https://github.com/go-zeromq/zmq4

 $^{\ast 9}$ https://jupyter-client.readthedocs.io/en/latest/messaging.html

<sup>\*10</sup> Python で実装する場合はライブラリが隠蔽しているのでしっかりとは書いていないのでしょう。

さっそくドキュメントには書かれていないのですが、Jupyter との通信は ZeroMQ の マルチパートメッセージで行います。これは、複数のブロックをまとめてひとつのメッ セージとして扱うものです。

pubbe/zmq4 では、RecvMessageBytes()と SendMessage()を利用します。libzmq の API としては、送受信時に ZMQ\_SNDMORE、ZMQ\_RCVMOREを使うことになります\*11。

▼リスト 9.1 マルチパートメッセージの送受信関数

func (\*zmq4.Socket) RecvMessageBytes(flags zmq4.Flag) (msg [][]byte, err error) func (\*zmq4.Socket) SendMessage(parts ...interface{}) (total int, err error)

メッセージの内容は表 9.2 に示すブロックの列になっています。このうち{header}、 {parent\_header}、{metadata}、{content}はそれぞれ JSON エンコードされた辞書 データです。

| ブロック                       | 内容                     |
|----------------------------|------------------------|
| " <ids msg=""  ="">"</ids> | メッセージの先頭を表すデリミタ文字列     |
| <b>HMAC</b>                | 検証のためのシグネチャ (16 進数文字列) |
| {header}                   | メッセージの種別を表すヘッダ         |
| {parent_header}            | 親メッセージのヘッダ (ない場合は"{}") |
| ${metadata}$               | メタデータ                  |
| {content}                  | メッセージのコンテンツ            |
| . .                        | 追加データがある場合はブロックが続く     |

▼表 9.2 メッセージの内容

ROUTER タイプのソケットで通信する場合、メッセージ本体の前に ZeroMQ が利用 する ID (ZmqID) が付加されます。ZeroMQ でよくあるソケットの組み合わせ、たとえ ば ROUTER-DEALER パターンなどでは、この ZmqID はソケットが自動的に付け外し してくれるので意識する必要はありません。しかし ROUTER ソケットを直接扱う場合、 つまり Shell、Stdin、Control のソケットの処理では、この ZmqID を適切に操作しなく てはなりません。

ROUTER の詳細は ZeroMQ のガイドブック\*12に書かれているので、興味のある方は 参照ください。

 $^{\ast 11}$ http://api.zeromq.org/master:zmq-send、http://api.zeromq.org/master:zmq-recv

 $*12$  https://zguide.zeromq.org/ 日本語訳:https://www.cuspy.org/diary/2015-05-07-zmq/

## **9.2 最小のカーネル**

カーネルとして最低限必要なのは次の 4 つです。

- 起動してもらえるようカーネルを登録する
- 通信に使うソケットを準備する
- kernel\_info\_requestに応答する
- HeartBeat に応答する

## **カーネルの登録**

カーネルは Jupyter とは独立したプログラムなので、まずは Jupyter に起動してもら えるよう登録します。具体的には、特定のディレクトリに kernel.jsonファイルを配置 することで登録します。このファイルには、カーネルのコマンドやパラメータを記載しま す(リスト 9.2)。詳細は公式ドキュメントをご覧ください\*13。

▼リスト 9.2 kernel.json

```
{
    "argv": [
         "whitenote",
        "{connection_file}"
    ],
"display_name": "Whitespace",
    "language": "whitespace",
}
```
"argv"がカーネルのコマンドとパラメータです。"{connection\_file}"は、後述す る通信のための情報が書かれたファイルのパスに置き換えられます。他に必要なパラメー タがある場合ここに追加します。"display\_name"が Jupyter 上に表示される名前です。 Jupyter でカーネルが選択されると、この指定にしたがってコマンドが起動されます。

ロゴ画像を設定するには logo-64x64.pngという PNG ファイルを同じディレクトリ に配置します\*14。画像がなくても名前の頭文字がロゴ画像として使われるので、必須で はありません。

ファイルを用意したら次のコマンドで配置します。OS によって異なりますが、Linux では~/.local/share/jupyter/kernelsに--nameで指定した名前のディレクトリが作 られ[、コピーされます。](https://jupyter-client.readthedocs.io/en/stable/kernels.html#kernelspecs)

jupyter kernelspec install --name=whitenote --user {kernel.json のディレクトリ}

 $^{*13}$ https://jupyter-client.readthedocs.io/en/stable/kernels.html#kernelspecs

<sup>\*14</sup> logo-32x32.pngは使われていません。https://github.com/ipython/ipython/pull/6537

正しく登録されているかは、Jupyter の画面や次のコマンドで確認できます。

```
jupyter kernelspec list
```
#### **ソケットの準備**

通信に使うソケットの接続情報は、起動パラメータで指定される"{connection file }"という名の JSON ファイルで渡されます。これにはソケットの接続プロトコル、ポー ト番号、IP アドレス、そしてメッセージの署名に使うアルゴリズムとキーが含まれます。

▼リスト 9.3 connection file の内容

```
{
  "shell_port": 49835,
  "iopub_port": 53257,
  "stdin_port": 34911,
  "control_port": 42447,
  "hb_port": 55339,
  "ip": "127.0.0.1"
  "key": "ef710209-2e9d78e0f61f5ec628d0c840",
  "transport": "tcp",
"signature_scheme": "hmac-sha256",
  "kernel_name": "whitenote"
}
```
単純な JSON ファイルなので、Go 言語では標準ライブラリで読み取ることができま す。whitenote ではリスト 9.4 の構造体にマッピングしています。

▼リスト 9.4 ConnectionInfo 構造体

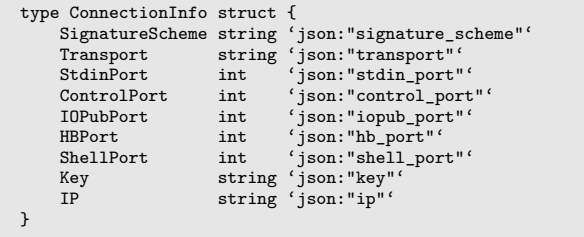

この情報を元に Jupyter との通信に使うソケットを作り、ポートに紐づけるコードをリ スト 9.5 に示します。5 つのソケットは Sockets構造体にまとめました。

▼リスト 9.5 ソケットの準備

```
type Sockets struct {
     conf *ConnectionInfo
shell *zmq4.Socket
    control *zmq4.Socket
     stdin *zmq4.Socket
iopub *zmq4.Socket
```

```
hb *zmq4.Socket
}
func bindSocket(typ zmq4.Type, transport, ip string, port int) *zmq4.Socket {
     sock, err := zmq4.NewSocket(typ)
    if err != nil {
         panic(err)
     }
sock.Bind(fmt.Sprintf("%s://%s:%d", transport, ip, port))
    return sock
}
func newSockets(conf *ConnectionInfo) *Sockets {
    return &Sockets{
         conf: conf,
          shell: bindSocket(zmq4.ROUTER, conf.Transport, conf.IP, conf.ShellPort),
control: bindSocket(zmq4.ROUTER, conf.Transport, conf.IP, conf.ControlPort),
         stdin: bindSocket(zmq4.ROUTER, conf.Transport, conf.IP, conf.StdinPort),
         iopub: bindSocket(zmq4.PUB, conf.Transport, conf.IP, conf.IOPubPort),<br>hb: bindSocket(zmq4.REP, conf.Transport, conf.IP, conf.HBPort),
                   hb: bindSocket(zmq4.REP, conf.Transport, conf.IP, conf.HBPort),
    }
}
func main() {
    ...(略)
    socks := new Sockets(conf)
    go socks.shellHandler()
    go socks.controlHanlder()
    go socks.hbHandler()
     ...(略)
```
これらのソケットはすべて、カーネル側で Bind して Jupyter からの接続を待ち受ける 形をとります。実際の接続処理は ZeroMQ がバックグラウンドで行ってくれます。あと は待っていれば Jupyter 側からメッセージを送ってくるので、それをハンドラ関数で処理 していくことになります。

#### **Shell ハンドラの実装**

カーネルに接続した Jupyter は、最初に Shell ソケットに kernel\_info\_requestを 送ってきます。最小のカーネルでも、このリクエストにだけは応答しなければなりません。

このリクエストに対してカーネルは kernel\_info\_replyを返し、IOPub 経由で状態 を"idle"として通知します。また、Control ソケットにも kernel\_info\_requestが送 られてきますが、Shell ソケットで応答するので、そちらは読み捨てます。

ここではまず、リスト 9.6 に Shell のハンドラメソッドを shellHandlerに示し、その 内容について詳しく説明していきます。

▼リスト 9.6 Shell のハンドラメソッド

```
func (s *Sockets) shellHandler() {
   for {
       // メッセージの受信
       msg, err := s.recvRouterMessage(s.shell)
       if err != nil {
           log.Printf("shell: recv: %v", err)
```

```
continue
       }
       // header のデコード
       var hdr map[string]any
       if err := json.Unmarshal(msg.Header, &hdr); err != nil {
           log.Printf("shell: header: %v", err)
           continue
       }
       // メッセージ種別ごとの処理
       switch hdr["msg_type"] {
       case "kernel_info_request":
           // kernel_info_reply の送信
           s.sendRouter(s.shell, msg, "kernel_info_reply", kernelInfo)
           // 状態を"idle"に
           s.sendState(msg, stateIdle)
       }
   }
}
```
#### **メッセージの受信**

メッセージを受信する関数をリスト 9.7 に示します。Shell は ROUTER なので、先頭 に ZmqID が付加されます。ROUTER が多段になっている場合、ZmqID が複数ブロッ クになっていることもあります。ZmqID とメッセージの区切りは、デリミタ文字列"<ID S|MSG>"のブロックによって識別します。

```
▼リスト 9.7 ROUTER ソケットからの Message 読み込み
```

```
const delimiter = "<IDS|MSG>"
type Message struct {
     ZmqID     [][]byte<br>Header   []byte
    Parent []byte
    Metadata []byte
    Content []byte
    Buffers [][]byte
}
func (s *Sockets) recvRouterMessage(sock *zmq4.Socket) (*Message, error) {
   mb, err := sock.RecvMessageBytes(0)
   if err != nil {
        return nil, err
    }
    // デリミタを探す
    var d int
    for d = 0; d < 1en(mb); d++ {
        if bytes.Equal(mb[d], []byte(delimiter)) {
             break
        }
    }
    if d > len(mb) - 5 {
        return nil, fmt.Errorf("invalid message: %v,%v, %v", d, len(mb), mb)
    }
    msg := &Message{
         ZmqID: mb[:d],
Header: mb[d+2],
Parent: mb[d+3],
```

```
Metadata: mb[d+4],
         Content: mb[d+5],
Buffers: mb[d+6:],
    \mathbf{r}// シグネチャの検証
   sig := string(mb[d+1])mac := calcHMAC(s.conf.Key, msg.Header, msg.Parent, msg.Metadata, msg.Content)
    if sig != mac {
        return msg, fmt.Errorf("invalid hmac: %v %v", sig, mb)
   }
   return msg, nil
}
```
#### **シグネチャの検証**

デリミタの次のブロックは、メッセージの検証のためのシグネチャです。受信時の検証 をスキップしたり、送信時もシグネチャを空文字列とすることで検証を無効にもできます が、簡単なので実装してしまいます。

アルゴリズムは ConnectionInfoの"signature\_scheme"で指定されますが、いまの ところ SHA256 の HAMC 固定です。また、HMAC のキーも ConnectionInfoの"key" として渡されます。このキーを使い、受信したメッセージの{header}、{parent\_heade r}、{metadata}、{content}をこの順に連結したもののハッシュを計算し検証します。 追加データ(Buffers)はここに含みません。

▼リスト 9.8 HMAC の計算

```
func calcHMAC(key string, header, parent, metadata, content []byte) string {
   h := hmac.New(sha256.New, []byte(key))
   h.Write(header)
   h.Write(parent)
    h.Write(metadata)
   h.Write(content)
    return hex.EncodeToString(h.Sum(nil))
}
```
#### **メッセージの種別**

メッセージの{header}はリスト 9.9 のような JSON オブジェクトです。shellHandl erでは辞書 map[string]anyとしてデコードしています。

▼リスト 9.9 メッセージの{header}

```
{
  "date": "2022-08-13T06:32:13.893Z",
  "msg_id": "c1735592-e938-4d8a-b7a2-769d795f65d0",
  "msg_type": "kernel_info_request",
  "session": "aa3af91f-a747-42c7-b0b8-a02179aee1e1",
  "username": "",
"version": "5.2"
}
```
ここで必要なのは、メッセージ種別を表す"msg\_type"だけです。カーネルが処理しな いメッセージは単に読み捨てるだけでよいので、ここでは"kernel\_info\_request"の メッセージのみ処理します。

#### **kernel\_info\_replyの送信**

"kernel\_info\_request"に対しては、"kernel\_info\_reply"という msg\_typeの メッセージを返します。このときメッセージの{content}はリスト 9.10 のようにカーネ ルの情報をまとめた JSON オブジェクトです。これに{header}などを合わせてメッセー ジを組み立て送信します。このカーネル情報は基本的に固定値なので、init()で初期化 して保持しています。

また、後で必要となる sessionIdと、基本的に空のままの metadataも起動中変更され ることはないので、同じようにグローバルに保持することにします。

▼リスト 9.10 固定値の初期化

```
var (
    sessionId string // プロセスごとにユニークな ID
    kernelInfo []byte // カーネル情報
    metadata = []byte("{}'')\lambdafunc init() {
    sid, _ := uuid.NewRandom()
    sessionId = sid.String()
     kernelInfo, _ = json.Marshal(map[string]any{
"status": "ok",
          "status": "0x",<br>"protocol_version": "5.3",<br>"implementation": "whitenote",
         "implementation":
         "implementation_version": "0.1",
         "language_info": map[string]any{
                                        "whitespace",<br>"0.1",
              "version":<br>"mimetype":
                                        "text/x-whitespace",<br>".ws",
              "file_extension": ".ws<br>"nvgments lexer": "",
              "pygments_lexer": "",
               "codemirror_mode":
              "nbconvert_exporter": "",
         },
          "banner": "",
    })
}
```
次に、ヘッダを構築する関数はリスト 9.11 のようにしました。msg\_typeだけ指定すれ ば構築できるようにしてあります。

▼リスト 9.11 ヘッダ構築関数

```
func newHeader(msgtype string) []byte {
   mid, = uuid.NewRandom()h := \text{map}[\text{string}]any{<br>"date": time
                      time.Now().Format(time.RFC3339), // 現在時刻
```

```
"msg_id": mid.String(), // メッセージ毎にユニークな UUID
"username": "kernel",
        "session": sessionId, // プロセスごとにユニークな UUID
        "msg_type": msgtype,
        "version": "5.3",
   }
   hdr, _ := json.Marshal(h)
   return hdr
}
```
Shell ソケットは ROUTER なので、送信するときには ZmqID がメッセージの先頭に 必要です。ここでは親メッセージ、つまり"kernel\_info\_request"の ZmqIDをそのまま 使います。また、{parent\_header}も親メッセージの{header}です。

これで返信に必要な情報が揃いました。

- ZmqID : 親メッセージの ZmqID
- HMAC : calcHMAC()で計算
- {header} : msg\_typeを"kernel\_info\_reply"として構築
- {parent header} : 親メッセージの{header}
- ${metadata}:$   $\}$
- {content} : カーネル情報 kernelInfo

これらを順番どおりに結合してソケットの SendMessage()で送信します。この処理を sendRouter()メソッドとしてまとめました(リスト 9.12)。

▼リスト 9.12 sendRouter メソッド

```
func (s *Sockets) sendRouter(
     sock *zmq4.Socket, parent *Message, msgtype string, content []byte) {
     hdr := newHeader(msgtype)
     phdr := parent.Header
     mac := calcHMAC(s.conf.Key, hdr, phdr, metadata, content)
     data := make([]any, 0, len(parent.ZmqID)+6)
     for _, p := range parent.ZmqID {
           data = append(data, p)
     }
      data = append(data, delimiter) // "<IDS|IMG>"
data = append(data, mac) // HMAC
data = append(data, hdr) // {header}
     data = \text{append(data}, \text{phdr}) // {parent_header}<br>data = \text{append(data}, \text{metadata}) // {metadata}
      data = append(data, metadata) // {metadata}
data = append(data, content) // {content}
_, _ = sock.SendMessage(data...)
}
```
#### **状態の通知**

"kernel\_info\_reply"を返した後、カーネルはコードの実行準備が整ったことを Jupyter に伝えます。これは IOPub ソケットに対して"idle"状態を通知することで行い ます。この状態通知メソッドを sendState()としてリスト 9.13 のように定義しました。

```
▼リスト 9.13 state の送信
```

```
var (
    stateIdle = []byte('{"execution_state":"idle"}')
    stateBusy = []byte('{"execution_state":"busy"}')
\lambdafunc (s *Sockets) send(sock *zmq4.Socket, parent *Message, msgtype string, content []byte) {
    hdr := newHeader(msgtype)
    phdr := parent.Header
   mac := calcHMAC(s.conf.Key, hdr, phdr, metadata, content)
    _, _ = sock.SendMessage(delimiter, mac, hdr, phdr, metadata, content)
\mathbf{I}func (s *Sockets) sendState(parent *Message, state []byte) {
   s.send(s.iopub, parent, "status", state)
}
```
{content}は{"execution\_state":"idle"}とします。このバイト列は不変でかつ何 度も使うことになるので、"busy"のものと合わせてグローバルに保持しました。{heade r}は msg\_typeを"status"とし、{parent\_header}は"kernel\_info\_request"のもの にします。

IOPub は PUBソケットなので、ZmqID は必要ありません。デリミタ("<IDS|MSG>") から順にマルチパートメッセージを送ります。

ここまで実装したら、Jupyter はカーネルをきちんと起動できるようになります。" kernel\_info\_reply"を正しく返せなかったり、"idle"状態にできなかったりすると、 Jupyter はしつこく"kernel\_info\_request"を何度も送ってきます。もしそのような挙 動になったら、今一度実装を見直してみてください。

## **Control と HB(HeartBeat)のハンドラ**

Control ソケットには"kernel\_info\_request"のほか、いくつかのリクエストが届き ます。Jupyter のカーネルでは、処理しないリクエストは単に読み捨てることになってい ます。また、シャットダウン要求"shutdown request"も届きますが、これを無視しても Jupyter からは SIGINT が送られてくるので、シグナルハンドラを変更していないなら 自動的に終了してくれます。ということで、Control のハンドラはリスト 9.14 のように、 すべて読み捨てるだけの実装としました。

▼リスト 9.14 Control ハンドラの実装

```
func (s *Sockets) controlHandler() {
   for {
        _, _ = s.recvRouterMessage(s.control)
   }
}
```
HB ソケットには疎通確認のメッセージが届きます。このメッセージはそのまま HB ソ ケットで送り返すことで疎通していることを伝えます。

メッセージをひとつひとつ Recv()、Send()するループを書いてもよいのですが、 ZeroMQ の組み込み Proxy を使うこともできます(リスト 9.15)。

▼リスト 9.15 組み込み Proxy による HBHandler

```
func (s *Sockets) hbHandler() {
    zmq4.Proxy(s.hb, s.hb, nil)
}
```
これで最小の何もしないカーネルが実装できました。コードの実行要求"execute\_req uest"に対して何もしていないので、Jupyter 上で実行ボタンを押してもなにも起こりま せんが、通信はできています。

## **9.3 Whitespace とは**

ここからは、Jupyter に新たな言語として Whitespace のカーネルを実際に組み込んで みます。Whitespace を選択したのは、実装が簡単なことに加え、調べた限り誰も作って いなさそう\*15だったからです。

Whitespace は難解プログラミング言語のひとつで、2003 年 4 月 1 日に Edwin Brady と Chris Morris によって開発、発表されました。公式サイトはすでに消滅していますが、 Internet Archive で見ることができます。

この言語の特徴はなんといっても、スペース、タブ、改行という空白文字 3 種のみで記 述することです。それ以外の文字は全て無視されます。リスト 9.16 に「Hello!」と表示 するプログラムを示します\*16。

▼リスト 9.16 Hello!と表示するプログラム

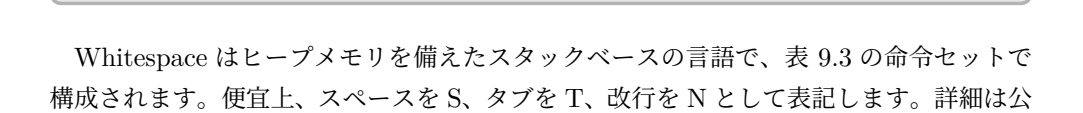

<sup>\*15</sup> ググラビリティが低いため、見つけられていないだけかもしれません。

<sup>\*16</sup> 可視化するとこうなります: SSSTSSTSSSNTNSSSSSTTSSTSTNTNSSSSSTTSTTSSN SNSTNSSTNSSSSSTTSTTTTNTNSSSSSTSSSSTNTNSSNNN

式サイトのチュートリアル\*17をご覧ください。

| 命令          | 引数  | 意味                         |
|-------------|-----|----------------------------|
| SS.         | 数值  | 数値をスタック先頭に Push            |
| <b>SNS</b>  |     | スタック先頭のアイテムを複製             |
| <b>STS</b>  | 数值  | スタックの N 番目のアイテムを先頭にコピー     |
| <b>SNT</b>  |     | スタック先頭の2つを入れ替え             |
| <b>SNN</b>  |     | スタック先頭のアイテムを破棄             |
| <b>STN</b>  | 数值  | 先頭のアイテムを保持したまま N 個のアイテムを破棄 |
| <b>TSSS</b> |     | 加算                         |
| <b>TSST</b> |     | 減算                         |
| <b>TSSN</b> |     | 乗算                         |
| <b>TSTS</b> |     | 除算                         |
| <b>TSTT</b> |     | 余陳                         |
| <b>TTS</b>  |     | 先頭アイテムを2番目の示すアドレスのヒープに保存   |
| <b>TTT</b>  |     | 先頭の示すアドレスのヒープから値をスタックに取り出す |
| <b>NSS</b>  | ラベル | ラベルを設置                     |
| <b>NST</b>  | ラベル | サブルーチン呼び出し                 |
| <b>NSN</b>  | ラベル | ラベルヘジャンプ                   |
| <b>NTS</b>  | ラベル | スタック先頭が0ならラベルヘジャンプ         |
| <b>NTT</b>  | ラベル | スタック先頭が負ならラベルヘジャンプ         |
| <b>NTN</b>  |     | サブルーチン呼び出し元へ戻る             |
| <b>NNN</b>  |     | プログラム終了                    |
| <b>TNSS</b> |     | スタック先頭を文字として出力             |
| <b>TNST</b> |     | スタック先頭を数値として出力             |
| <b>TNTS</b> |     | 入力から1文字読み、スタック先頭の示すヒープに保存  |
| <b>TNTT</b> |     | 入力から数値を読み、スタック先頭の示すヒープに保存  |

▼表 9.3 Whitespace の命令セット

## **9.4 インタプリタの実装**

whitenote の wspace パッケージ\*18に Whitespace インタプリタを実装しました。実装 の詳細はリポジトリを見ていただくとして、ここではインタプリタの本体である wspace .VMの使い方を簡単に紹介します。

 $^{\ast 17}$ https://web.archive.org/web/20150618184706/http://compsoc.dur.ac.uk/whitespace/ tutorial.php

<sup>\*18</sup> https://github.com/makiuchi-d/whitenote/tree/main/wspace

```
▼リスト 9.17 wspace.VMの使い方
```

```
vm := wspace.New()
err := vm.Load(" \mathbf{t} \t \n\cdot \t \n\cdot \t \n\cdot \t \cdot \n\cdot \mathbf{n} \n\if err != nil {
    panic(err)
}
err = vm.Run(context.Background(), os.Stdin, os.Stdout)
if err != nil {
     panic(err)
}
```
wspace.VMでは、コードの読み込み vm.Load()と実行 vm.Run()が分かれています。 Whitespace の文法上、ラベルの定義より前にそのラベルへのジャンプ命令が出現しうる ため、実行する前にコード全体を読み込んでおかないと適切にジャンプできません。

また、vm.Load()を複数回実行することで、VM 内部の命令列 (vm.Program) にプロ グラムを追記できるようにしました。これにより、Jupyter 上で最初のコードセルにサブ ルーチンを記述し、それを呼び出すコードを次のセルに分けて書くような使い方ができま す\*19。

```
▼リスト 9.18 VM.Load()メソッド
```
// Load loads code segment to VM // return: segment number, read size, error func (\*wspace.VM) Load(code []byte) (int, int, error)

コードの実行は vm.Run()で、入出力に io.Readerと io.Writerを渡します。標準入 出力以外を渡したいときも、これらのインターフェイスを実装することで対応できる、Go 言語ではよくある形です。

▼リスト 9.19 VM.Run()メソッド

```
// Run the program.
func (*wspace.VM) Run(ctx context.Context, in io.Reader, out io.Writer) error
```
## **9.5 カーネルへの組み込み**

Jupyter からのコード実行リクエストは"execute\_request"として Shell ソケットに 届きます。{content}はリスト 9.20 のような JSON で、"code"に実行すべきコードが 入っています。

<sup>\*19</sup> セルごとに実行されてしまうので、サブルーチンを記述するセルの先頭に終了命令を置くなど工夫が必要 です

▼リスト 9.20 execute\_request の content

```
{
  "silent": false,
  "store history": true,
  "user_expressions": {},
 "allow_stdin": true,
  "stop_on_error": true,
  "code": " \t \t\n\t\n !"
}
```
カーネルに VM を組み込んでコードを実行するには、起動時に VM を初期化しておき、 この"execute\_request"ごとに vm.Load()と vm.Run()を実行することになります。こ れを組み込んだ Shell ハンドラはリスト 9.21 のようになります。

▼リスト 9.21 execute\_request を処理する Shell ハンドラ

```
func (s *Sockets) shellHandler(vm *wspace.VM) {
   execCount := 0
   for {
       ...(略)
       // メッセージ種別による分岐
       switch hdr["msg_type"] {
       case "kernel_info_request":
           ...(略)
       case "execute_request":
          // "busy"状態に変更(処理を終えたら"idle"に戻す)
           s.sendState(msg, stateBusy)
           execCount++
           // 入力した場所から実行できるようにする
           vm.PC = len(vm.Program)
           vm.Terminated = false
           // コードの読み込み
           var content map[string]any
            _ = json.Unmarshal(msg.Content, &content)
           code := []byte(content["code"].(string))
            _, pos, err := vm.Load(code)
           if err != nil {
              s.sendStderr(msg, fmt.Sprintf("%v: %v", lineNum(code, pos), err.Error()))
               s.sendExecuteErrorReply(s.shell, msg, execCount, "LoadingError", err.Error())
               s.sendState(msg, stateIdle)
               continue
           }
           // 実行
           out := new(bytes.Buffer)
           in := &stdinReader{socks: s, parent: msg, stdout: out}
           err = vm.Run(context.Background(), in, out)
           if len(out.Bytes()) > 0 {
               s.sendStdout(msg, string(out.Bytes()))
           }
           if err != nil {
               op := vm.CurrentOpCode()
               s.sendStderr(msg,
                   fmt.Sprintf("%v: %v: %v", lineNum(code, op.Pos), op.Cmd, err.Error()))
               s.sendExecuteErrorReply(s.shell, msg, execCount, "RuntimeError", err.Error())
               s.sendState(msg, stateIdle)
               continue
           }
```

```
s.sendExecuteOKReply(s.shell, msg, execCount)
            s.sendState(msg, stateIdle)
       }
   }
}
```
"execute\_request"に限らず、Shell に届いたリクエストを処理するときは最初に状態 を"busy"にし、処理を終えたら"idle"に戻します。これを忘れるとリプライが正しく反 映されないことがあります。\*20

#### **コードの読み込み**

wspace.VMは読み込んだコードを命令列 VM.Programとともに、その実行位置を指し示 すプログラムカウンタ VM.PCを持っています。また、プログラム終了命令を実行したりエ ラーになって停止したことを示す vm.Terminatedフラグもあります。

直前の実行で停止した場合、vm.PCは最後に実行した命令を指したままですし、vm.Ter minatedが trueになっていると続けて実行できません。ここでは新たに読み込んだ場所 から実行してほしいので、vm.PCを読み込み済みの vm.Programの末尾を指すようにし、 vm.Terminatedも falseにしておきます。

その後、送られてきたリクエストの"code"をそのまま vm.Load()で読み込みます。読 み込みエラー時は stderrにメッセージを表示してから"execute\_reply"をエラーとし て返すのですが、この詳細は後述します。

#### **出力**

VMからの出力は標準ライブラリの bytes.Bufferで受け取るようにしました。実行中 の出力をバッファリングしておき、終了後にまとめて Jupyter の標準出力に送信します。 送信に使うメソッドはリスト 9.22 の sendStdout()です。IOPub ソケットに、メッ

セージタイプを"stream"、{content}に出力内容を入れて送信します。

▼リスト 9.22 標準出力の送信メソッド

```
func (s *Sockets) sendStdout(parent *Message, output string) {
     content, _ := json.Marshal(map[string]string{
"name": "stdout",
         "text": output,
    })
     s.send(s.iopub, parent, "stream", content)
}
```
<sup>\*20</sup> ZeroMQ のメッセージ送信は非同期で行われるため、Shell への reply 送信と IOPub への busy/idle 通知の順序が入れ替わることがありえます。その際の挙動は未定義とされていて、ちょっと危ういシステ ムです。

標準エラー出力にしたいときは、{content}の"name"を"stderr"にします。これも s endStderr()として定義しました。

## **入力**

Stdin ソケットの使い方は Shell ソケットとは逆で、カーネルから Jupyter に対してリ クエストを投げます。プログラムの実行中に標準入力を受け取る必要ができた時にリクエ ストを投げ、それを受取った Jupyter は画面上に入力ボックスを表示します。そしてユー ザの入力をリプライとして返してくるので、カーネルはそれを受け取りプログラムに伝え ます。

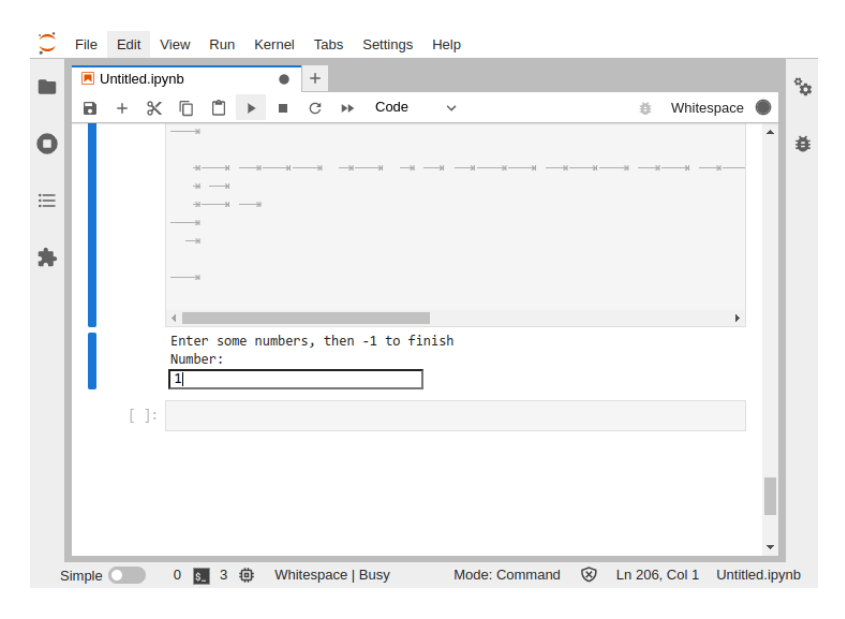

▲図 9.2 入力ボックス

VMへの入力は io.Reader、つまり Read()メソッドをもつインターフェイスです。VM が入力を要求する命令を処理する時、この Read()メソッドを呼び出します\*21。したがっ て、Read()の中で Stdin ソケットにリクエスト投げてリプライを受け取り、それを返す ような型を実装することになります。

そのような型として、stdinReaderを実装しました(リスト 9.23)。

<sup>\*21</sup> 実際の実装では効率化のため、ReadByte()も実装しています。

▼リスト 9.23 stdinReader

```
type stdinReader struct {
    socks *Sockets
    parent *Message
    stdout *bytes.Buffer
    buf []byte
}
func (i *stdinReader) Read(p []byte) (int, error) {
    // stdout のフラッシュ
    if out := i.stdout.Bytes(); len(out) > 0 {
        i.socks.sendStdout(i.parent, string(out))
        i.stdout.Reset()
    }
    buf := i.bufif len(buf) == 0 \le// stdin を Jupyter に要求し受け取る
b, err := i.socks.getStdin(i.parent)
        if err != nil {
            return 0, err
        }
        buf = b}
    n := copy(p, but)i.buf = but[n:]return n, nil
\lambda
```
Read()メソッドで最初に行っているのは、出力のフラッシュ処理です。入力を求める プログラムでは大抵、何を入力するのか示す文字列を出力してから入力を受け付けます。 たとえば Whitespace のサンプルの Calculator\*22では、次のように表示しています。こ のような表示を先に出力するために、バッファリングされている出力をフラッシュするよ うにしました。

```
$ wspace calc.ws
Enter some numbers, then -1 to finish
Number:
```
入力の要求と取得をしているのは、ちょうど中央あたりの getStdin()メソッドです。 この中で Stdin ソケットと通信しています。

Whitespace で文字の入力を受け取るには、1 文字ずつ読む命令を使います。しかし、 Jupyter での入力テキストボックスは 1 行単位で入力するようになっているので、毎回入 力を要求して 1 文字しか使わないのは直感に反しますし、非効率です。なので、ここでは 受取った入力をバッファリングし、バッファに入力が残っているときは Jupyter への要求 はせずにバッファの内容を切り出して返すようにしています。

一方、このバッファリングされた入力は、次の"execute\_request"には引き継ぎませ ん。"execute\_request"はノートブックのセル単位で行われ、入力のテキストボックス もそのセルのすぐ下の入出力エリアに表示されます。このため、前のセルの実行時の入力 が混ざってしまうのは望ましくないと考え、stdinReaderは"execute\_request"ごとに

<sup>\*22</sup> https://web.archive.org/web/20150717115008/http://compsoc.dur.ac.uk/whitespace/calc.ws

初期化するようにしました。

続いて、Stdin ソケットで入力を要求し受け取る getStdin()をリスト 9.24 に示し ます。

▼リスト 9.24 Stdin ソケットで通信するメソッド

```
func (s *Sockets) getStdin(parent *Message) ([]byte, error) {
    s.sendRouter(s.stdin, parent, "input_request", []byte('{"prompt":"","password":false}'))
    msg, err := s.recvRouterMessage(s.stdin)
   if err != nil {
       return nil, err
    }
   var d map[string]string
     _ = json.Unmarshal(msg.Content, &d)
   return append([]byte(d["value"]), '\n'), nil
}
```
Stdin ソケットは ROUTER なので、メッセージを書き込むには ZmqID が必要です。 ここでは Shell ソケットで受信した"execute\_request"の ZmqID と同じものを設定す れば大丈夫です。というのも、Jupyter 側で Stdin には Shell と同じ ZmqID を設定して いるためです。

リクエストメッセージの msg\_typeは"input\_request"で、{content}は"prompt"文 字列と"password"フラグを指定します。このメッセージを、Shell と同じように sendRo uterMessage()で送信します。すると Jupyter 上で入力のテキストボックスが表示され ます。

テキストボックスに入力してエンターキーを押すと、Stdin ソケットに"input\_reply "メッセージが届きます。{content}はリスト 9.25 のようになっています。

▼リスト 9.25 "input\_reply"の{content}

```
{
  "status": "ok",
  "value": "hello"
}
```
入力値の"value"には末尾に改行は付いていません。Whitespace では、数値の入力で は末尾に改行(または EOF)を要求します。また、一般的な標準入力では、大抵のター ミナルで行単位で末尾の改行を含めて入力されます。この挙動に合わせたほうが都合がよ いので、改行文字'\n'を末尾に追加して入力値としました。

#### **"execute\_reply"**

コードの実行が終わったら"execute\_reply"を送信します。{content}はリスト 9.26 のような JSON です。"execution\_count"は Jupyter 上で実行したコードの左に表示 される番号です。"execute\_request"を処理する毎に execCountをインクリメントして この値としています。

▼リスト 9.26 execute\_reply の content

```
{
    "status: "ok",
    "execution_count": 1
}
```
エラー時は"status"を"error"にするほか、エラーの名前と内容を示す "ename" "ev alue" などのフィールドを加えますが、Jupyter 上には表示されないようです。ユーザー に見せるメッセージは stderrへ出力するようにしましょう。

▼リスト 9.27 "execute\_reply"を送信するメソッド

```
func (s *Sockets) sendExecuteOKReply(sock *zmq4.Socket, parent *Message, count int) {
    content := fmt.Sprintf('{"status":"ok","execution_count":%d}', count)
    s.sendRouter(sock, parent, "execute_reply", []byte(content))
}
func (s *Sockets) sendExecuteErrorReply(
    sock *zmq4.Socket, parent *Message, count int, ename, evalue string) {
     content, _ := json.Marshal(map[string]any{
"status": "error",
         "execution_count": count,
        "ename":<br>"evalue":
                            evalue,<br>[]any{},
         "traceback":})
    s.sendRouter(sock, parent, "execute_reply", content)
}
```
これで Whitespace を Jupyter 上で実行できるようになりました。余談ですが、Jupyter は空文字列しかないセルは実行してくれません("execute\_request"を送信してくれま せん)。Whitespace のコードを実行するときは最低 1 文字は見える文字を混ぜておく必 要があります。

## **9.6 おわりに**

この章では、Jupyter のカーネルの実装方法を、Whitespace のカーネル「whitenote」 のコードを使って解説しました。細かいお約束が多いため長くなってしまいましたが、必 要な実装はそれほど多くなく、シンプルな仕組みになっていることが分っていただけたと 思います。

ぜひ皆さんも、お気に入りの言語の Jupyter カーネルを自作してみてください。

## タブ文字を入力するには

Jupyter のコードセルで Whitespace のコードを入力しようとすると、タブキーを 押してもタブ文字が入力されないことに気づくと思います。これは、タブキーが コード補完に割り当てられているためです。

Jupyter がコードを補完するとき、カーネルには"complete\_request"が送られ ます。ここで補完候補を複数返すと Jupyter 上で選択する UI が表示されますが、 候補が 1 つしかないときは直接それが入力されます。

つまり、"complete\_request"に対してタブ文字だけを補完候補として返すこと で、タブ文字を入力できるようになります。実装の詳細は whitenote のリポジト リをご覧ください。

ただし、行頭から空白文字しかない場合は補完ではなく、自動インデントになっ てしまいます。(しかもタブ文字ではなくスペースで!)この挙動は Javascript の CodeMirror\*23によるもので、カーネルからは挙動を変えられそうにはありま せん。

Whitespace を記述するときは行頭になにか見える文字を入力しておくと快適に入 力できます。

 $^{\ast 23}$ https://codemirror.net/

# **[執筆](#page-7-0)者・スタッフコメント**

**第 1 章 Yoshio HANAWA / @hnw** 次のブラックフライデーにストックを増やしたい

**第 2 章 KOBAYASHI Yu¯** Rust はいいぞ

**第 3 章 Tomoaki Fude** USB のセキュリティは今が黎明期なのかも

## **第 4 章 Togo Kosaka**

全部レイキャストすれば解決

#### **第 5 章 Lingjian Wang**

マルチスレッドで経路探索

#### **第 6 章 Shunsuke Ito**

Python 3.11 の Exception Groups もおもしろそう

#### **第 7 章 Shinya Naganuma / @Pctg\_x8**

Web フロントなんもわからん

#### **第 8 章 Naoki Hamada / @hmkz\_**

ベジエ単体ってぷにぷにしてて可愛いです

#### **第 9 章 Daisuke Makiuchi / @makki\_d**

眼鏡っ娘が好きです
### **企画進行・イラスト・デザイン**

#### **Toshifumi Umezawa**

代表者として企画進行を担当しました。〆切が早まる分厚さになるかヒヤヒヤしました

#### **Sumire Amano**

表紙イラストを描かせて頂きました! 眼鏡っ娘、楽しく描けました! 今夜は鮎の塩焼 きです

#### **Asahi Komatsu**

扉絵など担当しました! 夜ごはんはしらす丼です

# **既刊・電子版ダウンロード**

https://www.klab.com/jp/blog/tech/2022/tbf13.html

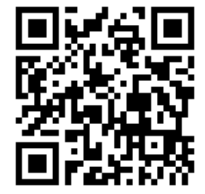

## **KLab Tech Book Vol. 10**

2022 年 9 月 10 日 技術書典 13 版(1.0) 著 者 KLab 技術書サークル 編 集 梅澤 寿史、牧内 大輔 発行所 KLab 技術書サークル 印刷所 日光企画

(C) 2022 KLab 技術書サークル

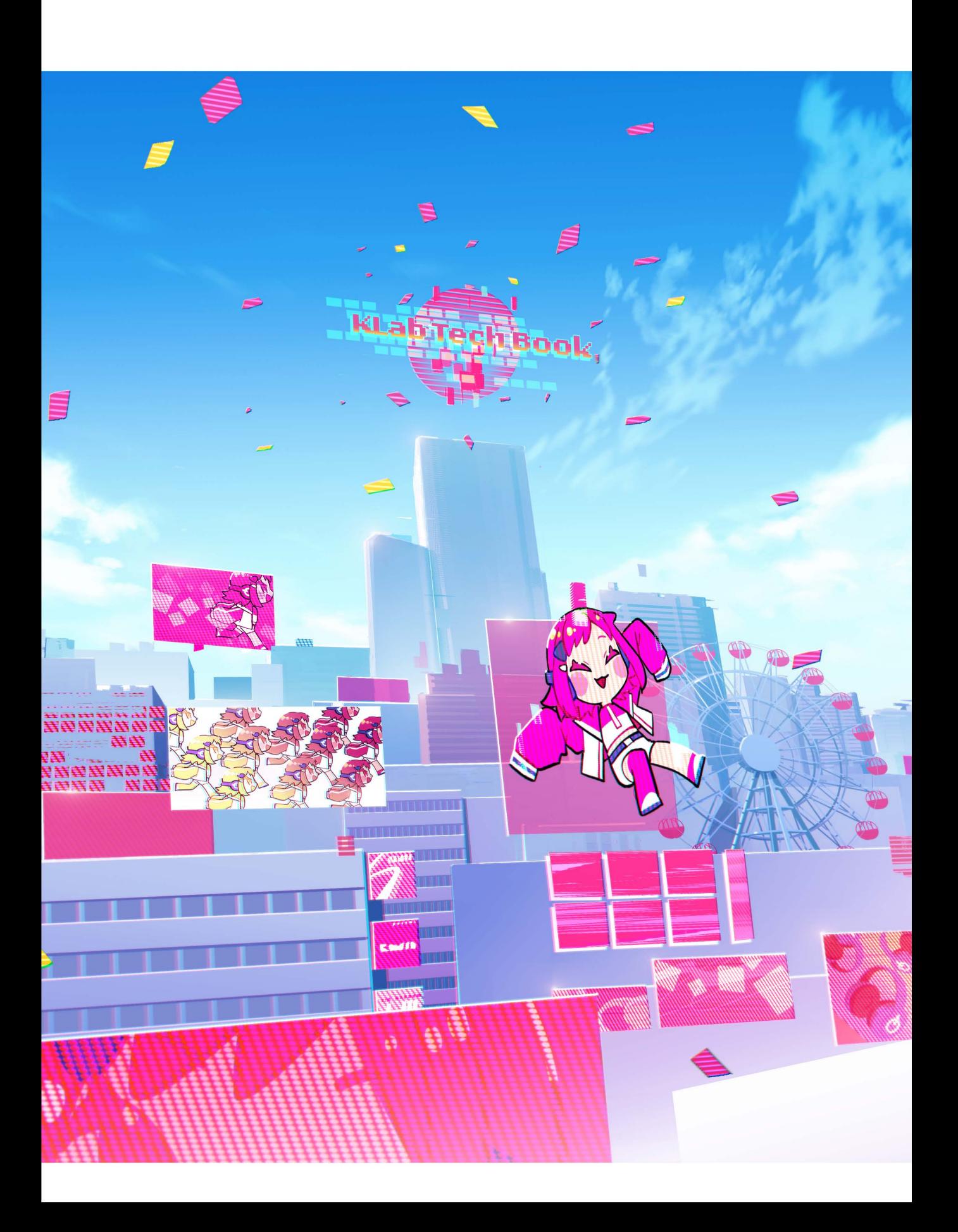